# **Trabajo fin de Master**

# *Desarrollo de un entorno de anotación y edición de eventos electrocardiográficos*

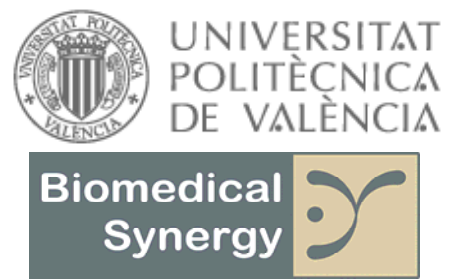

Grupo de ingeniería en bioseñales e imagen radiológica

*Autor: D. José Vicente. Visconti Gijón Programa de Máster: Ingeniería Biomédica Director: Dr. José Joaquín Rieta Ibáñez* 

*Dedicado a mi mujer, Amparo y a mis hijos, Chema y Amparito por haber sabido aguantar tantas horas que he invertido cara al ordenador y que no se las he podido dedicar a ellos.* 

#### *Agradecimientos*

*A José Joaquín Rieta porque sin sus sabios consejos no hubiese podido llevar a buen puerto este trabajo.* 

# Índice general

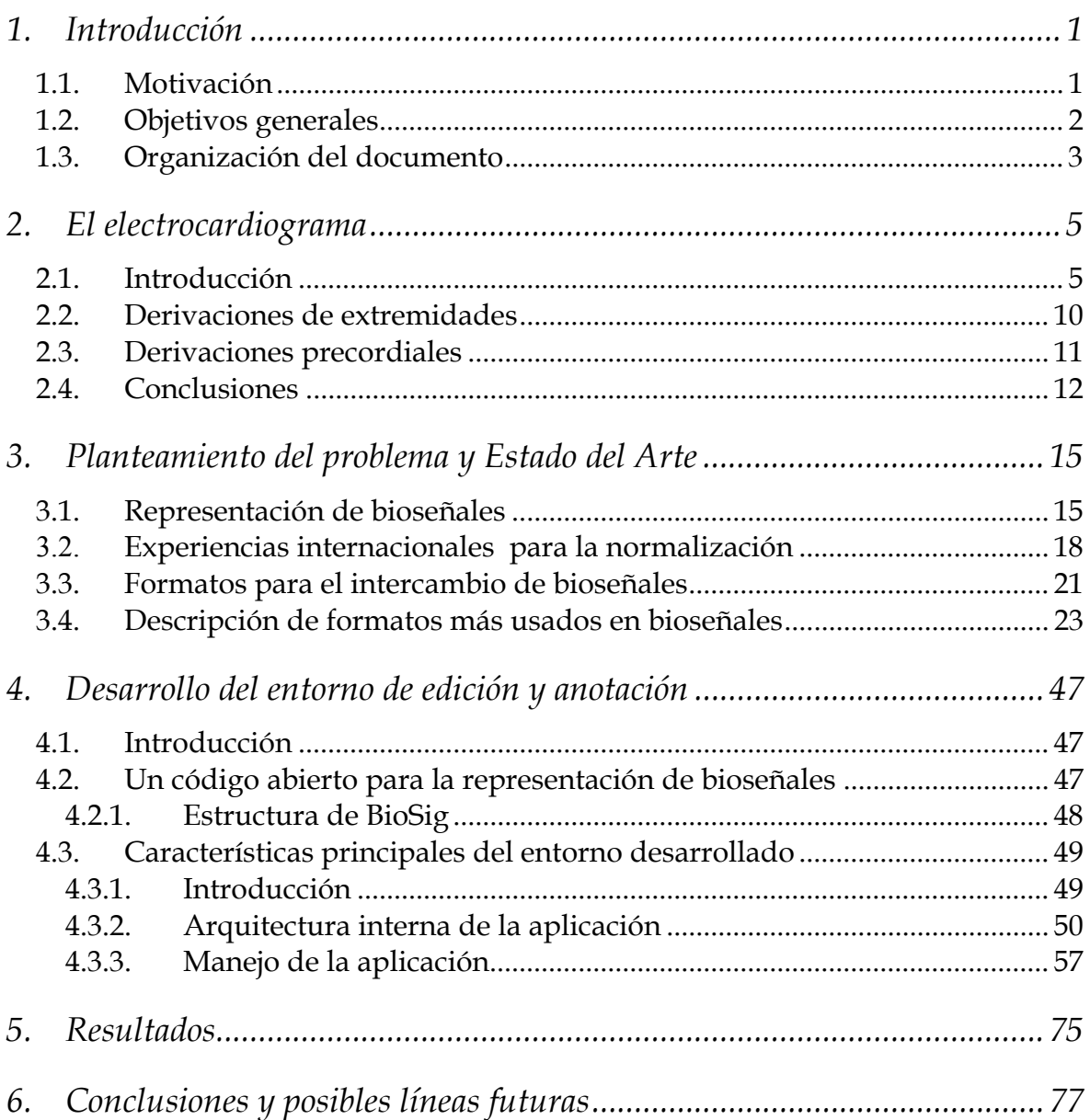

# **RESUMEN**

#### **Introducción y objetivos:**

En el marco del grupo de investigación *Biomedical Synergy,* cuya línea de investigación está centrada en la aplicación y desarrollo de métodos modernos de procesado de señales para el acondicionamiento, tratamiento, análisis y extracción de señales en ingeniería biomédica, surge la necesidad de realizar diferentes estudios sobre señales electrocardiográficas. El problema aparece cuando la práctica diaria demuestra que este tipo de señales se encuentran recogidas en una gran heterogeneidad de formatos de ficheros. Esta situación supone un problema para cualquier tipo de investigación sobre ese tipo de señales lo que provoca la necesidad de desarrollar un entorno capaz de leer y gestionar la mayor variedad posible de formatos de ficheros generando, así, una estructura común de representación y manejo para todos ellos.

Los objetivos principales de este trabajo de investigación, por lo anteriormente descrito son, por un lado, realizar un análisis crítico en profundidad de los distintos formatos en los que se encuentran almacenadas las señales electrocardiográficas y, por otro lado, realizar una investigación sobre la forma óptima de resolver el problema, llevando a cabo el desarrollo de un software que permita la lectura de registros independientemente de su duración y procedencia. El presente trabajo, además de una investigación y un desarrollo, supone una innovación, pues permite la edición y/o anexión de eventos en una señal sin que esto suponga, en la medida de lo posible, una gran carga computacional que pudiera enlentecer el funcionamiento de la máquina en la que se ejecute. El desarrollo de este entorno permitirá continuar con los diferentes trabajos de investigación que precisan, como punto de partida esencial, señales biomédicas de muy diversa procedencia.

#### **Métodos:**

Para el desarrollo del software, primero se ha realizado un estudio de las herramientas que había en el mercado para edición y adición de eventos en señales biomédicas, comprobando que ninguna cumplía las características que se desarrollan en el software que se ha implementado. Mediante Matlab©, se han creado todas las rutinas que posibilitan disponer de un entorno gráfico de usuario completo, versátil e intuitivo. Además, también se ha hecho uso de librerías del proyecto BioSig [1], que es una biblioteca de código abierto para el procesamiento de señales biomédicas, las cuales proporcionan las herramientas necesarias para la lectura eficaz de los distintos formatos de señales, aunque para la implementación del software ha sido necesaria la modificación de algunas de las funciones que conforman el kernel de BioSig.

#### **Resultados:**

El software que se ha desarrollado se ha denominado *BioTreat*, se presenta como una herramienta eficaz en cuanto a coste computacional y rendimiento en el tratamiento de las señales electrocardiográficas, capaz de leer los tipos que formatos más comunes de ficheros de electrocardiogramas permitir anotar, editar y exportar eventos tanto de larga duración como el simple marcado de un punto en el ECG.

#### **Conclusiones:**

*BioTreat* es una herramienta eficiente, de uso simple, que se establece como base para el desarrollo de una herramienta mucho más potente que permita el realizar aparte de la importación, exportación y la anotación o edición de eventos, el procesado de los registros permitiendo realizar cualquier estudio del comportamiento de señales electrocardiográficas, configurándose como una herramienta que actúa de forma similar a un middleware, siendo totalmente transparente en cuanto al funcionamiento para el usuario y que por las características de diseño, de fácil modificación para adecuarse a cualquier línea de desarrollo de métodos de procesado o investigación en ingeniería.

# **SIGLAS Y ACRÓNIMOS**

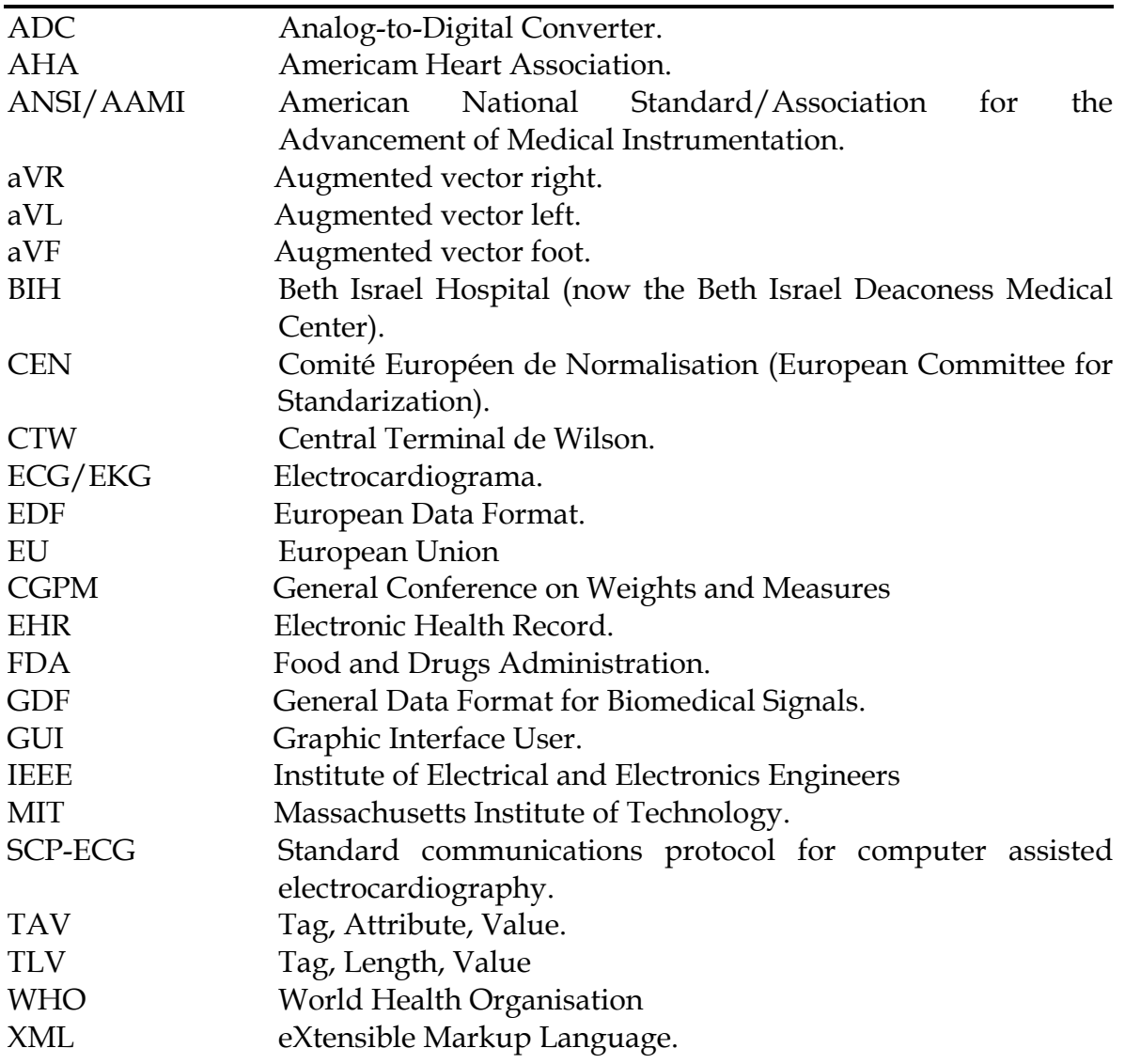

# *1. Introducción*

### **1.1. Motivación**

El presente trabajo surge de la propia investigación en señales electrocardiográficas y su acondicionamiento, mediante su procesado. En el quehacer diario de la investigación sobre señales electrocardiográficas, es frecuente tener que tratar con archivos generados por aparatos de electromedicina en diferentes formatos, esto condiciona mucho la labor de investigación, ya que gran parte del tiempo se emplea en conseguir una lectura eficaz del archivo para la obtención de los datos y poder realizar su posterior tratamiento.

Por lo anteriormente descrito, antes de pasar a una labor investigadora propia del análisis de señales, en el estudio de las señales biomédicas mediante su procesado, es necesario detenerse en el proceso de almacenamiento de los datos, realizando una minuciosa investigación sobre, qué estándares existen para almacenar las señales, sobretodo de tipo electrocardiográfico, en un fichero físico, con qué herramientas podemos contar para su manipulación y representación y, en la medida de lo posible, desarrollar de forma totalmente innovadora una aplicación abierta a futuras ampliaciones que, independientemente del formato, sea capaz de generar una estructura única que interprete los estándares más comunes, aprovechando el máximo de información contenida en los ficheros y sea de bajo coste computacional.

Otra característica importante que condiciona muchas veces la labor del investigador es la adecuación de la herramienta a sus necesidades particulares, en este sentido se ha plateado la programación de la herramienta en Matlab©.

Esta herramienta es un entorno de computación y desarrollo de aplicaciones totalmente integrado orientado para llevar a cabo proyectos en donde se encuentren implicados intensivos cálculos matemáticos y la visualización gráfica de los mismos. Matlab© integra análisis numérico, cálculo matricial, procesado de señal y visualización gráfica en un entorno completo donde los problemas y sus soluciones son expresados del mismo modo en que se escribirían tradicionalmente, sin necesidad de hacer uso de la programación tradicional.

Matlab© dispone también en la actualidad de un amplio abanico de programas de apoyos especializados, denominados *Toolboxes*, que extienden significativamente el número de funciones incorporadas en el programa principal. Estos *Toolboxes* cubren en la actualidad prácticamente casi todas las áreas principales en el mundo de la ingeniería y la simulación, destacando entre ellos el 'toolbox' de proceso de imágenes, señal, control robusto, estadística, análisis financiero, matemáticas simbólicas, redes neurales, lógica difusa, identificación de sistemas, simulación de sistemas dinámicos, etc. Es por lo tanto, un entorno de cálculo científico, que se ha convertido en estándar de la industria, con capacidades no superadas en computación y visualización numérica [2][3].

### **1.2. Objetivos generales**

Los objetivos generales del presente trabajo son:

- Estudiar las bases de la electrocardiografía y los registros derivados de su uso.
	- o Estudio de las características de la señal electrocardiográfica así como las diferentes ondas que la componen.
- Realizar una investigación detallada de los diferentes formatos de almacenamiento de registros electrocardiográficos más comúnmente usados.
	- o Recopilación de señales electrocardiográficas suficientemente variadas y representativas que permitiesen llevar a cabo un estudio experimental:
		- Mediante búsqueda exhaustiva de bases de datos de señales electrocardiográficas de centros de investigación, accesibles a través de Internet.
- Diseñar y validar una aplicación que cumpla con los siguientes requisitos:
	- o Capacidad de importación, lectura y exportación de todos los estándares más comunes de almacenamiento de señales electrocardiográficas.
	- o Utilidades de visualización y edición de señales independientemente de su duración y número de derivaciones.
	- o Utilidades de anotación y documentación de eventos sobre las señales visualizadas.
	- o Posibilidades ilimitadas de expansión para incluir algoritmos de procesado y análisis de señales.

## **1.3. Organización del documento**

El presente trabajo se ha organizado en 6 secciones, con el siguiente contenido:

- Sección 1: Se presenta una introducción, justificación y objetivos del presente trabajo de investigación.
- Sección 2: En ella se realiza un estudio de las características de las señales electrocardiográficas, para fundamentar algunos de los aspectos del presente trabajo y poder conocer que tipo de registros podemos encontrarnos cuando intentamos representar o procesar este tipo de señales.
- Sección 3: Se realiza una investigación sobre los diferentes estándares en los ficheros de exportación de señales electrocardiográfica, más comúnmente aceptados por la comunidad científica, así como las características principales que los definen.
- Sección 4: Se propone la implementación de una aplicación como solución al problema de representación y tratamientos de las señales de ECG, así como una descripción profunda de los métodos usados y su manejo.
- Sección 5: Se exponen los resultados obtenidos.
- Sección 6: Se presentan las conclusiones derivadas de los datos obtenidos y las posibles líneas futuras.

# *2. El electrocardiograma*

#### **2.1. Introducción**

El electrocardiograma (ECG o EKG) es el registro grafico de las variaciones de potencial eléctrico de la actividad del corazón (fibras miocárdicas), en un tiempo determinado. Estas variaciones se captan, generalmente, con los electrodos a nivel de la superficie de la piel y a través de los conductores llega al electrocardiógrafo que mide los potenciales de acción del corazón y lo registra.

A consecuencia de que el torso humano es buen conductor eléctrico, las fluctuaciones en el potencial que representan la suma de los potenciales de acción de las fibras de miocardio pueden ser registrados extracelularmente [4, 5]. El ECG es el registro de dichos potenciales y se atribuye al fisiólogo inglés Augustus D. Waller la publicación, en 1887, del primer electrocardiograma humano [6], pero es opinión generalizada que la moderna electrocardiografía nace con el fisiólogo holandés Willem Einthoven (1860-1927) quién dedicó veinte años de su vida a perfeccionar el nuevo método electrofisiológico. Einthoven fue, por ejemplo, el primero en usar el término Elektrokardiogramm (EKG), en un artículo de 1893 sobre los nuevos métodos de investigación clínica [7]. Y quien, en 1895, tras corregir mediante una fórmula de su invención las ondas registradas A, B, C y D (nombradas, como era costumbre, con las primeras letras del alfabeto), describió las cinco ondas electrocardiográficas básicas, que bautizó con letras de la segunda mitad del alfabeto: P, Q, R, S y T, exactamente igual a como hoy seguimos haciendo [8]. En 1901 inventó el galvanómetro de hilo [9, 10], primer electrocardiógrafo de utilidad clínica, que le valdría el Premio Nobel de medicina y fisiología en 1924. Y en 1912 calculó el eje eléctrico del corazón y expuso la ley del triángulo equilátero que hoy llamamos «Triángulo de Einthoven», Figura 1, formado por sus tres derivaciones de extremidades I, II y III [11].

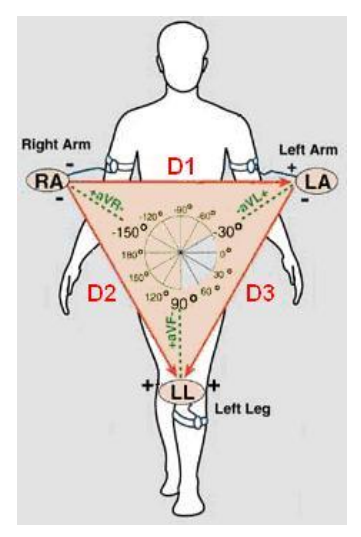

**Figura 1. Triángulo de Einthoven con las derivaciones estándar en rojo y las derivaciones aumentadas en verde.** 

Un electrocardiograma es un procedimiento sencillo y rápido que registra la actividad eléctrica del corazón. Se utiliza para medir el ritmo y la regularidad de los latidos, así como conocer variaciones en su tamaño y posición, cualquier daño al corazón y los efectos que sobre él tienen las drogas.

Con el fin de facilitar la comprensión del registro electrocardiográfico hay que partir de la base de que la célula miocárdica en situación de reposo es eléctricamente neutra a nivel extracelular y negativa a nivel intracelular. Cualquier estímulo produce un aumento de permeabilidad de los canales de sodio, que conlleva a que se cambie la polaridad, siendo positiva intracelularmente y negativa extracelularmente, (Despolarización). Posteriormente vuelve a su polaridad inicial (Repolarización). [12, 13]

Este proceso se inicia en un punto de la membrana de la célula miocárdica y de forma progresiva se va extendiendo por toda ella hasta que está despolarizada por completo. Inmediatamente se va produciendo la repolarización secuencial de aquellas zonas que se habían despolarizado previamente. Este movimiento de cargas se puede representar por un vector, que de manera convencional apunta hacia la región de carga positiva. Si registramos la actividad eléctrica por un electrodo, inicialmente obtendremos un trazado ascendente al aproximarse la corriente de despolarización hacia el mismo, para posteriormente obtener una deflexión brusca (deflexión intrínseca) seguido de un trazado descendente al alejarse la corriente de despolarización. Lo mismo ocurre con la corriente de repolarización (Figura 2). Cuando la célula se encuentra en reposo el registro es el de una línea isoeléctrica. [14, 15, 16].

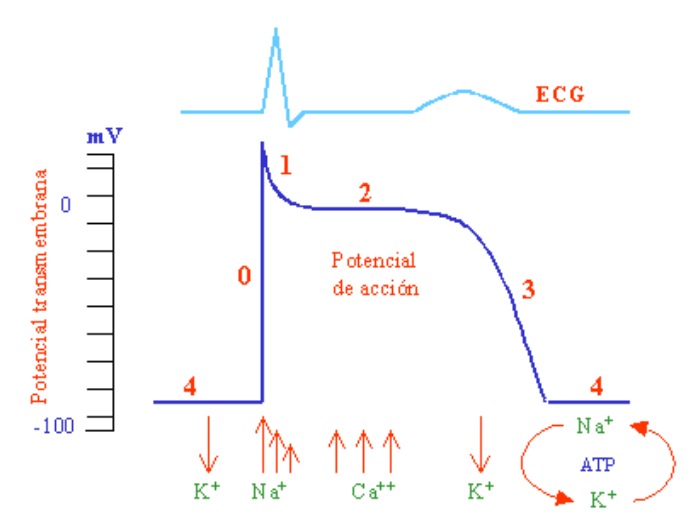

**Figura 2. Gráfica del potencial de acción de la célula contráctil miocárdica ventricular. Las flechas indican los tiempos de los principales movimientos de iones a través de la membrana celular.** 

El estímulo eléctrico en el corazón se origina en el nodo sinusal, cerca de la desembocadura de la vena cava superior, desde ahí progresa por la aurícula derecha seguido de la aurícula izquierda, llegando al nodo aurículo-ventricular, donde sufre el retraso fisiológico de la conducción, que permite que primero se contraigan ambas aurículas y posteriormente llegue el impulso a ambos ventrículos. La despolarización continúa por el haz de Hiss, progresando por el septum, pared libre de ambos ventrículos y bases secuencialmente (Figura 3).

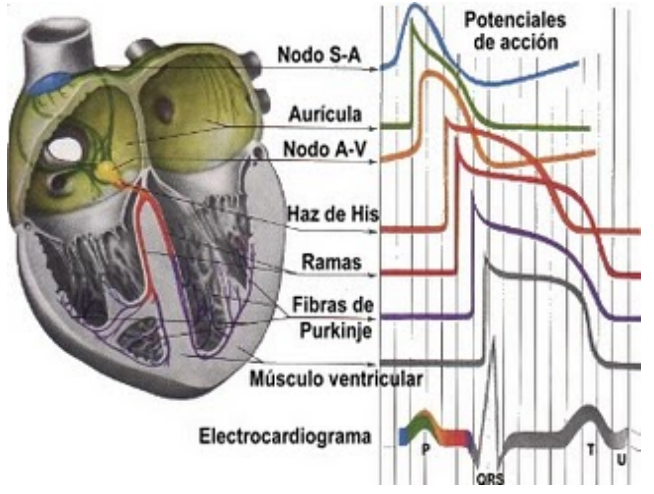

**Figura 3. Sistema de conducción cardíaco.** 

La despolarización va del endocardio a epicardio. La repolarización auricular se produce a la vez que se despolarizan los ventrículos. La despolarización ventricular en lugar de iniciarse en el endocardio, como se esperaría, se inicia en epicardio, debido a que durante la sístole se produce un pequeño periodo de isquemia fisiológica en el endocardio por el colapso parcial de las arterias que lo nutren que vienen desde el epicardio, lo que favorece que se inicie la repolarización en el epicardio.

Por lo explicado, la polaridad de las ondas de despolarización y repolarización auriculares será opuesta, mientras que la de las ventriculares será inicialmente de la misma polaridad [17].

El ECG puede ser registrado usando un electrodo activo conectado a un electrodo indiferente de potencial cero (unipolar) o entre dos electrodos activos (bipolar). En un volumen conductor esférico, la suma de los potenciales en los vértices del triángulo equilátero con una fuente de corriente en el centro es cero en todo instante. Puede construirse aproximadamente un triángulo (Triángulo de Einthoven) con el corazón en su centro colocando electrodos en ambos brazos y en la pierna izquierda. Éstas son tres derivaciones estándar de los miembros que se usan en electrocardiografía. Si estos electrodos son conectados a un terminal común, denominado «Central Terminal de Wilson», se obtiene un electrodo indiferente que está casi a potencial cero (Figura 4). La despolarización que se desplaza hacia un electrodo activo en un volumen conductor produce una deflexión positiva, mientras que la despolarización que se mueve en la dirección opuesta produce una deflexión negativa. La forma de onda de un ECG normal se representa en la Figura 5, que muestra esquemáticamente la derivación electrocardiográfica I. Se muestran, de igual forma las letras que identifican los lóbulos del ECG, estos reciben el nombre de ondas en cardiología.

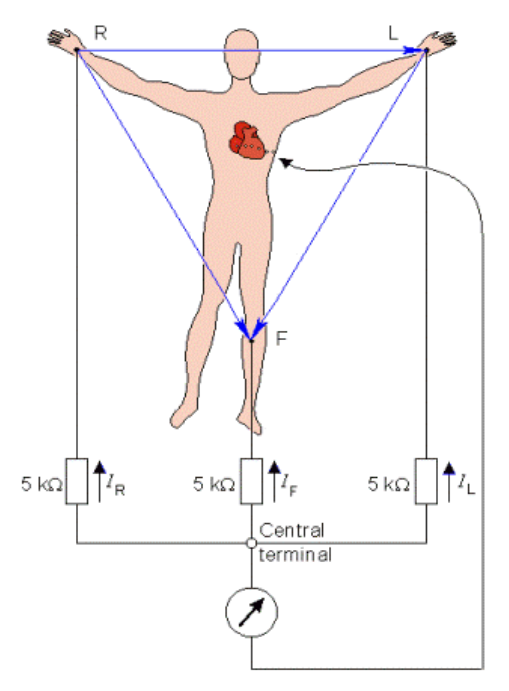

**Figura 4. Terminal central de Wilson (CTW).** 

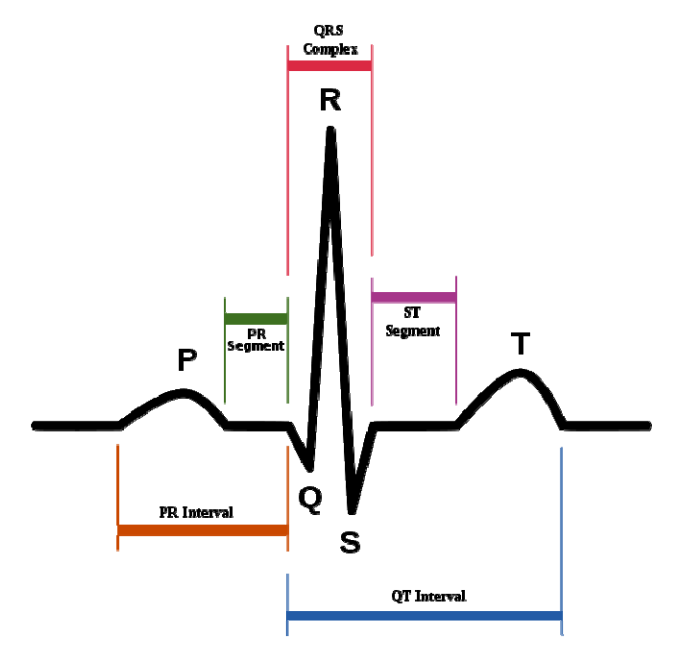

**Figura 5. Ciclo completo de un ECG normal correspondiente a la derivación I.** 

La primera onda que aparece en el ECG normal es la onda P, que es consecuencia de la actividad eléctrica que precede a la contracción de las fibras de las aurículas durante la sístole auricular, la duración típica de esta onda es de 100 ms. Aproximadamente 100 ms después del final de la sístole auricular comienza la despolarización de las fibras miocárdicas [17]. Durante el periodo comprendido entre el final de la repolarización auricular y el principio de la despolarización ventricular (segmento P-R), la actividad eléctrica cardíaca se limita a la conducción de impulsos por el Haz de Hiss hasta las fibras de Purkinge.

La contracción de las fibras ventriculares produce tres ondas en el registro de derivación I del ECG. La primera de ellas es la onda Q, de muy baja amplitud y polaridad negativa. La segunda es la onda R, de gran amplitud y polaridad inversa a la anterior, por último, la onda S, semejante a la onda Q pero de amplitud ligeramente mayor, estas tres ondas forman el llamado complejo QRS, cuya duración normal en el ECG típico es de unos 70 ms [17].

Aproximadamente unos 210 ms después de comenzar la despolarización ventricular tiene lugar el comienzo de la repolarización. Ello provoca la aparición en el ECG de la onda T, de amplitud mayor que la onda P e idéntica polaridad, en la derivación I, que la onda R. entre el final de la onda S y el principio de la onda T (segmento S-T) no existe señal eléctrica extracelular, pues al ser prácticamente nula la derivada primera de los potenciales de acción (meseta). Los dipolos elementales responsables de los potenciales extracelulares son prácticamente inexistentes.

Por último, en la Figura 5, se aprecia como más de la mitad del ECG esta formado por una línea horizontal denominada 'línea base' que corresponde a las fases isoeléctricas del ciclo cardíaco; es decir, fases en las que no existe actividad eléctrica del corazón. En estas fases todas las células permanecen polarizadas.

Para el resto de derivaciones estándar se mantiene la misma nomenclatura para las ondas, manteniendo la secuencia P-QRS-T, únicamente que en estas derivaciones las polaridades de algunas de ellas están invertidas respecto a las correspondientes a la derivación I, debido a que son proyecciones del vectocardiograma sobre determinados ejes.

#### **2.2. Derivaciones de extremidades**

Las derivaciones son disposiciones específicas de los electrodos, en la práctica clínica se utilizan doce, clasificadas de la siguiente forma: *Derivaciones de extremidades y derivaciones aumentadas*, que son registros bipolares obtenidos de las extremidades del paciente *y derivaciones precordiales*, que son registros unipolares obtenidos del torso*.*

Las derivaciones bipolares fueron creadas por Willen Einthoven en sus trabajos de principios del siglo XX, y se definen como las diferencias de potencial entre los vértices de un triángulo equilátero tomados por parejas, lo cual ha dado lugar a lo que hoy día denominamos derivaciones estándar I, II y II [18].

I, II y III registran las diferencias de potencial entre la extremidad superior izquierda (LA) y la extremidad superior derecha (RA), la extremidad inferior izquierda (LF) y la extremidad superior derecha (RA), y la extremidad inferior izquierda (LF) y la extremidad superior izquierda (LA) respectivamente, Figura 6.

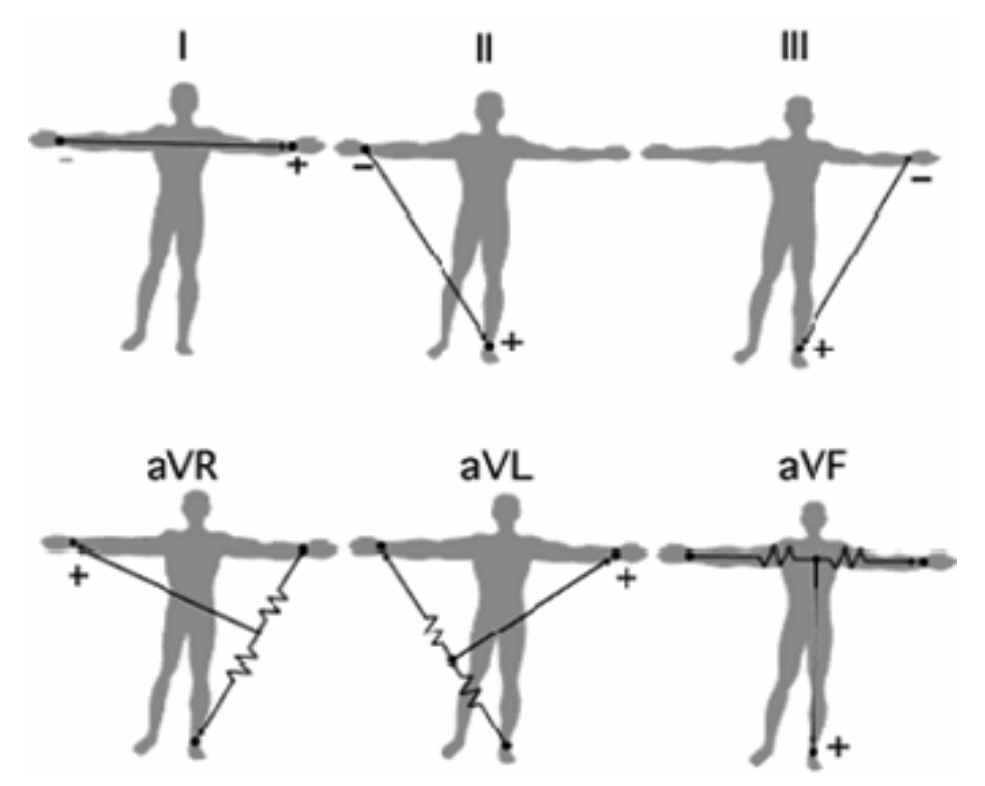

**Figura 6. Derivaciones del plano frontal.** 

Es posible obtener otras derivaciones adicionales de extremidades (VR, VL y VF) midiendo la diferencia de potencial entre el electrodo de cada derivación y la Central Terminal de Wilson. Este punto es considerado como referencia de potenciales y se forma mediante la conexión de una resistencia de 5 kΩ1 desde cada electrodo de las derivaciones de las extremidades al punto común (central terminal CT). Desde un punto de vista geométrico, e incluso vectorcardiográfico, se puede comprobar que la CT se encuentra en el centro del triángulo de Einthoven. En 1942 Goldberger observó que estas señales podían aumentarse en amplitud cortocircuitando la resistencia, del conjunto que tres que forman la CT, correspondiente a la extremidad que se está midiendo. De esta forma se obtienen las Derivaciones Aumentadas de Goldberger, designadas como aVR, aVL y aVF, Figura 6 [18].

#### **2.3. Derivaciones precordiales**

Con la intención de medir los potenciales cercanos al corazón, Wilson introdujo las derivaciones precordiales, esto es, derivaciones unipolares que miden los potenciales provocados por la actividad cardiaca entre puntos situados a lo largo del hemotórax y la CT de Wilson. Se intenta con ello obtener registros parecidos a los monopolares, en los cuales el electrodo *indiferente* se sitúa idealmente en el infinito, la lejanía del electrodo *indiferente* es una lejanía *eléctrica*  más que física. Existen seis posiciones normalizadas para el electrodo positivo (explorador) que definen otras tantas derivaciones precordiales, Figura 7 [18].

- V1: IV espacio intercostal, borde derecho del esternón.
- V2: IV espacio intercostal, borde izquierdo del esternón.
- V3: Punto equidistante entre V2 y V4.
- V4: V espacio intercostal, sobre la línea medioclavicular.
- V5: V espacio intercostal, línea axilar anterior izquierda.
- V6: V espacio intercostal, línea axilar media.

<sup>&</sup>lt;u>.</u> 1 Se adoptó antiguamente el valor de 5KΩ para las resistencias de la CTW como un compromiso entre las impedancias de la interface electrodo-piel (bajas) y las impedancias de entrada a los amplificadores de ECG (altas). Hoy en día, al existir amplificadores con altísimas impedancias de entrada, el valor de las resistencias de la CTW se toma habitualmente mayor que 5 KΩ [17].

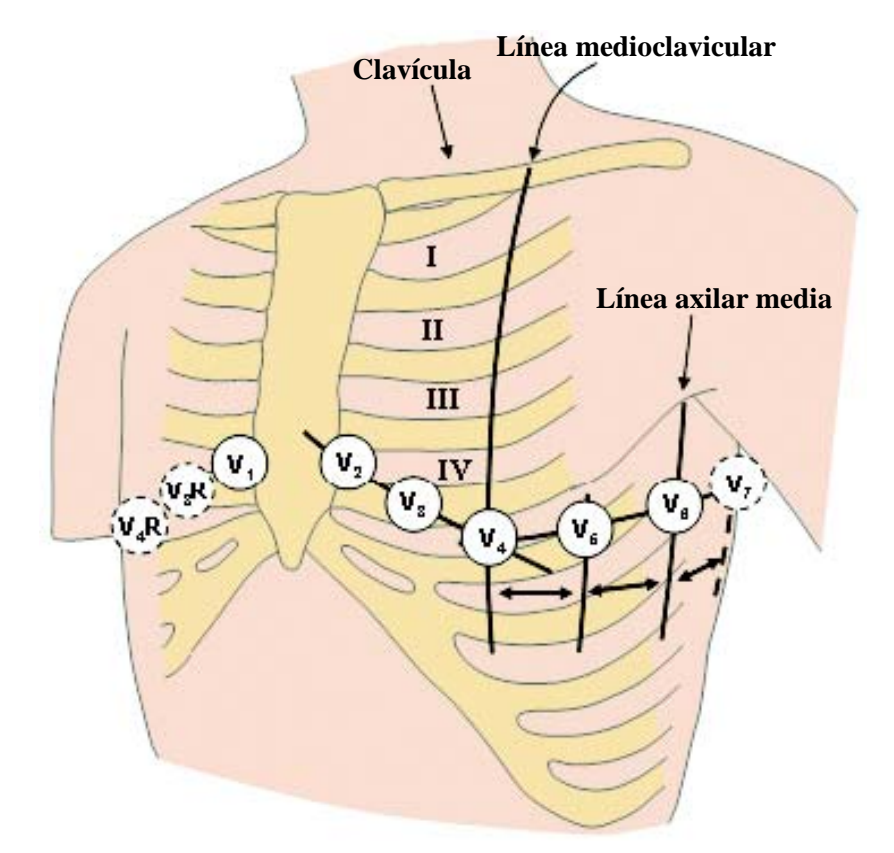

**Figura 7. Localización de las derivaciones del plano horizontal.** 

La forma exacta de las señales electrocardiográficas puede variar sensiblemente de unos individuos a otros (incluso tratándose de pacientes sin ninguna cardiopatía). Esto es debido, fundamentalmente, a que la posición del corazón dentro del tórax influye sobremanera en el ECG, [17, 19, 20].

El registro clínico más comúnmente utilizado se denomina ECG estándar y comprende las 12 derivaciones presentadas anteriormente, esto es, las tres derivaciones de extremidades o de Einthoven (I, II, III), las tres derivaciones aumentadas o de Goldberger (aVR, aVL, aVF) y las seis derivaciones precordiales (V1-V6). De estas derivaciones, las seis primeras se obtienen solamente de tres puntos de medida, por tanto, cualquier pareja de dos derivaciones de este grupo, contienen la misma información que las cuatro restantes.

#### **2.4. Conclusiones**

Una descripción con cierto detalle de la electrocardiografía, como se ha realizado en el presente apartado, nos indica que el ECG tiene diversos puntos fiduciales que suelen marcarse en la investigación médica.

Existen numerosos algoritmos para la detección de estos puntos, implementados por distintos sistemas, que generan diferentes ficheros para su exportación, pero el problema viene dado por que cada uno realiza un método de anotación y almacenamiento diferente, incluso dando algunos falsos positivos producidos por artefactos en la señal. Esto hace necesario por un lado realizar un software capaz de leer estos formatos y por otro, una vez leídos poder eliminar esos falsos positivos y ser capaz de eliminar la barrera que supone la gran incompatibilidad entre plataformas.

Estas dificultades suponen un problema en la investigación de bioseñales que se intentan resolver en este trabajo.

# *3. Planteamiento del problema y Estado del Arte*

### **3.1. Representación de bioseñales**

Uno de los grandes desafíos de la medicina moderna ha sido lograr realizar diagnósticos cada vez más precisos y veloces pero, al mismo tiempo, mucho menos invasivos. Es por esto que el estudio de las *bioseñales* se ha hecho cada vez más profundo, ya que proveen una forma sencilla de obtener información exacta acerca de la salud de un paciente. Nuestro cuerpo, como producto de sus funciones cotidianas, emite señales de diversos tipos, mecánicas, sonoras, eléctricas e incluso magnéticas, las cuales entregan valiosa información acerca de nuestros mecanismos internos, y cuya interpretación y estudio puede ayudarnos a entenderlos.

Se conocen como *bioseñales* todos aquellos indicadores que un ser vivo produce, y que pueden ser capturados y analizados. Éstos indicadores son principalmente usados para el diagnóstico de enfermedades, pero se espera pronto masificar su uso a otros sectores del área salud, como por ejemplo, para mejorar la calidad de vida de las personas con alguna discapacidad, devolviéndoles parte de la funcionalidad perdida. En la Tabla 1 se puede apreciar las *bioseñales* más usuales.

Existen numerosos formatos para el almacenamiento de las *bioseñales* en ficheros físicos, basta con observar la Tabla 2, en la que se aprecian distintos formatos que son soportados por herramientas como BioSig, para hacerse una idea de la cantidad tan grande con la que el investigador en bioseñales se ha de enfrentar, en la presente sección se van a ver las principales características de los ficheros de almacenamiento de las señales electrocardiográficas.

Son distintos los argumentos que se pueden encontrar para la elección de un estándar de intercambio de señales u otro [21], lo que puede ser fundamental para el éxito de nuestro propósito, entre los más destacables se encuentran:

• *Seguimiento a largo plazo* a fin de controlar la evolución de una enfermedad (p.e. en epilepsia, Holter cardiaco, etc.), donde es necesario almacenar los exámenes realizados durante largos periodos (en ocasiones meses e incluso años), el almacenamiento digital de estos exámenes, requiere menor coste espacial y temporal que en papel; además, el almacenamiento digital de la información facilita y acelera la comparación entre distintos exámenes. Por otro lado, la evolución tecnológica constante y el uso de la compatibilidad, así como también el desarrollo de formatos abiertos para los archivos de señales, son esenciales para garantizar la correcta recuperación de datos en el futuro.

- *Telemedicina*. Con el fin de poder transferir los exámenes de los pacientes entre dos hospitales, o entre un hospital y una ubicación remota, es absolutamente necesario que los sitios involucrados estén de acuerdo en un formato de intercambio común. Esto es igualmente importante para el intercambio de datos en tiempo real (por ejemplo, cuando un cirujano realiza una operación a distancia), y para la transferencia de datos en tiempo real (por ejemplo, cuando pide un hospital exámenes de un paciente almacenados en otro hospital).
- *Investigación médica*. Con el fin de analizar los efectos, de una terapia experimental, de diferentes condiciones ambientales, etc., por lo general es necesario analizar y comparar grandes volúmenes de registros médicos y exámenes de varios grupos de pacientes, durante un período prolongado de tiempo. En la mayoría de las pruebas a gran escala de este tipo, los exámenes se realizan en diferentes lugares, posiblemente con diferentes marcas de equipos. Para poder procesar los datos de los exámenes procedentes de diferentes lugares, es conveniente un formato de almacenamiento único en todos los lugares.
- *Estudios en ingeniería*. Los sistemas de ayuda al diagnóstico médico, o la caracterización de señales mediante su procesado, implican el análisis sobre registros reales de bioseñales, las cuales han de estar en un formato estandarizado que permita, además de una lectura eficaz de los registros, una interacción con los datos, como puede ser el marcado de eventos tras su procesado y que este sea fácilmente interpretado a su vez por otros investigadores, siguiendo las indicaciones de un estándar.

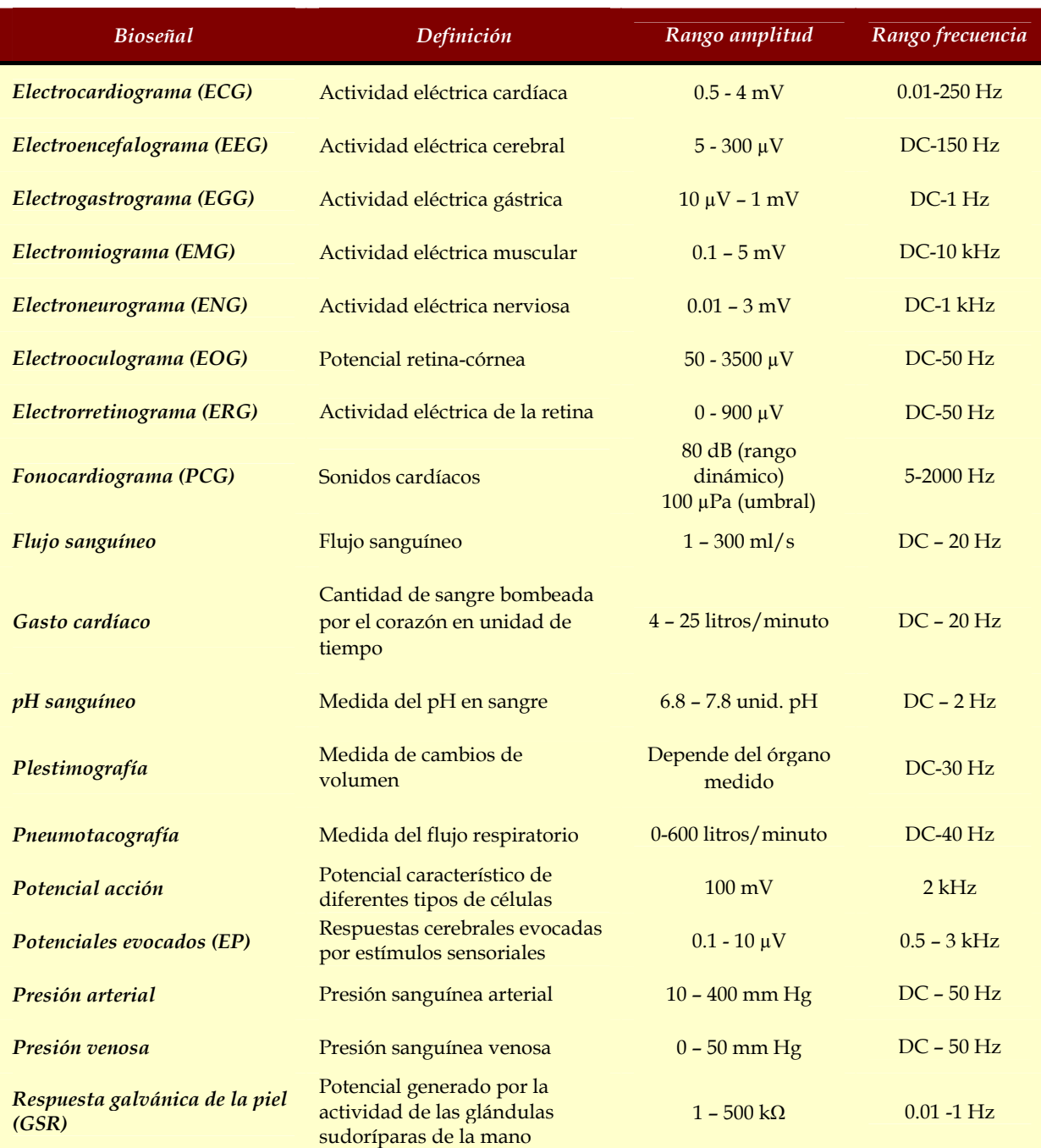

**Tabla 1. Rangos de algunas de las bioseñales más usuales.** 

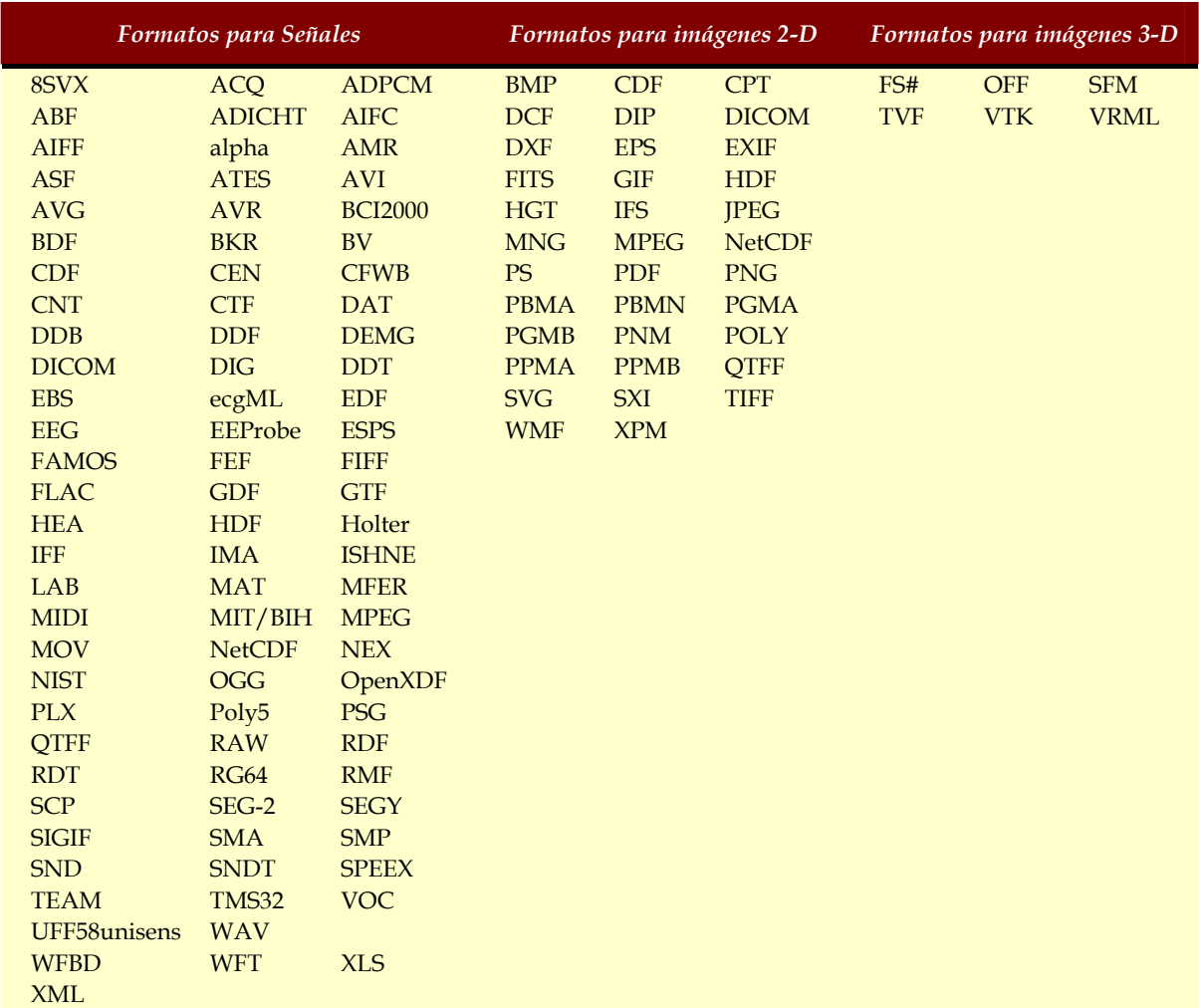

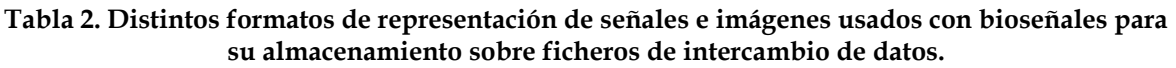

#### **3.2. Experiencias internacionales para la normalización**

En los últimos quince a veinte años, ha habido una creciente actividad relacionada con los esfuerzos para la normalización en el formato de almacenamiento e intercambio de bioseñales por algunas instituciones internacionales, principalmente en EE.UU. y Europa.

El Comité Europeo de Normalización (CEN), posee un Comité Técnico (TC) 251, éste es un grupo de trabajo dentro de la Unión Europea que se ocupa de la normalización en el ámbito de las tecnologías de la Información y las Comunicaciones (TIC) en la salud. El objetivo es lograr la compatibilidad y la interoperabilidad entre los sistemas independientes y permitir a la modularidad de la historia clínica electrónica (EHR).

En el TC251, varios grupos de trabajo establecen los requisitos para la estructura de la información en salud a fin de ayudar a los procedimientos clínicos y administrativos, y los métodos técnicos para apoyar los sistemas interoperables. Además establecen los requisitos en materia de seguridad y calidad.

Uno de los estándares publicados por este comité es el EN1064:2005+A1:2007, denominado Health informatics — Standard communication protocol — Computer-assisted electrocardiography (SCP-ECG).

Debido a que el procesado digital del ECG se puede reducir a tres etapas principales [22]:

- la adquisición de datos, codificación, transmisión y almacenamiento;
- reconocimiento de patrones y la extracción de características;
- la clasificación diagnóstica.

En cada una de estas etapas existen necesidades importantes para la normalización y control de calidad. El alcance del documento (EN1064:2005+A1:2007*)* se limita a la primera de estas tres etapas. Las secciones de los distintos datos que se transmiten por medio del SCP-ECG se definen en la cláusula 5 del mismo y los requisitos mínimos para la codificación y compresión de datos se definen en la Cláusula 6.

Un trabajo parecido, también fue realizado por el IEEE con la familia de normas 1073 [23]. Su objetivo principal: " . . . to provide open systems communications in health care applications, primarily between bedside medical devices and patient care information systems, optimized for the acute care setting. "

Hay que destacar que el CEN TC251 tomó esta norma como base para las capas más bajas de su estándar, a su vez el IEEE utilizó la experiencia de CEN para formular las capas superiores de esta familia de normas, recogidos en los documentos 1073.1.1 (*Common Definitions*) y 1073.1.3 (*Information Model*). Este intercambio de trabajos de normalización entre el CEN y el IEEE es la iniciativa más prometedora hacia un estándar de facto en el campo de las bioseñales.

Finalmente las normas se adoptaron como estándar ISO, el X73, estas conforman un conjunto de normas desarrolladas y adoptadas por todos los países para conectividad completa de dispositivos médicos, que aporta interoperabilidad, plug-and-play, transparencia, y facilidad de uso y configuración.

Este proceso se inició en el año 2000/2001, las organizaciones de estandarización IEEE e ISO se pusieron de acuerdo y crearon el "*Pilot Project*" para no competir y trabajar conjuntamente en un único conjunto de estándares. En dicho proyecto piloto, los estándares IEEE empiezan a desarrollarse conjuntamente. Apelando al tratado de Viena esta organización conjunta se extendió para incluir al CEN con el fin de llegar a una armonía internacional en los estándares. De hecho, estos acuerdos han puesto la base para que otras organizaciones de estandarización avancen en una forma similar y trabajen de forma coordinada con otras organizaciones como HL7, DICOM, IHE o Continua Alliance. A principios de 2004 se aprobaron los cinco estándares existentes de la norma 11073 y, desde entonces, se han desarrollado con un alto nivel de participación internacional. Están siendo adoptados como normas ISO a través de su comité técnico TC215, bajo la denominación de norma 11073. También se consideran estándares europeos por medio del TC251 del CEN. Este proceso de integración comienza uniendo esfuerzos realizados anteriormente por cada una de las partes, de modo que se absorben normas previas de ISO e IEEE para poder llegar a cubrir todos los niveles/capas en la comunicación entre los dispositivos.

Entrando en detalle, X73-PoC MDC absorbe ENV13734 (VITAL) para las capas superiores, ENV13735 (INTERMED) para las capas intermedias, y las antiguas normas 1073 (1073.3 para las capas inferiores y 1073.4 para el nivel físico). El conjunto se renombra como 11073.x.x (para CEN e ISO) y 1073.x.x (para IEEE), aunque puede asumirse la nomenclatura general de X73-x-x (Figura 8).

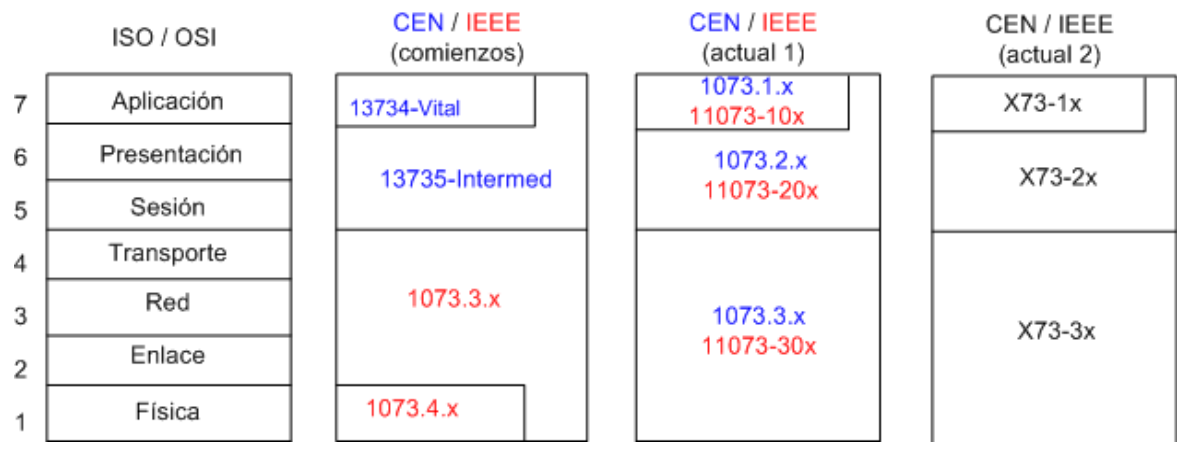

**Figura 8. Modelos de referencia X73.** 

En la actualidad, no existe ningún estándar que aborde específicamente el problema de intercambio de ficheros de datos para bioseñales, son más bien una familia de normas orientada la interoperabilidad de dispositivos médicos, que puede aplicarse en buena medida la norma *ISO/IEEE11073* u otros estándares médicos y tecnológicos (*orientadas a codificación de parámetros y señales*, comunicación entre aplicaciones, normalización de EHR, etc.) que permiten situar el Estado del Arte.

Las principales organizaciones encargadas de la Informática Médica y las TICs para la salud y que, entre otras actividades importantes, colaboran en el desarrollo de estándares y normas, objeto de estudio en este trabajo, son:

- CEN, Comité Europeo de Normalización, a través de su Comité Técnico CEN/TC251, es la principal organización europea con competencia en este campo.
- AENOR, Asociación Española de NORmalización, mediante su Comité Técnico AEN/CTN139, es el organismo de estándares en España, y espejo del CEN a nivel nacional.
- ISO, International Standards Organization e IEEE, Institute of Eletrical and Electronics Engineering, órganos de responsabilidad superior de los que dependen los comités internacionales y nacionales anteriores.

Las principales normas y estándares, para interoperabilidad de sistemas de información en medicina, son:

- DICOM, Digital Imaging and Communications in Medicine, formada por Colegio Americano de Radiólogos (ACR) y la Asociación Americana de Fabricantes Eléctricos (NEMA). Ocupa una posición privilegiada en imágenes médicas al estar extendido en hospitales y fabricantes. Incluye algunas directivas para el intercambio de señales biomédicas, orientado al ECG, que cuenta con otro estándar específico: SCP-ECG, de CEN/ENV1064.
- HL7, Health Level 7, fundada por fabricantes americanos de equipos médicos, y acreditada por American National Standards Institute (ANSI), es estándar para intercambio de mensajes médicos. Desarrolla una sintaxis propia, en los 7 niveles de la pila de protocolos, para representar la información en una estructura sencilla compuesta por segmentos, tipo de datos y campos etiquetados.
- EN13606, especifica la arquitectura de información requerida para las comunicaciones interoperables entre sistemas y servicios que proveen o necesitan datos de la Historia Clínica Electrónica, HCE.
- X73, ISO/IEEE11073, es una familia de normas, promovidas por IEEE, y adoptadas como estándar de ISO, y que agrupa diversas normas CEN anteriores para cubrir los diferentes niveles del modelo OSI: MIB para los niveles inferiores, e INTERMED/VITAL para los superiores.

# **3.3. Formatos para el intercambio de bioseñales**

Además de las instituciones de normalización internacionales antes mencionadas, varios proyectos internacionales también participaron en la definición y/o el uso de formatos de intercambio digital de bioseñales para varios propósitos. Ejemplos de estos esfuerzos son:

#### **Comac-BME – EDF**

Derivadas de un concierto con *Comac-Biomedical Engineering* para estudios de trastornos del sueño, financiado por la Comunidad Europea (CE), DG XII, desarrollaron un formato llamado "*European Data Format*" (EDF), se desarrolló con el objetivo de apoyar la intercambio de información entre los diferentes centros de estudio del sueño en Europa [24]. Este formato está dirigido principalmente para los registros del sueño, aunque puede ser utilizado en la adquisición de otros signos vitales y entornos de análisis. Los detalles sobre este formato se dan más adelante en esta sección.

#### **US veterans administration protocol**

Por iniciativa de la Administración de Veteranos (VA) de los Estados Unidos, un grupo de trabajo se creó en 1987 con la participación de varios proveedores de equipos de ECG, con el objetivo de definir el protocolo llamado UNIPRO. Los oficiales de la VA utilizaron su fuerte posición como un cliente importante para obligar a los vendedores de equipos de ECG a proporcionar un protocolo de comunicación abierto. Este formato se llevó a cabo por algunos fabricantes, pero no llegó a ser un estándar "*de facto*" debido a serias limitaciones en su definición.

Estas limitaciones, tales como el soporte exclusivo del ECG o de sus características unidireccionales, parecen estar relacionadas con la ausencia de la contribución de los miembros de la comunidad clínica y científica.

#### **Standard Communications Protocol – Electrocardiography (SCP-ECG) y OEDIPE**

En el marco de dos proyectos en Informática Médica Avanzada (AIM), patrocinados por la EU DG XII se desarrolló un protocolo de comunicación estándar para cardiología computerizada. Estos proyectos eran el AIM#1015: "S*tandard Communication Protocol-ECG*" [25] y el AIM#2026: "*Open European Data Interchange and Processing for Computerized Electrocardiology (OEDIPE)*", los cuales se iniciaron como un proyecto piloto en junio de 1989. La versión final propuesta fue entregada al CEN/TC251 en diciembre de 1994.

#### **Briter**

El "*Biosignal Representation, Integration and Telecommunication Services in Rehabilitation* (BRITER)" fue un proyecto AIM de dos años para la alineación y evaluación de los servicios de telecomunicaciones y metodologías en el área de la rehabilitación, instrumentación integrada, manejo de bioseñales y telepresencia.

 Poco se hizo en este proyecto relacionado con los protocolos de comunicación e intercambio, esto se debió a los proyectos predecesores en los que se basaba BRITER en esta área (OEDIPE, ESTEEN y CAMARC II) y que tenían estructuras diferentes además de que el CEN TC251 PT-021 ya estaba abordando esta cuestión. Sin embargo, se especificó una estructura general para el protocolo de comunicación con el objetivo de alinear los diferentes protocolos de estructuras subyacentes para las especificaciones del CEN TC251, ISO y ASTM.

#### **3.4. Descripción de formatos más usados en bioseñales**

Los esfuerzos de grupos de investigación independientes, las organizaciones de estandarización y fabricantes de equipos derivaron en los últimos diez a quince años en el surgimiento de varios formatos para la trasmisión y archivo de bioseñales. Sin ánimo de proporcionar una revisión exhaustiva de todos los formatos existentes, se presentan varios formatos que proporcionan una visión general de los formatos de bioseñales disponibles, agrupados en tres clases diferentes de acuerdo a su accesibilidad:

- Disponibilidad libre.
- Acceso mediante pago.
- Formatos especificados por el fabricante.

En el presente estudio se hace un análisis de las dos primeras clases ya que son más ampliamente usadas en el intercambio y trasmisión de bioseñales y más específicamente a los que soportan señales electrocardiográficas, debido a las características del estudio de investigación presentado. Los formatos específicos de fabricantes no se han descrito debido a que son formatos muy heterodoxos y limitados a la utilización de sus dispositivos, o en ocasiones son adecuaciones particulares de los formatos más aceptados a nivel internacional a sus propias necesidades. Especificaremos algún comentario sobre los formatos, aunque tampoco se pretende realizar una comparación exhaustiva de los formatos presentados.

#### **Formatos de libre disponibilidad**

Los sistemas abiertos y de libre disposición para el intercambio digital de bioseñales han sido utilizados y apoyados durante los últimos años por grupos de investigación o instituciones internacionales de normalización. Siendo de libre disposición, estos formatos tienen una alta probabilidad de ser ampliamente utilizados y llegar a una situación de estándar "*de facto*". A continuación de dan algunos detalles sobre estos formatos.

#### *European Data Format (EDF)*

#### DESCRIPCIÓN GENERAL

El formato de datos europeo (EDF) fue desarrollado en 1991 por ingenieros europeos que trabajaban en el ámbito de la ingeniería biomédica. Este trabajo fue el resultado de una acción concertada con COMAC-BME en un programa que se denominó "*Methodology for the Analysis of the Sleep-Wakefulness Continuum*". El formato EDF se publicó en 1992 [27] y según los autores, el formato no podía ser cambiado.

La principal motivación de este grupo fue la de tener un formato abierto para almacenar e intercambiar registros poligráficos de larga duración entre sus miembros, en forma de series temporales multiseñal, mediante un formato sencillo y flexible.

#### ESTRUCTURA

1

 Cada fichero EDF contiene un registro poligráfico ininterrumpido. Los ficheros siempre comienzan con un *registro de cabecera* de longitud variable que identifica al paciente y las características técnicas de las señales registradas. Los datos almacenados contienen episodios consecutivos de duración fija de registros poligráficos.

La cabecera está en formato ASCII y proporciona información general sobre la configuración de la adquisición y el registro de los datos. La información proporcionada por esta cabecera es la identificación del paciente, fecha y hora de comienzo, el número y duración de los datos registrados, el número de señales (ns) y la etiqueta individual de cada canal. Todo esto se escribe en un e*ncabezado de tamaño fijo* de 256 bytes, seguido de otro bloque o *encabezado variable* de 256 bytes para cada canal del registro. En cada cabecera de bloque de cada canal se especifican atributos como el tipo de señal, calibración, y el número de muestras por registro (podemos obtener así la frecuencia de muestro, ya que la duración de cada registro también la conocemos). Por lo tanto el tamaño final del encabezado es: 256 + ( ns \*256 ) bytes.

Los registros adoptan un esquema fijo de codificación, cada muestra se representa con un entero de 2-bytes en complemento a dos2, las muestras del mismo canal se almacenan juntas. En las Tabla 3 y Tabla 4 se muestra el formato detallado.

<sup>2</sup> El complemento a 2 de un número **N** que, expresado en el sistema binario está compuesto por **n** dígitos, se define como:  $C_2^N = 2^n - N$ 

## *HEADER RECORD*

- 8 ascii : version of this data format (0)
- 80 ascii : local patient identification
- 80 ascii : local recording identification
- 8 ascii : startdate of recording (dd.mm.yy)
- 8 ascii : starttime of recording (hh.mm.ss)
- 8 ascii : number of bytes in header record
- 44 ascii : reserved
- 8 ascii : number of data records
- 8 ascii : duration of a data record, in seconds
- 4 ascii : number of signals (ns) in data record
- ns \* 16 ascii : ns \* label (e.g. EEG Fpz-Cz or Body temp)
- ns \* 80 ascii : ns \* transducer type (e.g. AgCl electrode)
- ns \* 8 ascii : ns \* physical dimension (e.g. uV or degreeC)
- ns \* 8 ascii : ns \* physical minimum (e.g. -500 or 34)
- ns \* 8 ascii : ns \* physical maximum (e.g. 500 or 40)
- ns \* 8 ascii : ns \* digital minimum (e.g. -2048)
- ns \* 8 ascii : ns \* digital maximum (e.g. 2047)
- ns \* 80 ascii : ns \* prefiltering (e.g. HP:0.1Hz LP:75Hz)
- ns \* 8 ascii : ns \* nr of samples in each data record
- ns \* 32 ascii : ns \* reserved

**Tabla 3. Estructura de la cabecera del fichero con formato EDF [28].** 

# *DATA RECORD*

nr of samples[1] \* integer : first signal in the data record nr of samples[2] \* integer : second signal .. .. nr of samples[ns] \* integer : last signal

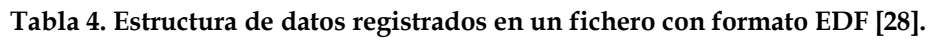

#### COMENTARIOS

Una extensión del EDF, es el llamado EDF +, fue desarrollado en 2002 [29] y en su mayoría es compatible con EDF, todos los visores desarrollados para EDF pueden abrir EDF +, pero este puede contener registros interrumpidos, anotaciones, estímulos y eventos, lo que le permite almacenar señales como EMG, ECG o potenciales evocados. Sus especificaciones son más estrictas que EDF lo que permite la localización y calibración automática de los electrodos, además EDF + soluciona algunos pequeños problemas de EDF (efecto 2000…). Un fichero con formato EDF + también consta de un registro de encabezado seguido de datos, pero contiene unas especificaciones adicionales.

# *Extensible Biosignal File Format (EBS)*

# DESCRIPCIÓN GENERAL

El formato EBS fue desarrollado por un grupo formado por el Zentrum Epilepie Erlangen junto con la universidad de Elangen/Nurenberg en 1993 [30]. Este formato fue diseñado para soportar bioseñales multicanal (p.e.: EEG, ECG, magneto encefalogramas, magneto cardiogramas, registros de audio…).

La idea principal en el desarrollo del formato EBS era proporcionar un formato simple con pocos parámetros obligatorios y sea posible una extensibilidad arbitraria, permitir la modificación de la cabecera sin necesidad de copiar el archivo completo y poder acceder a los datos durante la grabación en sistemas multitarea. Es un formato orientado a sesiones sobre registros de información binaria.

Los desarrolladores de este formato parten de la premisa de que las aplicaciones científicas requieren formatos de archivos que no sean muy complicados, fáciles de entender y aplicar, debidamente implementados, de gran flexibilidad y que permitan una cooperación entre los investigadores, haciendo fácil el intercambio de datos y herramientas entre los distintos grupos de trabajo.

Los objetivos principales en este formato quedan resumidos en los siguientes cuatro puntos:

- La implementación del software que soporte el formato de EBS no debe ser muy difícil y debe ser posible en los programas avanzados para intercambio de datos, en el que se necesiten implementaciones muy simples y que utilicen sólo unas pocas características del formato.
- Debe permitir manejar los datos de manera eficiente, porque a menudo es necesario procesar grandes conjuntos de datos, por lo que se debe tener en cuenta equipos diferentes con diferentes arquitecturas. Debe permitir las modificaciones de los datos de la cabecera sin tener que copiar el archivo completo y poder acceder a los datos durante la grabación en sistemas multitarea.
- El formato debe ser lo más universal posible. Sólo debe tener unos pocos parámetros obligatorios (longitud del archivo, el número de canales y formato de datos). Debe ser posible adjuntar de forma arbitraria información, es decir, el formato debe poder ampliarse de manera que no impida el uso de las herramientas existentes. La parte de datos del formato debe ser capaz de contener diferentes codificaciones de datos (por ejemplo, varias precisiones, coma fija o tipos de coma flotante, registros comprimidos de longitud variable, etc.).
- Debe tener predefinidos una serie de parámetros comunes requeridos por diversas aplicaciones almacenadas junto con los datos (Identificación del paciente, textos descriptivos, parámetros comunes de grabación), de esta forma no será necesario el uso de extensiones del formato muy a menudo.

#### ESTRUCTURA

Un archivo EBS es una secuencia lineal de bytes de 8-bits de una longitud definida, cada fichero EBS consta de 3 o cuatro partes diferentes:

- (1) Contiene la información de la cabecera fija con la información necesaria para ser leída por programas de lectura EBS
- (2 y 4) Contienen los encabezados variables que pueden contener datos adicionales que sólo son necesarios cuando sean requeridos por algún tipo de software y ser ignorado por otros.
- (3) La señal codificada de los biodatos.

La posición normal de la información del encabezado variable es entre la cabecera fija y los datos codificados (2), pero también es posible poner algunas o todas las partes de la información del encabezado variable detrás de los datos codificados (4).

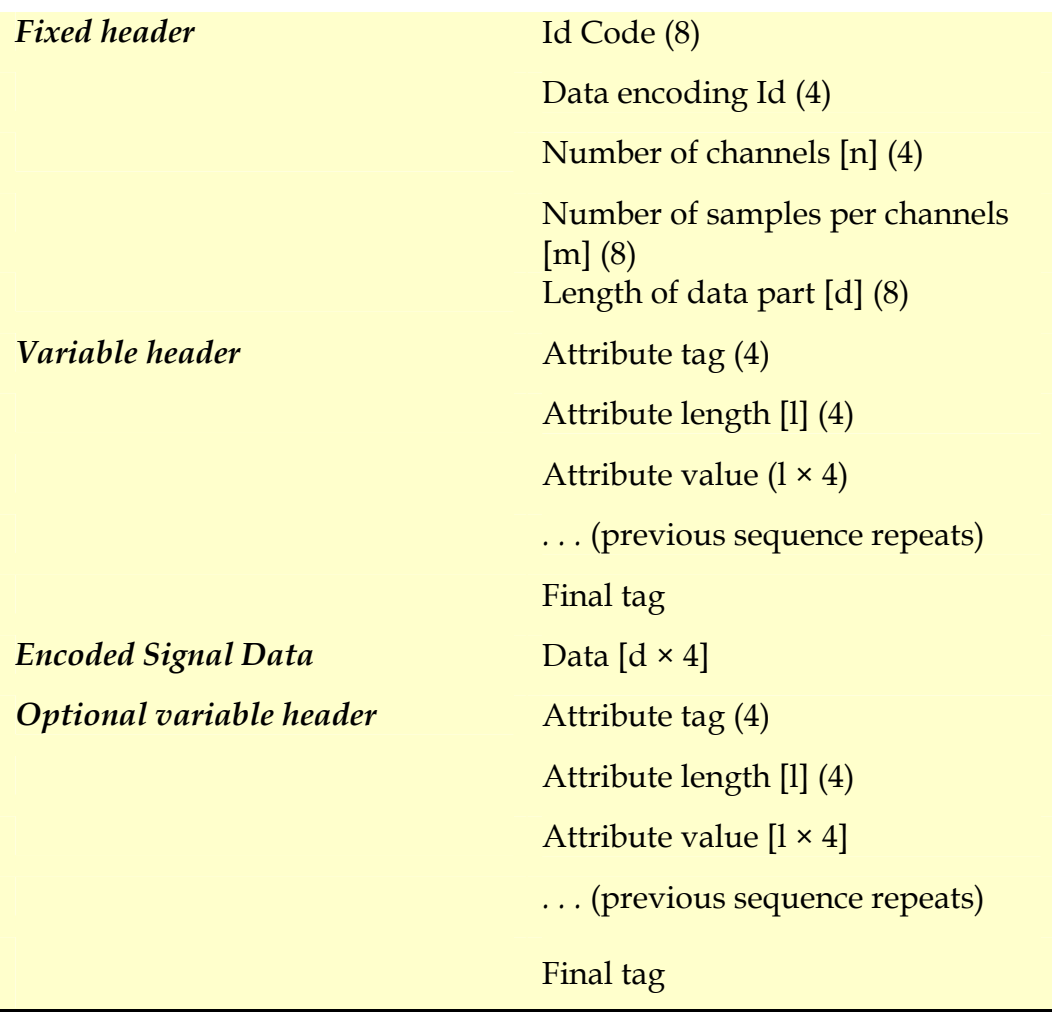

#### **Tabla 5. Estructura final EBS. Los números entre paréntesis indican el tamaño en bytes.**

El formato de archivo EBS se debe considerar como una estructura simple de una sesión única y formato multicanal. Los datos almacenados utilizan la misma frecuencia de muestreo para todos los canales y la misma codificación binaria.

El encabezado variable que sucede a la cabecera fija, adopta una subestructura TLV (etiqueta, longitud, valor) para almacenar los diferentes tipos de información. Actualmente se suele definir las etiquetas que incluyen la identificación completa del paciente, historia clínica, identificación de la institución, diagrama de localización del examen, frecuencia de muestreo, codificación y organización de los datos, registro de eventos, filtros y otros.

La parte de datos puede soportar la codificación en enteros de 16-bits, enteros sin signo de 32-bits y enteros con signo de 12-bits.

#### COMENTARIOS

La especificación del formato de archivos para bioseñales EBS es simple, proporcionando las bases y toda la información para todo aquel que quiera adoptar este formato.

A continuación se presenta como ejemplo un programa para la lectura de ficheros EBS escrito en ANSI C.

```
 /* Demo program for reading EBS files */ 
#include <stdio.h> 
/* for old (non ANSI C) versions of stdio.h */ 
#ifndef SEEK_SET 
#define SEEK_SET 0 
#endif
/* Read in a Bigendian 32-bit integer from a file */ 
long fgeti32(FILE *f) 
{ 
   long i; 
  i = (long) getc(f) << 24;i = (long) getc(f) << 16;i | = (long) getc(f) << 8;i = (long) getc(f); return i; 
} 
int main(int argc, char **argv) 
{ 
   FILE *fin; 
   unsigned long samples_hi, samples; 
  unsigned long length hi, length;
   int channels; 
   unsigned long tag; 
   unsigned long attribute_length; 
   long pos, data_start; 
  int second part, ready;
   unsigned short c; 
   /* ... open fin, etc. ...*/ 
   /* read fixed header */ 
  if ((fgeti32(fin) != 0x45425394))(fgeti32(fin) != 0x0a131a0d)(fqeti32(fin) != 0x00000001) feof(fin)) { 
    fprintf(stderr, "Input file is not in EBS CIB-16 format!\n");
    exit(1);\rightarrowchannels = fgeti32(fin);<br>samples_hi = fgeti32(fin);/* number of samples: 2x32-bit */
  samples = fqeti32(fin);/* length of data part: 2x32-bit */
  \begin{array}{rcl} \texttt{length} & = & \texttt{fgeti32}(\texttt{fin}) \text{;} \\ \texttt{length} & = & \texttt{fgeti32}(\texttt{fin}) \text{;} \end{array}
```

```
if (samples_hi := 0 | ) (length_hi != 0 && !(length_hi == 0xffffffff && length == 
0xffffffff))) { 
   fprintf(stderr, "Input file is too long for this program!\n\infty");
    exit(1); } 
 /* read variable header */ 
 second<sub>part</sub> = 0;
 ready = 0; do { 
     /* read attributes until final tag appears */ 
    while ((tag = fgeti32(fin)) != 0) {
      attribute length = fgeti32(fin);pos = ftell(fin); switch (tag) { 
      case 4: /* PATIENT NAME */
         printf("patient name is "); 
         do { 
          c = fgetc(fin) \ll 8; /* read in 16-bit Unicode character */
          c = \text{fqetc(fin)};
          if (c)if (c < 127) putchar(c); /* print only ASCII characters and
*/ 
             else putchar('?'); /* '?' for other Unicode characters
*/ 
           } 
         } while (c); 
        printf(".\n\n\'');
         break; 
       default: 
         /* just ignore other attributes */ 
         break; 
       } 
       /* jump to the next attribute */ 
       fseek(fin, pos + attribute_length * 4, SEEK_SET); 
\left\{\begin{array}{ccc} \end{array}\right\} if (!second_part) { 
       /* if there is a second variable header part then remember 
          the start of the data part and jump over it */ 
      data start = ftell(fin);if (length hi != 0xfffffffff || length != 0xffffffff) {
        second<sub>part</sub> = 1;
         fseek(fin, data_start + length * 4, SEEK_SET); 
      } else ready = 1;
    \} else ready = 1;
   } while (!ready); 
   /* read data */ 
  fseek(fin, data start + (<channel-of-interest> - 1) * samples * 2,
        SEEK_SET) ;
  7^* ... */}
```
#### *MIT-BIH database*

## DESCRIPCIÓN GENERAL

En lugar de ser un formato particular para registro e intercambio de bioseñales en general, el MIT-BIH, del Instituto Tecnológico de Massachusetts, es un soporte completo de base de datos para la investigación de señales ECG. Ofrece bases de datos de señales fisiológicas registradas, junto con el software para el análisis, visualización y creación de registros. Las bases de datos disponibles incluyen cantidades significativas de señales dedicadas a pruebas y de investigación relacionadas con la detección de arritmias cardíacas, la variabilidad de la frecuencia cardíaca, compresión de datos en ECG, la dinámica cardiovascular y pulmonar, y los sistemas de ayuda a la decisión médica en cuidados intensivos.

## ESTRUCTURA

 El MIT-BIH soporta múltiples formatos de archivos dentro de su biblioteca de funciones de bases de datos (también son compatibles, por ejemplo, con bases de datos de ECG tales como la de la AHA para la evaluación de detectores de arritmias ventriculares y la base de datos europea ST-T3).

Las principales estructuras de la base de datos se refieren a uno de estos cuatro tipos de archivos:

- Archivos de anotación de eventos
- Archivos de calibración
- Archivos de cabecera
- Archivos de señales

#### *Archivos de anotación.*

Soporta dos tipos de formatos, el MIT, el cual es compacto, extensible y usado generalmente para anotaciones on-line o el formato de distribución AHA DB, que usa 16 bytes por cada estructura de anotación, usado frecuentemente para el intercambio de datos entre instituciones.

#### *Archivos de calibración*

1

Los archivos de calibración especifican las características físicas de los pulsos de calibración que pueden estar presentes en varios tipos de señales, y especifican las escalas habituales para representar estas señales. Los archivos de calibración son de tipo texto estructurados por líneas separadas por un retorno de carro, cada señal que deba ser calibrada se describe por una entrada de una línea. El formato de cada línea es: **DESC<tab>LOW HIGH TYPE SCALE UNITS**

<sup>3</sup> La base de datos ST-T es utilizada para la evaluación de algoritmos de análisis de detección de cambios en ondas ST y T.

## *Archivos de cabecera*

En los archivos de cabecera, que se encuentran en formato ASCII, se especifican los nombres de los archivos de la señal asociada y sus atributos (frecuencia de adquisición, bits por muestra,…), estos se organizan como una línea de registro seguida por líneas de atributo de segmento único o multisegmento. La línea de registro especifica atributos tales como el nombre del registro, número de segmentos, frecuencia de muestreo, número de registros por señal, base de tiempo…. Las líneas de segmento por el contrario especifican atributos tales como el nombre del archivo, formato de los datos, muestras por trama, Offset, parámetros del ADC, el valor inicial…

# *Archivos de señales*

Los archivos de señales por último pueden adoptar diversos formatos, cualquiera de estos formatos soporta almacenamiento basado en tiempo o canal. Entre los formatos disponibles se encuentran el formato 8 (*8-bit first difierence*), formato 16 (*16-bit amplitudes*) y el formato 212 (*pairs of 12-bit amplitudes bit-packed into byte triplets*).

# **COMENARIOS**

Esta es una base de datos bien organizada para este tipo de bioseñales (ECG) con una amplia información de apoyo.

Se puede obtener más información en: http://ecg.mit.edu/dbag/ y http://www.physionet.org.

# *SIGnal Interchange Format*

# DESCRICIÓN GENERAL

El "*SIGnal Interchange Fogmat (SIGIF)*" es un formato flexible definido en el instituto de investigación INESC, en la Universidad de Averio, Portugal [31].

El formato SIGIF soporta series temporales de señales procesadas y no procesadas obtenidas a una frecuencia de muestreo uniforme. Es un formato compatible con múltiples episodios, diversas estructuras de señales incluidas de frecuencia variable de muestreo y tamaño variables de canales además de poseer una estructura abierta, este formato se ha usado con asiduidad en diversos hospitales y centros de investigación a lo largo de todo Portugal.

# **ESTRUCTURA**

Los archivos SIGIF adoptan una estructura interna basada en dos secciones independientes – Encabezado y datos. El encabezado es único, de longitud variable y contiene la información necesaria para la especificación completa, tanto de la configuración de la adquisición como de la forma en que se almacena la información en el archivo.

Los comentarios, el tipo y nombre de la señal, estructura de muestreo, número de canales y el formato de compresión son proporcionados como parámetros globales. También permite parámetros independientes para cada canal mediante la estructura TAV.

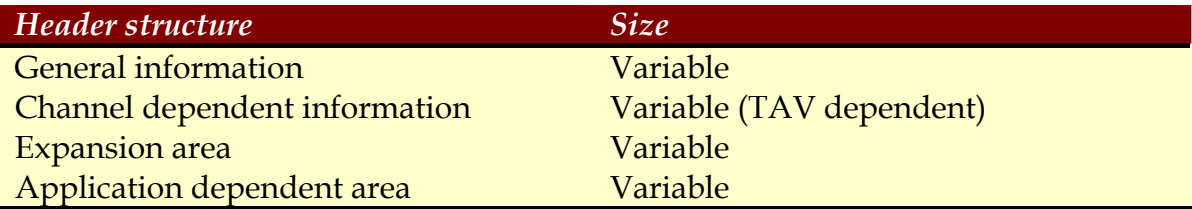

#### **Tabla 6. Estructura interna de la cabecera de SIGIF.**

La sección que contiene los datos se construye a partir de uno o más segmentos de la señal, almacenando cada uno de ellos en una porción continua de la señal adquirida a partir de la configuración de uno o varios canales.

La cabecera, en formato ASCII se subdivide en cuatro áreas distintas (Tabla 6). Cada una de estas áreas se subdivide a su vez en varios campos, que algunos casos, representan los índices de tablas predefinidas que describen un conjunto de opciones posibles. En el área *General Information* se almacena información global, como los comentarios, fecha de adquisición y última modificación, tipo de datos, número de canales y segmentos y el formato o técnica de compresión. El área *Channel Dependent Information,* es usada para describir cada canal independientemente usando una estructura TAV. El área de expansión (*Expansion area*) está reservada y se incluye como un medio para proporcionar espacio a futuras expansiones del formato. Por último, la *Application Dependent area*, está identificada por una huella digital única y puede ser usada por cualquier aplicación para almacenar información privada.

La sección de datos está compuesta por uno o más segmentos de señal, cada segmento se divide en *frames*, que se construyen a partir de un número mínimo de muestras en el segmento que incluirá por lo menos una muestra de cada canal. Como SIGIF sólo es compatible con un muestreo uniforme, este conjunto de datos tendrá una estructura fija en cada fichero en particular y la estructura se repetirá un número entero de veces en cada segmento.

## **COMENTARIOS**

El formato es flexible y permite múltiples esquemas de codificación, múltiples formas de organizar los datos y múltiples segmentos. Sin embargo no da apoyo para el registro de eventos o anotaciones sobre la historia clínica, aunque estos datos pueden ser almacenados por la aplicación en la *Application Dependent area.*

## *General Data format for Biomedical Signals (GDF)*

### DESCRICIÓN GENERAL

El formato de datos generales para señales biomédicas es un formato de archivo de datos científicos y médicos. El objetivo del GDF es el de combinar e integrar las mejores características de todos los formatos de ficheros de bioseñales en un solo formato de fichero, mediante el uso de una cabecera binaria y una tabla de eventos. La versión GDF 2.0 añade campos para obtener información adicional sobre aspectos específicos como (edad, género…) y usa códigos estándar para el almacenamiento de unidades físicas y otras propiedades de las señales registradas.

GDF es usado principalmente en la investigación de la interfaz cerebroordenador (BCI), sin embargo ofrece un conjunto enormemente importante de características de muchos formatos de archivos diferentes, por lo que puede ser usado en otros dominios.

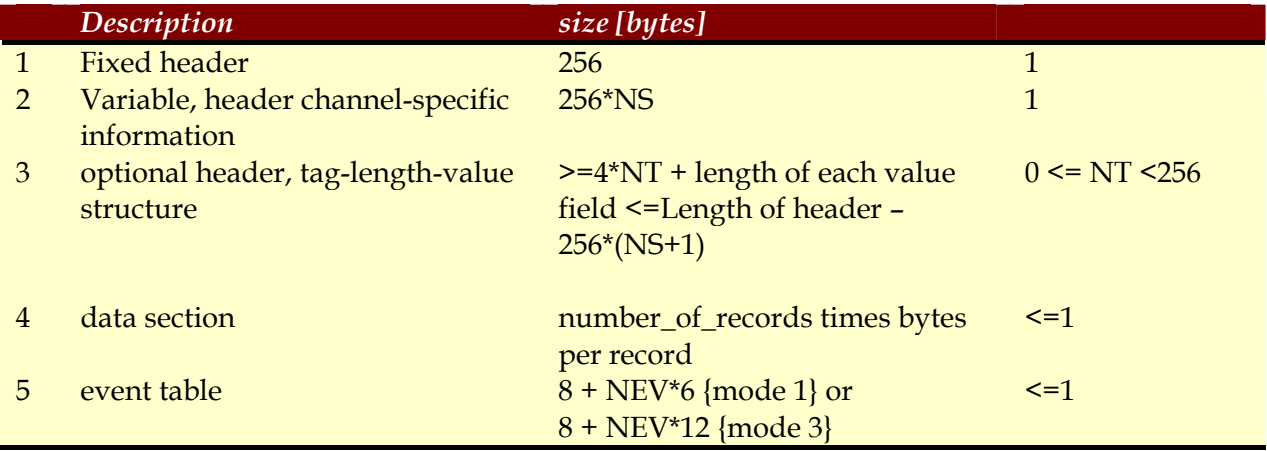

**Tabla 7. Estructura de un archivo GDF. NS, NT, y NEV indican el número de canales, el número de elementos TLV, y el número de eventos, respectivamente. [37].** 

#### ESTRUCTURA

Un archivo GDF consiste en las cinco partes siguientes (Tabla 7): Una cabecera fija de 256 bytes, obligatoria. Una segunda cabecera de tamaño variable que contiene información específica de cada canal (256 bytes por canal). Una cabecera con formato TLV que contiene información opcional. Una sección de datos y una tabla de eventos. La segunda cabecera puede estar vacía con lo que no se almacena información de los canales (por ejemplo en archivos de eventos). [36]

### **Formatos accesibles**

En esta clase de formatos se incluyen aquellos que imponen cualquier tipo de pago o registro por el lector para acceder a su descripción detallada y/o cualquier otra información pertinente y específica. Algunos de ellos fueron definidos por los consejos internacionales de normalización y son serios candidatos a convertirse en estándares de la industria.

## *ASTM E1467*

La American *Society for Testing and Materials* (ASTM) definió en 1992 un formato que denominó "especificación estándar para la transferencia de datos neurofisiológicos entre equipos independientes" que se designó E1497-92 [32]. Un trabajo adicional se hizo en 1994, originando una nueva especificación para este formato con la designación E1497-94 [33]. Un subcomité (E31.16) formado en 1990 y con un equipo dirigido desde la Cleveland Clinic Epilepsy Center ideó esta especificación. Este formato tiene una interdependencia con otro estándar de la ASTM el E128 que corresponde a una especificación de alto nivel para la transferencia de observaciones clínicas entre equipos independientes. La norma ASTM E1238 fue desarrollada en cooperación con el HL7 y hereda su prototipo de caracteres ASCII.

## DESCRIPCIÓN GENERAL

El estándar ASTM E1467 está definido por bloques de flujos de datos, que contienen la forma de onda, información descriptiva, anotaciones textuales, así como el análisis e interpretación de estudios en neurofisiología.

Este formato está especificado para redes de comunicación de datos bidireccionales o la transmisión unidireccional de datos que se han registrado sobre un soporte magnético, óptico o cualquier otro dispositivo de almacenaje para ser reproducido más adelante.

El formato permite tres niveles de implementación.

- Sólo señales de ondas.
- Señales de ondas y anotaciones.
- Información codificada, esto incluye los otros dos niveles y la posibilidad de usar información cifrada en lugar de datos en formato texto.

Todos los datos codificados tienen un formato de 7-bits ASCII. La versión E1467-94, sin embargo, propone una representación binaria no estándar de los datos.

### ESTRUCTURA

Son segmentos secuenciales compuestos por uno o más campos separados por un carácter delimitador de campo, formando así los mensajes ASTM E1467. Estos mensajes pueden ser transmitidos en una o más líneas que a su vez pueden tener hasta 220 caracteres. En la Tabla 8 se aprecia la estructura de datos.

| Message header     |
|--------------------|
| Patient Id         |
| <b>Test order</b>  |
| <b>Test result</b> |
|                    |
| <b>Test order</b>  |
| <b>Test result</b> |
| Message terminator |

**Tabla 8. Estructura de mensajes ASTM compuesta por diferentes segmentos.** 

## *DICOM Supplement 30*

## DESCRIPCIÓN GENERAL

El estándar *DICOM's supplement 30* se ocupa del intercambio de señales, esto forma parte de una tarea mucho más ambiciosa de especificar protocolos y formatos para el almacenamiento de imágenes médicas digitales.

# ESTRUCTURA

El estándar proporciona una guía detallada sobre cómo guardar la información sobre las señales (llamadas *waveform* en DICOM).

Los diferentes módulos de datos contienen información detallada sobre varios aspectos de la señal almacenada, como por ejemplo, la forma de codificación de la señal, el tipo de señal almacenada, el contexto de adquisición, sincronización, anotaciones, y, por supuesto, los datos. Además de esto, DICOM también específica cómo se transmite la información entre aplicaciones, y cómo la información se almacena de forma permanente (por ejemplo, en CD-R).

Muchos de los campos de los módulos de datos son en realidad los índices a tablas que describen el significado de cada posible valor del campo. Los datos en bruto esperan a estar almacenados en cada serie, esta se organiza en segmentos (adyacentes en el tiempo). Cada segmento contiene los datos de uno o más grupos multiplexados, un grupo multiplexado es un conjunto de canales muestreados simultáneamente. La frecuencia de muestreo puede cambiar de un grupo a otro.

## *File exchange format (FEF) for vital signs*

## DESCRIPCIÓN GENERAL

El propósito de la FEF es definir un formato estándar de intercambio de archivos, de forma que si se aplica por un número significativo de fabricantes, puede ayudar a resolver el problema de intercambio de datos. Las áreas de aplicación del formato van desde las unidades de cuidados intensivos, laboratorios del sueño a monitorización de la epilepsia.

Este proyecto comenzó en mayo de 1994, con el apoyo de CEN/TC251/WGIV y es la continuación de los trabajos del *Vital Signs Information Representation* elaborados por el CEN/TC251/PT5-021. Comenzaron haciendo un estudio de los formatos de datos anteriores, ninguno de los cuales, sin embargo, cumplía las características para convertirse en el formato estándar como tal. El formato incluye un extenso inventario de medidas fisiológicas (Tabla 9), con el objetivo de servir a las necesidades cotidianas más comunes en el registro de señales. El modelo también incorpora formas de incluir información adicional y medidas no incluidas en el diccionario de datos estándar (Tabla 10), proporciona una sección específica para fabricantes y objetos de medición definidos por el usuario. Este estándar tiene también previsto un apartado para el almacenamiento de imágenes en los formatos más utilizados actualmente.

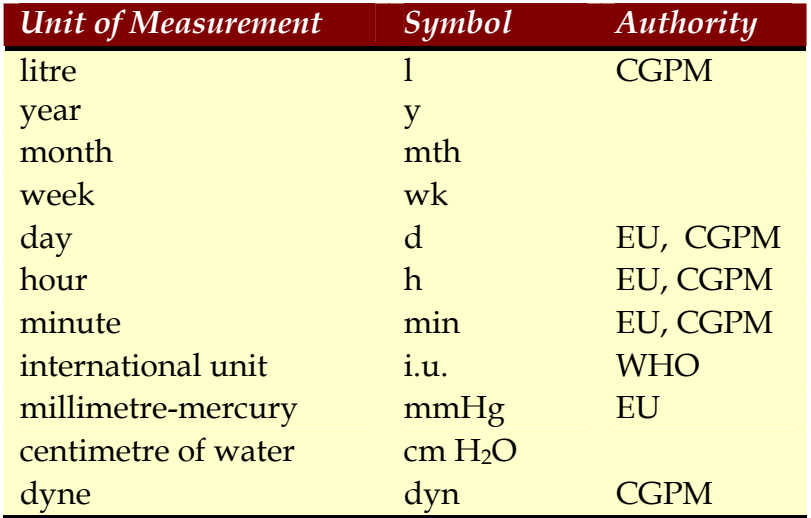

**Tabla 9. Definición de unidades fuera del sistema internacional (SI) en el documento pre-final del CEN/TC 251/PT5-021/N97-63 (1997).** 

| Lead                        | <b>SCP-Code</b>  |
|-----------------------------|------------------|
| <b>Unspecified lead</b>     | $\boldsymbol{0}$ |
| I                           | $\mathbf{1}$     |
| $\mathbf{I}$                | $\overline{2}$   |
| V1                          | 3                |
| V <sub>2</sub>              | $\overline{4}$   |
| V <sub>3</sub>              | 5                |
| V <sub>4</sub>              | 6                |
| V <sub>5</sub>              | 7                |
| V <sub>6</sub>              | 8                |
| V <sub>7</sub>              | 9                |
| V <sub>2</sub> R            | 10               |
| V <sub>3</sub> R            | 11               |
| V <sub>4</sub> R            | 12               |
| V <sub>5</sub> R            | 13               |
| V <sub>6</sub> R            | 14               |
| V7R                         | 15               |
| $\chi$                      | 16               |
| Y                           | 17               |
| Z                           | 18               |
| CC <sub>5</sub>             | 19               |
| CM <sub>5</sub>             | 20               |
| Left Arm                    | 21               |
| <b>Right Arm</b>            | 22               |
| Left Leg                    | 23               |
| I                           | 24               |
| ${\bf E}$                   | 25               |
| $\overline{C}$              | 26               |
| $\overline{A}$              | 27               |
| M                           | 28               |
| ${\bf F}$                   | 29               |
| $H_{\rm}$                   | 30               |
| III                         | 61               |
| aVR                         | 62               |
| aVL                         | 63               |
| aVF                         | 64               |
| $-aVR$                      | 65               |
| <b>Reserved for future</b>  | 66-99            |
| expansion                   |                  |
| <b>Application specific</b> | 100-255          |

**Tabla 10. Lista de descriptores para derivaciones del ECG estandarizado4.** 

<u>.</u>

<sup>4</sup> Los descriptores de las derivaciones del ECG están estandarizados y adoptan el número dentro de la norma europea ENV 1068 – Protocolo estándar de comunicaciones en electrocardiografía asistida por ordenador – SCP-ECG

Finalmente en CEN/TC251 elaboró un preestandar el ENV 13734 [34], que sirvió de base para otro preestandar denominado ENV 14721 [35], publicado en 2004.

## **ESTRUCTURA**

Los archivos FEF están compuestos normalmente por secciones independientes. Entre las posibles secciones nos encontramos:

- Sección de identificación (*Identification Section*). En ella se incluye una huella FEF e información global concerniente a la codificación de los datos en el archivo.
- Sección de presentación de dispositivos médicos (*Medical Device System Presentation Section*). Identifica los dispositivos médicos utilizados para adquirir las bioseñales.
- Sección demográfica (*Demographics Section*). Almacena datos relacionados con el paciente, p.e. nombre, fecha de nacimiento, sexo,… Estos datos se entiende que son constantes durante la medición.
- Sección opcional para fabricantes (*Optional Manufacturer Specific Section*). Permite almacenar a los fabricantes información privada que le pueda ser necesaria.
- *Session Archive Section*. Consiste en una o más sesiones de archivos (*Session Test Archives*) y notas opcionales (*Session Notes*) las cuales contienen descripciones textuales de la/s prueba/s.

A su vez la *Session Test Archives* se divide en cuatro tipos diferentes de subsecciones, que son:

- El bloque de definición de canal (*Channel Definition Block).* Cada canal es identificado de forma única mediante un identificador y se especifican sus parámetros, como la escala, unidad de ,medida frecuencia de muestreo u otros.
- El *Sample Array Data Block Definition Block*. Contiene la estructura de definición de los bloques de datos de la matriz de muestras.
- Las últimas dos subsecciones incluyen el *Alert Definition Block, Definition Numerick Block* y *Enumeration Definition Block*. Estas subsecciones establecen los vínculos entre los canales de datos, dispositivos y medidas.

Los ficheros de *FEF for Vital Signs* incluyen la definición de tres escenarios diferentes donde se puede utilizar este formato como soporte para el almacenamiento e intercambio de datos:

- Registro único de datos-Un solo dispositivo (*Single Data Logger-Single Device*). En este escenario existe una relación uno a uno entre el dispositivo de recogida de datos y el dispositivo de producción de los mismos. Destacar que en la mayoría de los entornos de investigación se refleja este escenario.
- Registro único de datos-múltiples dispositivos (*Single Data Logger-Multiple Devices*). Los datos son recogidos por más de un dispositivo actuando como servidores de datos. Ejemplo de este escenario son las unidades de cuidados intensivos o las unidades de anestesia.
- Intercambio de datos de pacientes (Off-line). En este caso los datos pregrabados son postprocesados y/o son consultados más tarde de forma local o remotamente.

La Figura 9 muestra la estructura interna de un archivo de bioseñales en formato ENV 14271. Los bloques con sangría indican que son parte de un bloque en la parte superior, por ejemplo, la sección de datos descriptiva (*DESCRIPTIVE DATA SECTION*) es una parte de la *SESSION PHASE SECTION*. La idea de la especificación es que el archivo producido durante su registro contenga la información que identifique al sujeto, la institución en la que se ha recogido, los dispositivos que se utilizaron, además de los datos reales de las bioseñales y afines, entre los que destacan la marca de tiempo, los valores numéricos de medida, eventos y anotaciones (llamados enumeraciones) y las alertas.

Los fabricantes pueden almacenar datos específicos de sus dispositivos en una sección separada que no tiene por qué ser interoperable con otros sistemas. Multimedia, como vídeo, imágenes y sonido se pueden almacenar en el mismo archivo si es necesario. Las anotaciones de la grabación de las señales son compatibles con una sección especial y con los atributos de la categoría de enumeración. Una característica especial de la especificación del FEF es que la codificación del formato ha sido separada de la descripción del contenido en un Anexo. La codificación actual sigue las reglas de codificación *ASN.15 Basic Encoding Rules* para la mayoría de los objetos y atributos, pero los datos de las bioseñales muy probablemente se codifican en formato binario desde el mismo almacenamiento. Esto le permitía que en futuro se pudiera cambiar la codificación (por ejemplo, XML) sin cambiar el cuerpo principal de la especificación.

<sup>&</sup>lt;u>.</u> <sup>5</sup> **Abstract Syntax Notation One** (notación sintáctica abstracta 1, **ASN.1**) es una norma para representar datos independientemente de la máquina que se esté usando y sus formas de representación internas. Es un protocolo de nivel de presentación en el modelo OSI. ASN.1 utiliza la notación de Backus-Naur (BNF) para describir la forma en que la información es almacenada.

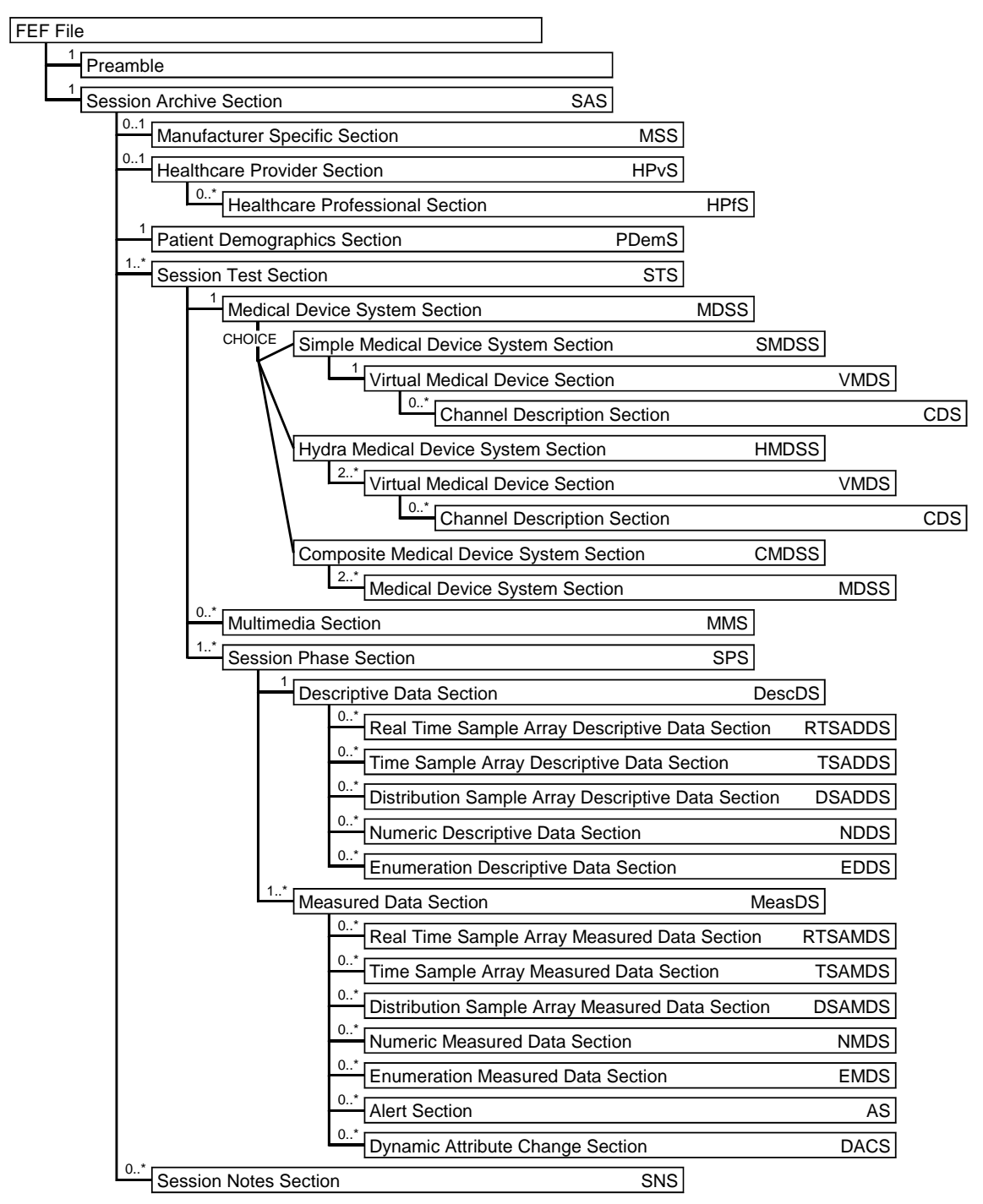

**Figura 9. Estructura general y orden de las secciones en el fichero FEF 6.**

1

 $6$  Notación: 0..1 delante implica que la sección o subsección puede o no existir, 0. $*$  delante indica que puede no estar o repetirse varias veces, 1 delante indica que sólo puede estar esa sección una vez y CHOICE indica que sólo una de esas subsecciones puede estar presente [33][39].

Como el formato se ha especificado para registro de bioseñales en general, su intención era dar soporte también a registros de ECG, a tal efecto se hace referencia en alrededor de 20 páginas de la norma con definiciones específicas para las derivaciones del ECG (Tabla 10), variables de medida del ECG y códigos diagnósticos que se han heredado del FEF ENV 13734.

#### **COMENTARIOS**

La versión ENV 14271 de la especificación FEF, no indica ningún método de compresión de datos. Se decidió dejar para futuras versiones de la especificación. El ECG puede ser representado satisfactoriamente con este formato pero hay que recordar que debe servir para otros tipos de bioseñales que no tienen una frecuencia rítmica por lo que incluso en versiones posteriores no comprimirá la señal del ECG tan óptimamente como un formato exclusivo para señales electrocardiográficas.

### *SCP-ECG*

### DESCRIPCIÓN GENERAL

 Este estándar de comunicación para cardiología asistida por ordenador fue el resultado de dos programas en *informática médica avanzada*, esponsorizados por el DG XIII de la *Commission of the European Communities* (AIM#1015: "*Standard Communication Protocol-ECG*" y AIM#2026: "*Open Data Interchange and Processing for Computerized Electrocardiology (OEDIPE)*" Toda esta actividad comenzó como un proyecto piloto en junio de 1989 y la versión final fue entregada al CEN/TC251 en diciembre de 1994.

 SCP-ECG tuvo un refinamiento posterior llamado UNIPRO. Corrigiendo varias limitaciones de este formato. El formato SCP-ECG tiene una estructura simple y está destinado al almacenamiento de múltiples trazados de ECG de un paciente, anotaciones y metadatos. El formato se divide en secciones (Tabla 11) de datos diferentes 4 de ellas obligatorias y el resto opcionales. Este formato está definido en el estándar ANSI/AAMI EC71:2001 y en el estándar CEN EN 1064:2005+A1:2007 (E).

#### **ESTRUCTURA**

Cada una de las secciones soporta diferentes tipos de información, en resumen son:

- Sección 0. Almacena los punteros al comienzo de cada una de las siguientes secciones
- Sección 1. Esta sección contiene información de interés general sobre el paciente (por ejemplo, el nombre del paciente, identificación del paciente, edad, etc.) y el ECG (fecha de adquisición, hora, etc.).
- Sección 2. Esta sección contiene las tablas de Huffman<sup>7</sup> (Tabla 12) utilizadas en la codificación de la señal (o "señal residual") y datos de referencia. Las tablas son referenciadas en las secciones 5 y 6. En esta sección se requiere, dependiendo de si la codificación Huffman se utiliza o no.
- Sección 3. En esta sección se especifican que derivaciones del ECG que se encuentran presentes en el registro.
- Sección 4. Define la localización de los complejos QRS, si los latidos de referencia han sido codificados.
- Sección 5. Contiene los latidos de referencia de cada derivación si el dispositivo de origen los ha identificado.
- Sección 6. Esta sección contiene los "residuos" de la señal que quedan en cada derivación después de que los latidos de referencia han sido sustraídos o en el caso de no existir el ritmo entero de la señal.
- Sección 7. Contiene medidas globales para cada tipo de latido de referencia o para cada QRS contenido en el registro y una lista de posibles marcas de marcapasos.
- Sección 8. Contiene texto de interpretación diagnóstica de los datos. No se deben usar códigos específicos de fabricantes, pero se pueden usar códigos mnemotécnicos usados universalmente si fuera necesario. Los datos de esta sección deben ser coherentes con los datos de la sección 9 y 11.
- Sección 9. Se usa para diagnósticos y análisis por el dispositivo.
- Sección 10. Son un conjunto de medidas y especificaciones por el fabricante del dispositivo de recogida de la señal para cada derivación cardíaca.
- Sección 11. Se hace una declaración en esta sección de los códigos resultado de la interpretación (según anexo F de la norma CEN EN 1064:2005+A1:2007 (E)). Los datos de esta sección deben ser consistentes con los datos de las secciones 8 y 9.

<sup>1</sup> <sup>7</sup> La *codificación Huffman* es un algoritmo usado para compresión de datos. El término se refiere al uso de una tabla de códigos de longitud variable para codificar un determinado símbolo (como puede ser un carácter en un archivo), donde la tabla ha sido rellenada de una manera específica basándose en la probabilidad estimada de aparición de cada posible valor de dicho símbolo.

La codificación Huffman es una de las más usuales, y se basa en el hecho de que las distintas amplitudes discretas de la señal digitalizada no ocurren con igual probabilidad. Asigna una palabra codificada de longitud variable a una muestra de acuerdo con su probabilidad de ocurrencia. Los valores más frecuentes tienen asignadas palabras de código más cortas.

Su implementación requiere una tabla de conversión, donde a cada posible valor de la muestra se le hace corresponder una única palabra código. Si los datos originales son de 16 bits, la tabla necesitaría 65536 posiciones. Una tabla de este tamaño crea problemas de memoria e ineficacia de proceso.

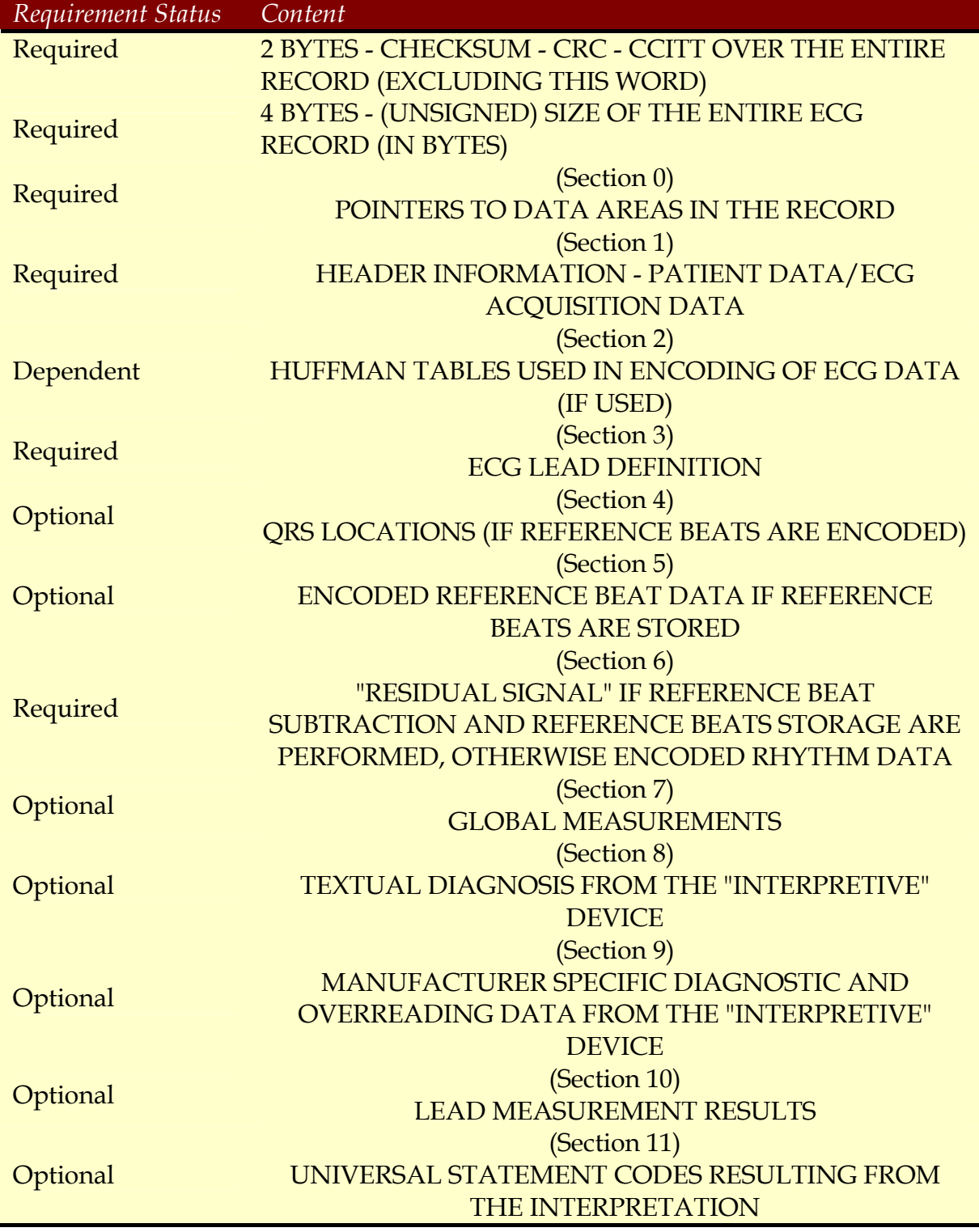

**Tabla 11. Estructura de datos es SCP-ECG.** 

| No.            | number of bits |                | Table mode   | base value     | prefix code    | store          |
|----------------|----------------|----------------|--------------|----------------|----------------|----------------|
|                | entire code    | prefix         |              |                | (in bits)      | binary as      |
| $\mathbf{1}$   | 1              | $\mathbf{1}$   | $\mathbf{1}$ | $\overline{0}$ | $\overline{0}$ | 0d             |
| 2              | 3              | 3              | 1            | 1              | 100            | 1 <sub>d</sub> |
| 3              | 3              | 3              | $\mathbf{1}$ | $-1$           | 101            | 5d             |
| $\overline{4}$ | $\overline{4}$ | $\overline{4}$ | $\mathbf{1}$ | $\overline{2}$ | 1100           | 3d             |
| 5              | $\overline{4}$ | $\overline{4}$ | $\mathbf{1}$ | $-2$           | 1101           | 11d            |
| 6              | 5              | 5              | $\mathbf{1}$ | 3              | 11100          | 7d             |
| 7              | 5              | 5              | $\mathbf{1}$ | $-3$           | 11101          | 23d            |
| 8              | 6              | 6              | $\mathbf{1}$ | 4              | 111100         | 15d            |
| 9              | 6              | 6              | $\mathbf{1}$ | $-4$           | 111101         | 47d            |
| 10             | 7              | 7              | $\mathbf{1}$ | 5              | 1111100        | 31d            |
| 11             | 7              | 7              | $\mathbf{1}$ | $-7$           | 1111101        | 95d            |
| 12             | 8              | 8              | $\mathbf{1}$ | 6              | 11111100       | 63d            |
| 13             | 8              | 8              | $\mathbf{1}$ | $-6$           | 11111101       | 191d           |
| 14             | 9              | 9              | $\mathbf{1}$ | 7              | 111111100      | 127d           |
| 15             | 9              | 9              | $\mathbf{1}$ | $-7$           | 111111101      | 383d           |
| 16             | 10             | 10             | $\mathbf{1}$ | 8              | 1111111100     | 255d           |
| 17             | 10             | 10             | $\mathbf{1}$ | $-8$           | 1111111101     | 767d           |
| 18             | 18             | 10             | $\mathbf{1}$ | 8 bit orig.    | 11111111110    | 511d           |
| 19             | 26             | 10             | 1            | 16 bit orig.   | 11111111111    | 1023d          |

**Tabla 12. Tabla de Huffman predeterminada.** 

# *HL7 aECG*

## DESCRIPCIÓN GENERAL

El formato aECG (Annotated ECG) fue creado en respuesta a una iniciativa de la FDA para crear un ECG digital en noviembre de 2001. La FDA preocupada por el estudio de los efectos de los fármacos a nivel cardiaco, como el síndrome de QT largo, no podía evaluar sistemáticamente las formas de las señales de ECG y hacer medidas locales, la mayoría de los ensayos que realizaron fueron hechos en papel no aceptándose los de vía electrónica, por lo que el siguiente paso de la FDA fue el de trabajar junto a laboratorios, patrocinadores y fabricantes en HL7 para crear un estándar que cumpliese los requisitos deseados por la FDA, finalmente fue creado por la *HL7's Regulated Clinical Research Information Management* (RCRIM) y finalizado en enero de 2004. El estándar fue aceptado por la ANSI en mayo de 2004.

## ESTRUCTURA

El formato de HL7 a ECG esta basado en un esquema XML flexible y posee un rico conjunto de anotaciones, en la última versión de SCP-ECG (EN1064:2005 + A1:2007) la nomenclatura de SCP-ECG se ha armonizado con la del HL7 aECG.

El archivo aECG está en texto plano y consta de distintas partes, algunas de ellas opcionales y otras requeridas, debido a la extensa cantidad de partes con las que cuenta sólo se indican algunas, con un ejemplo de como se implementaría una parte en el estándar, entre las que podemos encontrar:

*AnnotatedECG* (requerida) ClinicalTrialProtocol (requerida) ClinicalTrial (requerida) ClinicalTrial Author (opcional) ClinicalTrial Location (opcional) ClinicalTrial ResponsibleParty (opcional) *Subject* (requerida) *TrialSubject* (requerida)

…

Cada una de las partes es identificada con un código único y en su implementación cuenta con información que se identifica en ellas con el formato XML y es descrito con un único identificador. Un ejemplo de cómo se implementaría la parte de *AnnotatedECG* sería:

```
<AnnotatedECG>
     <id root="728989ec-b8bc-49cd-9a5a-30be5ade1db5"/>
     <code code="93000" codeSystem="2.16.840.1.113883.6.12"/>
     <text>Annotated ECG for FDA Review</text>
     <effectiveTime>
        <low value="20020510092700"/>
        <high value="20020510092900"/>
     </effectiveTime>
     <confidentialityCode code="B" codeSystem=""
displayName="Blinded to Sponsor and Investigator"/>
     <reasonCode code="PER_PROTOCOL" codeSystem=""/>
```
</AnnotatedECG>

# *4. Desarrollo del entorno de edición y anotación*

## **4.1. Introducción**

El área del procesamiento de señales biomédicas debe abordar una gran variedad de temas. Uno de los más habituales es la eliminación de artefactos en las señales, baja intensidad de la señal con grandes proporciones de ruido que ha de ser procesada, clasificación de las señales, análisis estadístico, son problemas generales en este área de la ingeniería biomédica.

Por otro lado, existe un gran número de métodos para el procesamiento de datos de las diferentes modalidades de bioseñales (EEG, ECG, …), con diferentes usos y todos ellos han de ser tenidos en cuenta.

En la década de los 90 el uso de Matlab© se popularizó para el procesamiento de bioseñales. Sin embargo la mayoría de estos algoritmos raramente estaban disponibles y era común el realizar una reimplementaión de los mismos, en ocasiones dentro de un mismo grupo de investigación [38]. El campo del desarrollo de software para estos propósitos se caracterizó por la oferta de soluciones cerradas implementadas por proveedores, en ocasiones con un alto coste económico. Este suceso provocó problemas de incompatibilidad y generó un bucle casi infinito de reimplementación de algoritmos. Otro efecto secundario fue el que cada proveedor de equipos definió su propio formato de datos para el almacenamiento de bioseñales, estos podían ser analizados únicamente por el software propiedad del fabricante y la exportación de datos, en los casos en los que estaba permitido, era dificultosa y en ocasiones como resultado de este proceso de producía una pérdida de información (p. e. metadatos sobre condiciones de la obtención de los datos, filtros aplicados, frecuencia de muestreo…).

#### **4.2. Un código abierto para la representación de bioseñales**

Los hechos descritos en la introducción provocaron el desarrollo de nuevos y más difíciles métodos de validación. Además, el éxito del software libre y de código abierto en el campo de los sistemas operativos (p. e. Linux), fomentaron el desarrollo de una biblioteca se software libre para el procesamiento de señales biomédicas, esta biblioteca se denominó *BioSig* [1].

Pese a que su enfoque inicial estaba destinado a la electrofisiología con el estudio de EEG, *BioSig*, puede ser usado con una gran variedad de señales biológicas y su procesamiento.

## **4.2.1. Estructura de BioSig**

### *Toolbox Components*

Estas componentes en su comienzo fueron desarrollados para Matlab© pero con el fin de proporcionar un conjunto de herramientas realmente libre y abiertas se le dotó de compatibilidad con Octave [40], como alternativa a Matlab© y todas las funciones fueron analizadas para verificar su compatibilidad con ambas plataformas, aunque *BioSig* soporta otros lenguajes de programación como C/C++ o Phyton, el módulo principal está destinado para las dos primeras plataformas.

*BioSig* abarca la mayoría de los aspectos del procesamiento de bioseñales, por lo que la *toolbox* se divide en subcategorías que dependen de la funcionalidad de los algoritmos contenidos en ellas, estas se encuentran (una vez instalado) en las siguientes carpetas:

- i. Acceso a los archivos, entrada y salida de datos: *biosig/t200/\*.*
- ii. Preprocesado, control de calidad y procesamiento de artefactos: *biosig/t250 / \*,*
- iii. Procesamiento de señales y extracción de características: *biosig/t300 /\**,
- iv. Mapas de sincronización/desincronización de eventos (ERS/D): *biosig/t310 / \**,
- v. Clasificación y estadística: *biosig/t400 / \**,
- vi. Pruebas estadísticas: *biosig/t450 / \**,
- vii. Criterios de evaluación: *biosig/t490 / \**,
- viii. Visualización*: biosig/t500 / \**,
	- ix. Análisis de series temporales: *tsa / \**,
	- x. Estadísticas de los datos con valores perdidos codificados como NaN (Not a Number): *nan / \**,
	- xi. Documentación y ayuda*: biosig/doc/*.

La Figura 10 representa un esquema de la *toolbox* y cómo sus diferentes elementos están interrelacionados.

| Applications                              | Converter<br>Save2gdf                                                   | Biosig-<br>client | Biosig-<br>server | 816N tewer | <b>Biosig</b><br>for<br>Python |                   | Biosig for<br>Octave and<br>Matlab |
|-------------------------------------------|-------------------------------------------------------------------------|-------------------|-------------------|------------|--------------------------------|-------------------|------------------------------------|
| Common interface<br>of BioSig library     | libbiosig (.a, .so, .dll)<br>Biosig-network                             |                   |                   |            |                                |                   |                                    |
| Operating system<br>(Linux, Windows, Mac) | System libraries (Iibc, zlib, network-lib,<br>winsock32, netdb, socket) |                   |                   | Qt4        | Python                         | Matlab/<br>Octave |                                    |

**Figura 10. Arquitectura de la herramienta** *Biosig* **y sus elementos.** 

#### **4.3. Características principales del entorno desarrollado**

#### **4.3.1. Introducción**

Haciendo uso de las *toolboxes* proporcionadas por BioSig, se ha desarrollado una herramienta denominada *BioTreat*, su implementación se ha efectuado en Matlab©, apoyándonos para la lectura de los archivos de bioseñales en las herramientas proporcionadas por la librería BioSig, quedando perfectamente integras ambas herramientas.

De forma resumida, la aplicación recoge los datos en una única estructura proporcionada por las herramientas de BioSig, esto genera una arquitectura de datos común para los diferentes formatos de archivos leídos, estandarizando así su representación en memoria, una vez conseguido esto, nos permite añadir o modificar eventos, así como modificaciones sobre su representación en pantalla, tanto en la secuencia temporal presentada, como modificaciones en la amplitud de la señal, de forma general o actuando sobre alguno de los canales representados, además de la exportación de las señales a diferentes formatos.

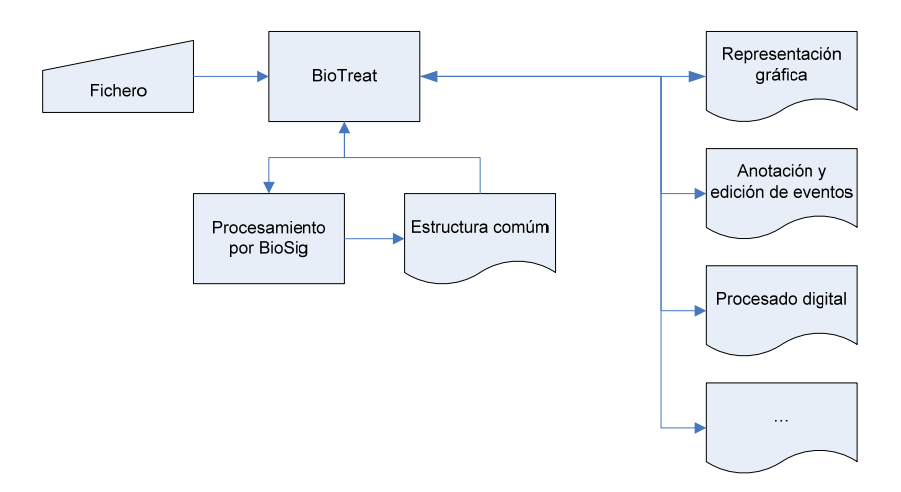

**Figura 11. Diagrama de bloques general sobre el funcionamiento de BioTreat** 

A nivel estructural BioTreat consta de un archivo principal (*BioTreat.m*) desde el cual se hacen las distintas llamadas a funciones de BioSig o a los distintos módulos de la aplicación (gestor de eventos, configurador de pantalla…).

En este apartado se van a presentar por un lado la arquitectura interna, funcionamiento y manejo de la aplicación y por otro las estructuras de datos de las que se sirve el software para manejar las distintas configuraciones de pantalla, los eventos y su exportación.

## **4.3.2. Arquitectura interna de la aplicación**

Arquitectónicamente la aplicación posee una función que se encarga de la lectura de la bioseñal (en el caso que nos ocupa el trabajo un ECG), independientemente del formato en el que se encuentre almacenada, este script se denomina displaydefault(file,path), en el que se le pasan dos argumentos, el nombre del fichero a representar y la dirección en la que se encuentra ubicado.

Esta función primero carga las preferencias de pantalla que ha marcado el usuario (color de fondo, color de los ejes y color de las etiquetas), inicializa las variables y llama a la función sopen(Filename, 'r', [, CHAN [, MODE]]) de BioSig, que a su vez, entre otras llama a la funcion getfiletype(Filename) (desarrollada en el fichero *getfiletype.m* de BioSig), para determinar el tipo de formato de fichero de intercambio de bioseñales que se le está pasando y que es necesario para establecer en que forma se hace la lectura del archivo por la aplicación, de entre todos los formatos que permite leer BioSig (como por ejemplo todos los mostrados en la Tabla 2).

Entre las acciones que hace esta función se encuentra la de transformar la señal de 8 a 12 derivaciones en el caso del formato SCP.

Del proceso producido por la función sopen se obtiene una única variable denominada *HDR* (cabecera), que es descrita más adelante, esta contiene los datos necesarios para la representación y procesado de la señal que es pasada a BioTreat y almacenada en la variable *Data.HDR* del mismo.

Una práctica común en un registro SCP estándar, es la de contener únicamente 8 derivaciones las cuales son 2 derivaciones periféricas, (I y II) y las 6 derivaciones precordiales, el software cuando detecta esta situación convierte la señal cargada en un registro de 12 derivaciones (3 periféricas, 3 periféricas aumentadas y 6 precordiales), para ello utiliza las siguientes ecuaciones:

$$
I + (-II) + III = 0 \tag{1}
$$

$$
aVR = -\frac{I + II}{2} \tag{2}
$$

$$
aVL = I - \frac{II}{2} \tag{3}
$$

$$
aVF = H - \frac{I}{2} \tag{4}
$$

Básicamente BioTreat hace uso de la función, signalSCP (contenida en el archivo *signalSCP.m* de BioTreat), que devuelve la señal transformada en 12 derivaciones con sus etiquetas correspondientes, modificando la variable *Data. HDR*.

Además de esto activa el botón *SView*, que es una herramienta que permite la impresión de un trazado ECG de 12 derivaciones y 10 segundos de duración.

En relación a este formato (SCP), también, ha sido necesario cambiar el archivo *scpopen.m* que forma parte del núcleo de BioSig, este es llamado desde sopen y se encarga de crear el archivo de cabecera de la aplicación para este formato, pero en ocasiones y debido a precisamente los cambios producidos por la transformación de la señal 12/8 (Einthoven, Goldberger, Wilson), hemos detectado que generaba unas señales invertidas, corrigiendo este error con un nuevo archivo ubicado en la carpeta de BioTreat.

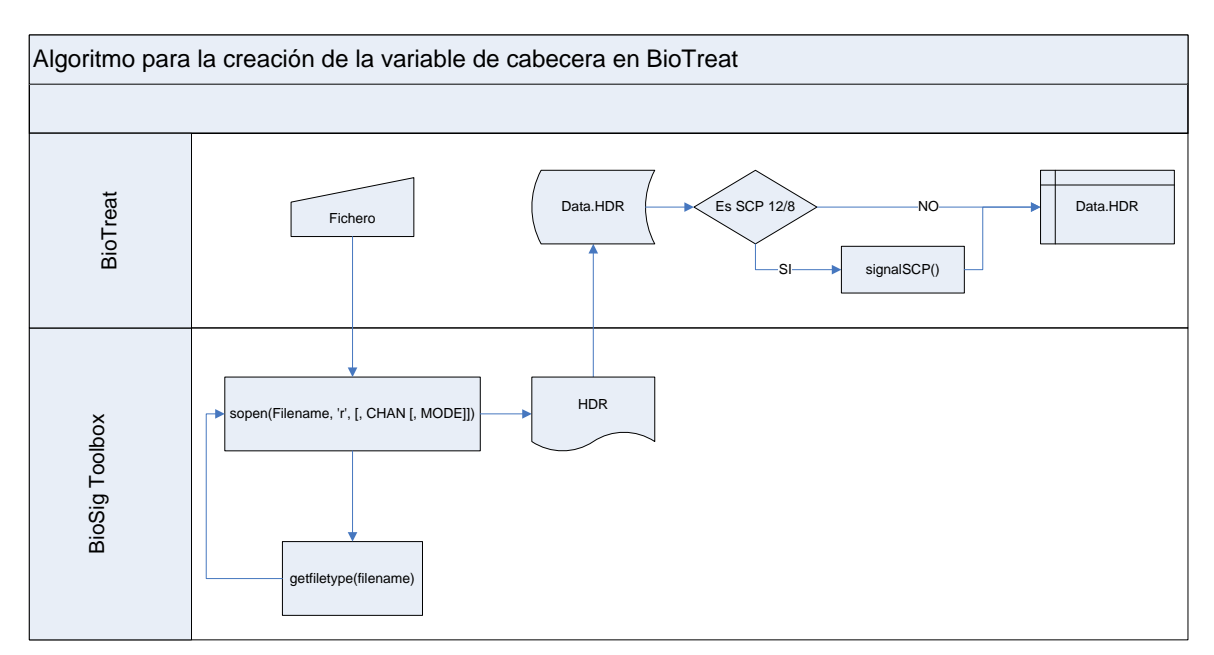

**Figura 12. Diagrama de flujo que representa la interacción de BioTreat con BioSig para la creación del archivo de cabecera que es almacenado en la variable** *Data.HDR*

Una vez que ha sido generada la variable de cabecera, el proceso continúa con la representación de la señal en pantalla, las funciones implementadas en BioTreat para este cometido son:

- drawnew(file,path,showsamples,only\_plot)
- drawplot(numb\_channel,only\_plot),

La primera de ellas lo que hace es inicializar las variables necesarias para la representación de las señales y manejo de la aplicación, tales como la duración del tramo de señal representado y valores de los distintos canales, para este cometido es necesario el uso de la función sread(HDR,NoS,ini\_sec) de BioSig, cuya misión es la de cargar un segmento del archivo de la señal, para ello necesita tres argumentos, el fichero cabecera proporcionado por la variable *Data.HDR*, los segundos que queremos representar en pantalla y la posición inicial, esta función nos devuelve una nueva variable de cabecera y los valores de los distintos canales de la señal que son almacenados en la variable *Data.signal*.

```
 . 
 . 
 . 
Data.NoS = showsamples / Data.HDR.SampleRate; 
 . 
 . 
 . 
length sl = Data.Total length samples;
tsec_s1 = 0; // Para cuando se abre el fichero por primera vez, en
caso contrario tsec s1=pos s1*(length s1-
Data.ShowSamples)/Data.HDR.SampleRate; 
 . 
 . 
 . 
[Data.signal,Data.HDR]=sread(Data.HDR,Data.NoS,tsec s1)
 . 
 .
```
.

La segunda función es la que realiza la represtación en pantalla propiamente dicha tanto de la señal como en el caso de estar cargados, los eventos sobre la misma.

El resto de funciones contenidas en el fichero principal de BioTreat son las responsables de realizar el resto de operaciones tales como auto zoom, manejo de eventos, cambios en la presentación visual de los canales…

Como se ha comentado anteriormente, merece especial atención la variable *Data.HDR*, que va a proporcionar toda la información necesaria para poder trabajar con la señal contenida en el fichero, así y dependiendo de la información contenida en cada fichero va a contener unos elementos u otros, pero siempre contiene una información básica idéntica para todos los tipos de archivos capaz de procesar la aplicación, en la Tabla 13 se pueden apreciar las estructuras contenidas en la variable *Data.HDR*.

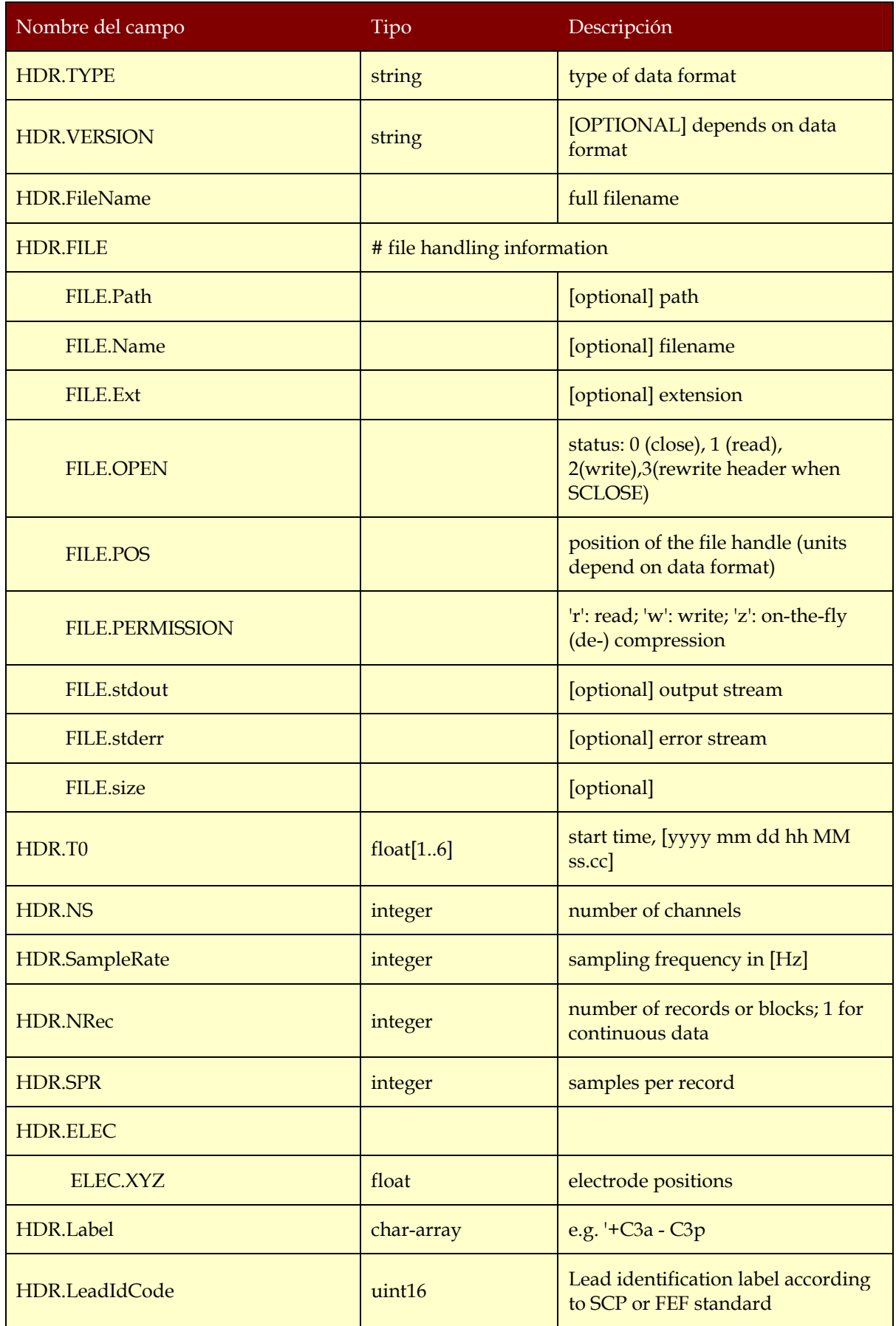

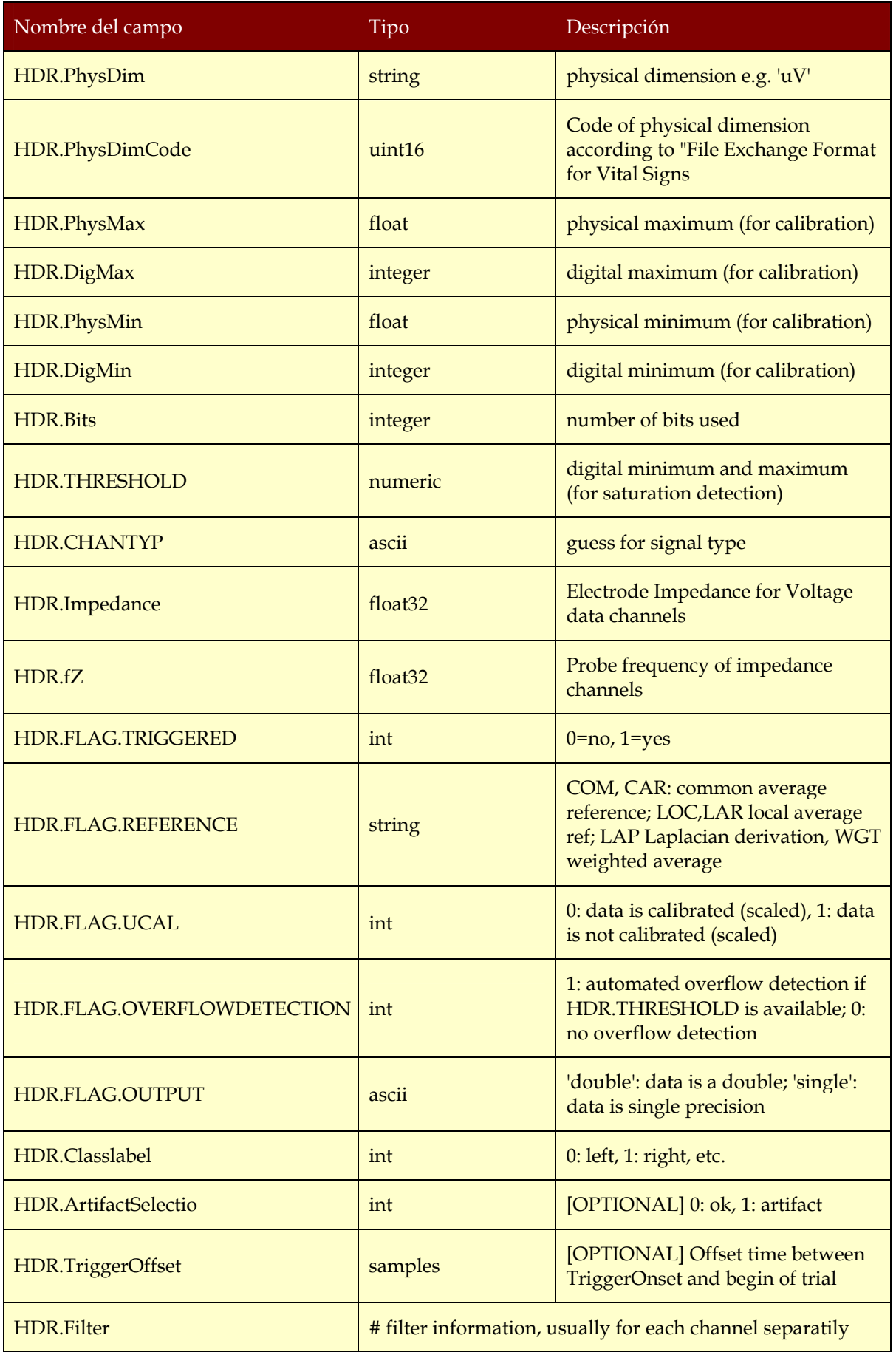

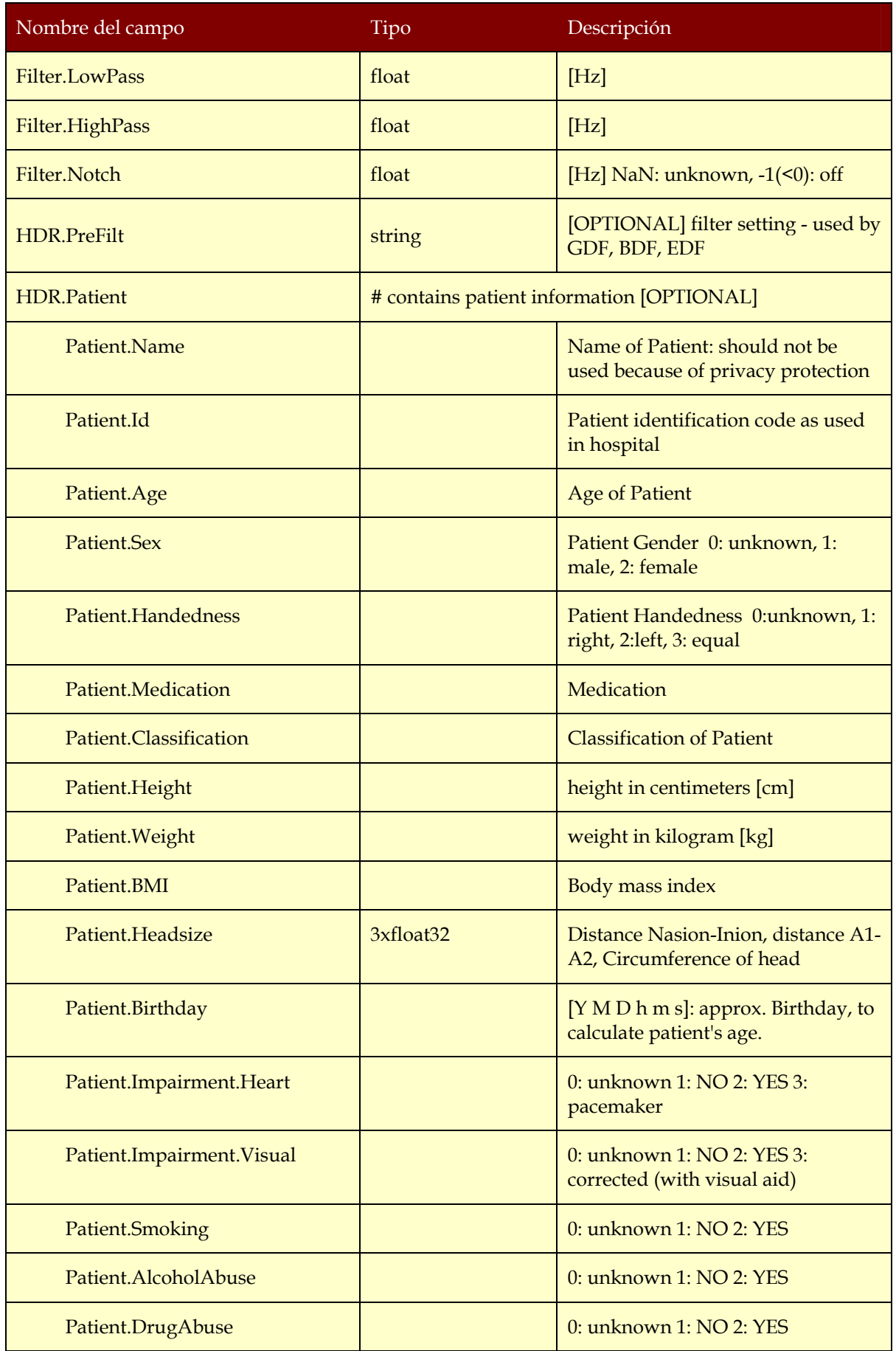

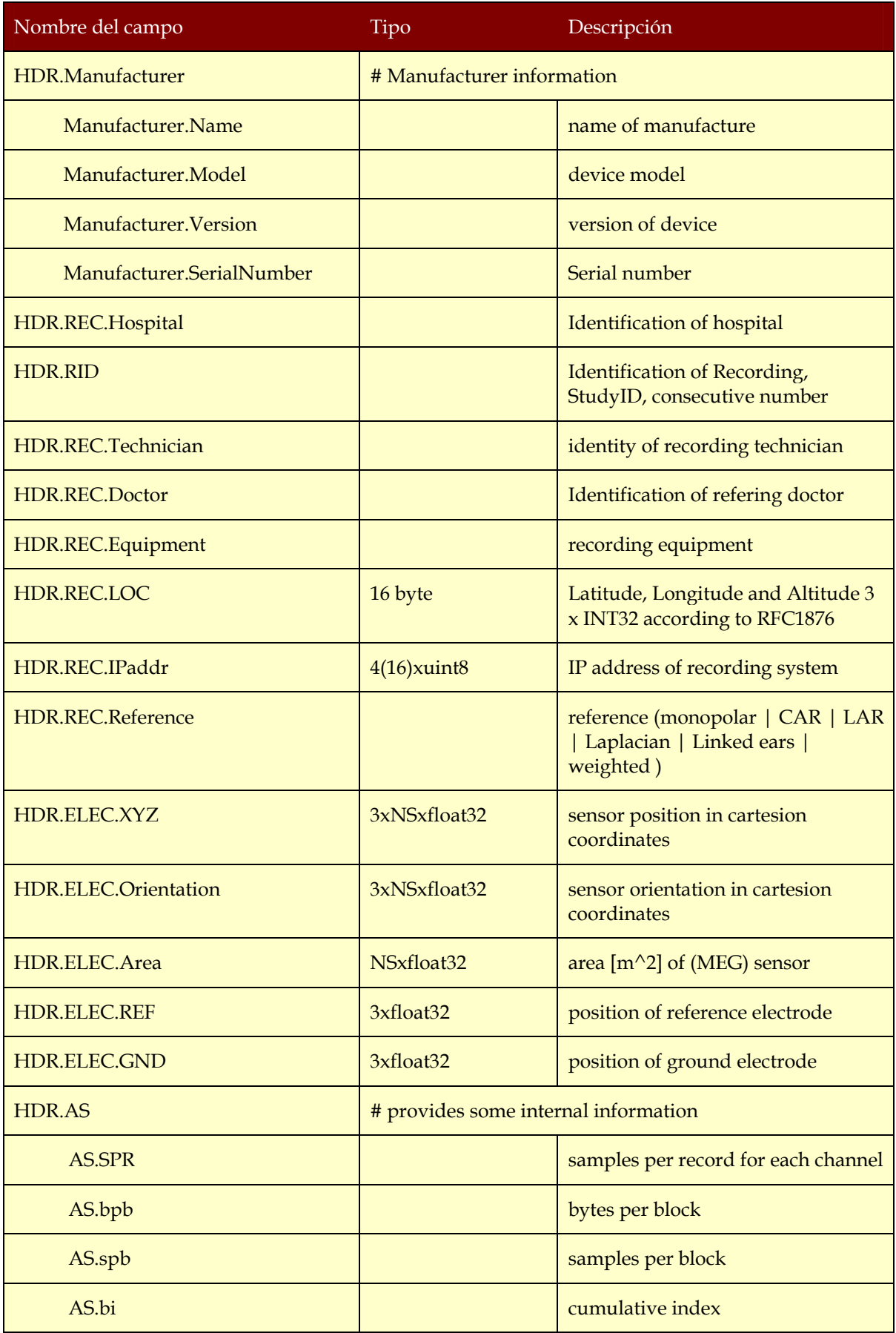

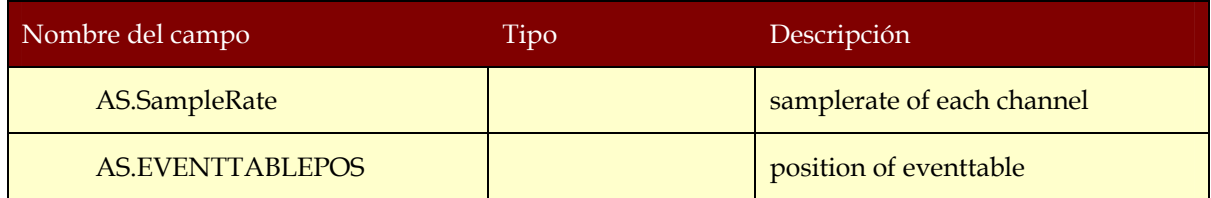

**Tabla 13. Definición básica de la cabecera contenida en la estructura** *HDR* **de la variable** *Data* **de BioTreat.** 

#### **4.3.3. Manejo de la aplicación.**

La aplicación como ya se ha comentado esta programada íntegramente en Matlab©, para su ejecución correcta es necesaria tener instalada la librería BioSig ya que utiliza muchas de las funciones integradas en esa librería.

Para la instalación de BioSig, tan sólo es necesario descargar las *toolboxes* completas desde la página de BioSig (biosig.sourceforge.net/), una vez descomprimidas las copiamos a la carpeta '*…\MATLAB\[versión MatLab]\toolbox\'* (p.e. 'c:\Archivos de programas\MATLAB\2010a\toolbox\').

Una vez copiadas arrancamos Matlab© y en el menú '*File'*, seleccionamos la opción '*Set Path…*'(Figura 13) y en la ventana emergente pulsamos sobre el botón '*Add with subfolders…*' y buscamos la ubicación de BioSig en el direcctorio donde la hemos ubicado anteriormente, por último pulsamos en el botón '*Save*' para guardar los cambios.

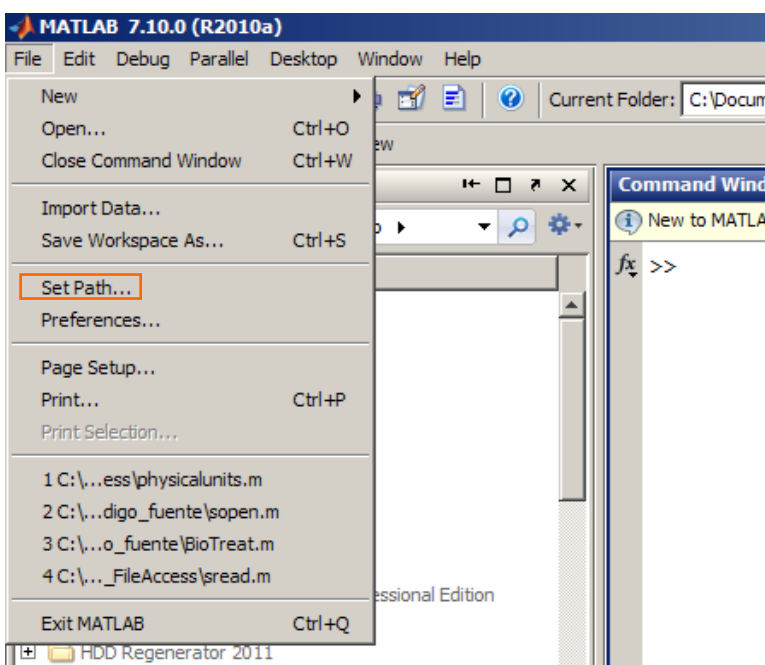

**Figura 13. Instalación de BioSig.** 

Para inicializar BioTreat, desde Matlab© hay que cambiar la ubicación del direcctorio actual (*Current Folder*) a la carpeta que contenga BioTreat, dentro del listado de archivos contenidos en el directorio, hacemos doble clic sobre '*BioTreat.m*' una vez abierto en el editor pulsamos F5 para ejecutar el programa.

### *Operaciones sobre un archivo*

Sobre el archivo se pueden realizar las siguientes operaciones:

- *Abrir un archivo*
- *Cerrar un archivo*
- *Exportar un archivo*
- *Información básica sobre el fichero*

#### Abrir un archivo

En menú *File* pulsamos *Open* o la combinación de teclas 'Ctrl + o', los archivos que puede cargar para registros ECG tienen la siguiente extensión:

- .hea
- .dat
- .edf
- .gdf
- .scp
- .mat

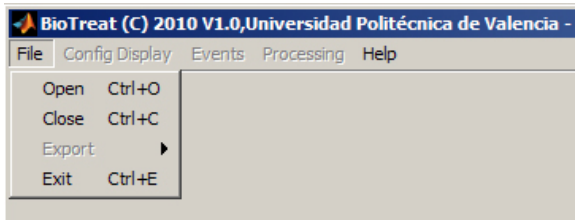

**Figura 14. Detalle del menú de gestión de ficheros en BioTreat.** 

Aunque como ya se ha comentado anteriormente puede abrir cualquier archivo soportado por las herramientas que proporciona BioSig (.evt, .bdf, .eeg, .bkr, . cnt, etc.).

Una vez abierto el archivo se activan todas las funciones de software, esto se puede apreciar en la Figura 15.

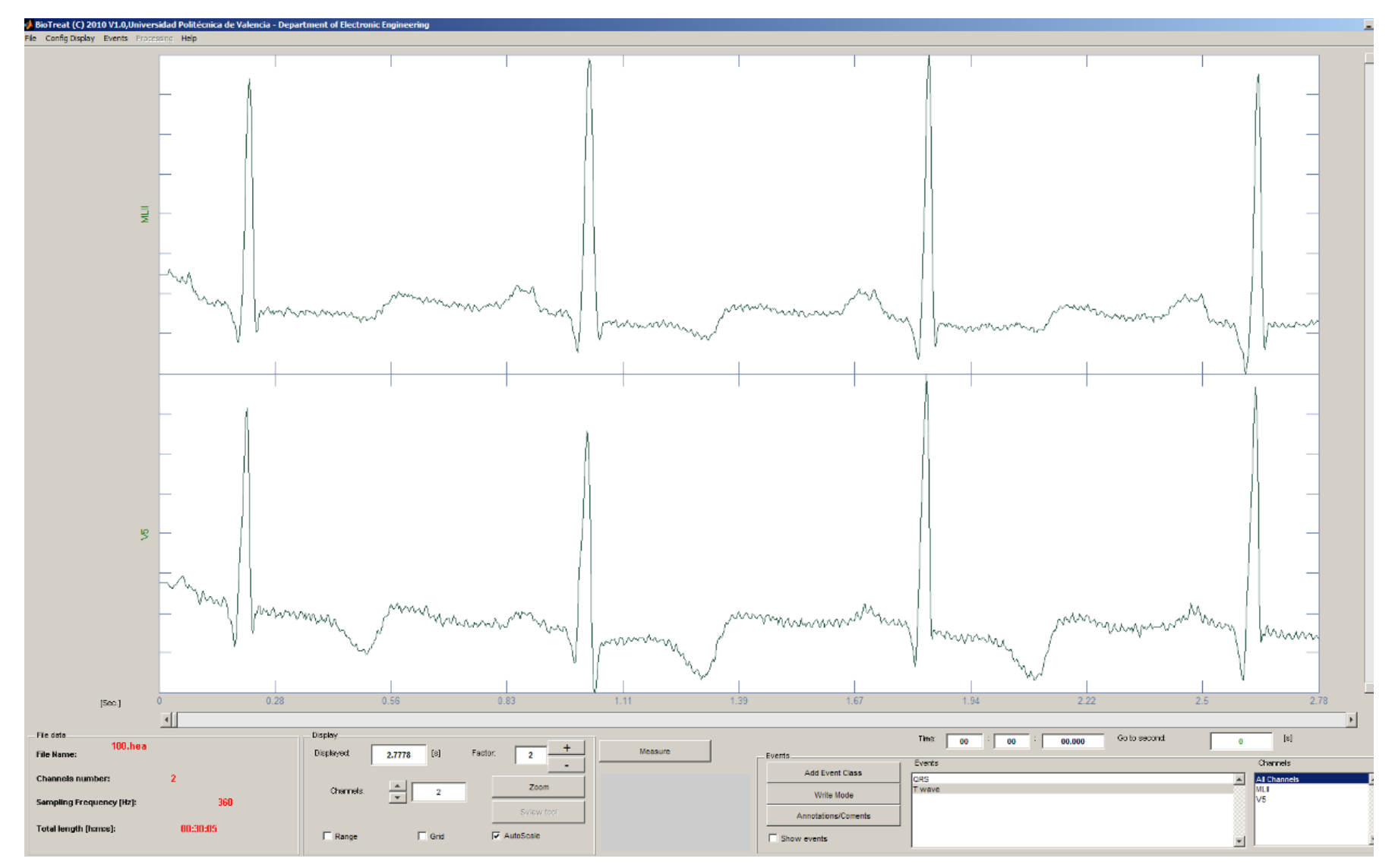

**Figura 15. Señal cargada en BioTreat con todas las funciones activadas.**

#### Cerrar un archivo

En el menú *File* pulsamos sobre *Close* o la combinación de teclas 'Ctrt + c', esto descarga de la memoria el archivo y desactiva todas las funciones.

#### Exportar un archivo

<u>.</u>

Los formatos soportados para la exportación son GDF, EDF, SCP-ECG, Texto (TXT) y Matlab (MAT).

Para exportar un archivo a un formato diferente al suyo basta con ir al menú *File* pulsamos sobre *Export* y seleccionamos que formato deseamos exportar, el programa preguntará la ubicación y automáticamente exporta los datos a un archivo con el mismo nombre del archivo que teníamos cargado pero con distinta extensión en función de la selección que se haya realizado.

Mención aparte merece la exportación de ficheros en formato Matlab© , ya que la aplicación permite dos modos de exportación, Modo simple (*Simple Mode*) y Modo complejo (*Complex mode*).

En el modo simple nos genera un fichero en formato Matlab©, con la siguiente estructura:

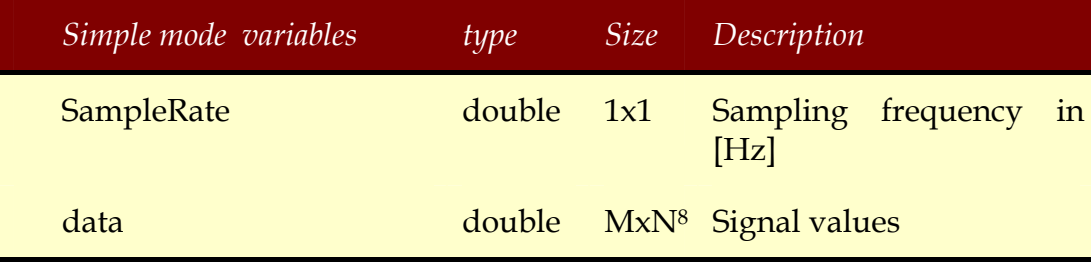

**Tabla 14. Estructura de un fichero de exportación en modo simple.** 

<sup>&</sup>lt;sup>8</sup> M: Indica el número de registros en cada canal. N: Indica el numero de canales/derivaciones.

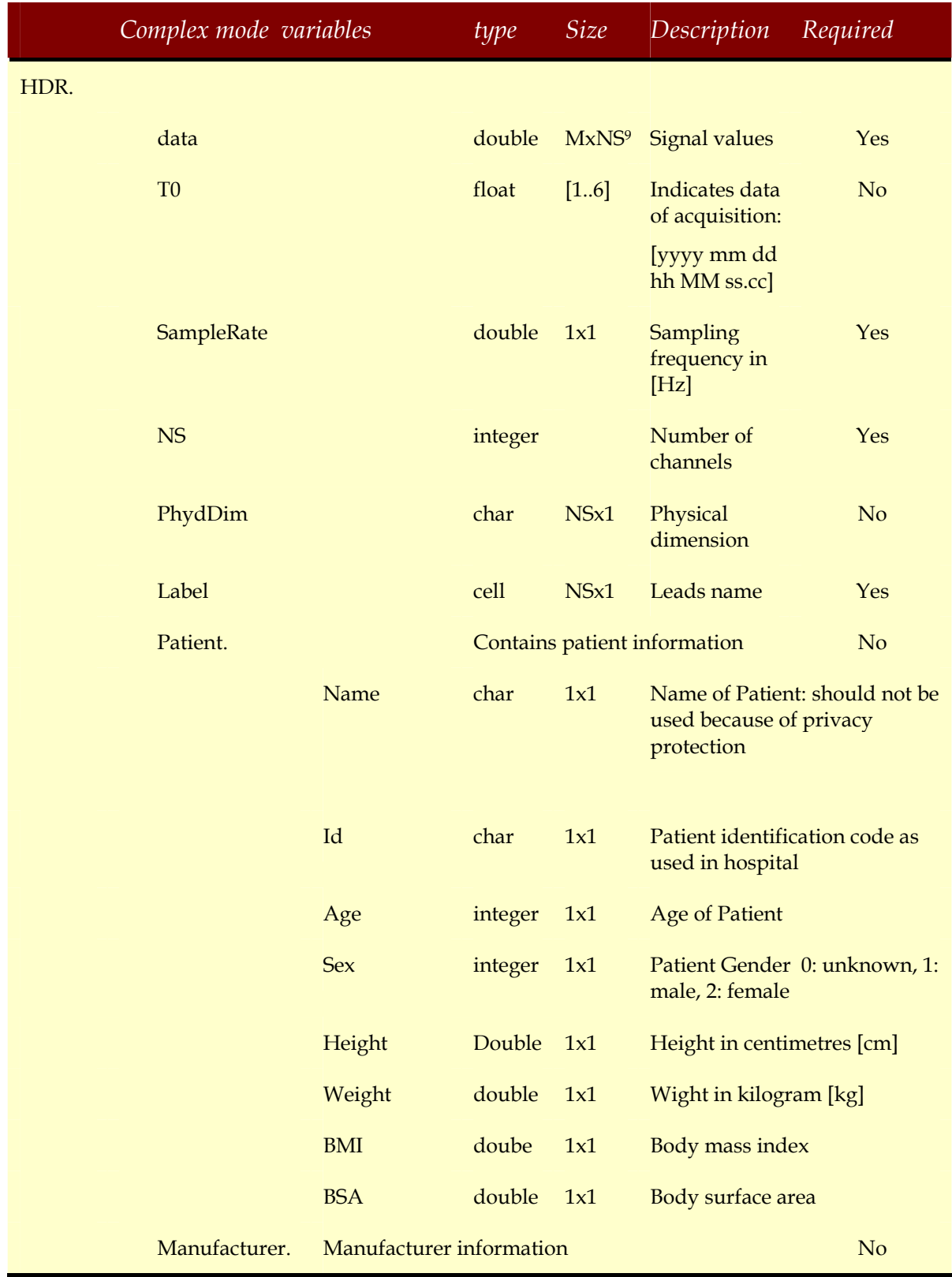

Para el modo complejo el fichero generado tiene la estructura que se indica a continuación:

<sup>9</sup> M: Indica el número de registros en cada canal. N: Indica el número de canales/derivaciones.

| Complex mode variables |                                                            | type           | <i>Size</i> | Description<br>Required      |  |
|------------------------|------------------------------------------------------------|----------------|-------------|------------------------------|--|
|                        | Name                                                       | char           | 1x1         | Name of manufacture          |  |
| Filter.                | Model                                                      | char           | 1x1         | Device model                 |  |
|                        | Version                                                    | char           | 1x1         | Version of device            |  |
|                        | SerialNumber char                                          |                | 1x1         | Serial number                |  |
|                        | Filter information, usually for each channel<br>separately |                |             | $\overline{N}$               |  |
|                        | LowPass                                                    | float<br>[Hz]  |             |                              |  |
|                        |                                                            |                |             | NaN: unknown, $-1$ (<0): off |  |
|                        | HighPass                                                   | float<br>float |             | [Hz]                         |  |
|                        |                                                            |                |             | NaN: unknown, $-1$ (<0): off |  |
|                        | Notch                                                      |                |             | [Hz]                         |  |
|                        |                                                            |                |             | NaN: unknown, $-1$ (<0): off |  |

**Tabla 15. Estructura de un fichero de exportación en modo complejo.** 

De igual manera que *BioTreat* es capaz de generar un fichero Matlab©, el usuario también puede generarlo siempre que cumpla las estructuras que se han presentado en la Tabla 14 y Tabla 15, y poder ser abiertos desde la aplicación. Así por ejemplo, si tenemos un fichero de texto que contiene los valores de los distintos canales basta con importarlos al *Workspace* de Matlab© y cambiar el nombre de la matriz por 'data', y generar un nuevo valor que se denomine 'SampleRate', en el que indicaremos la frecuencia de muestreo en Hz, exportamos el contenido de el *Workspace* y ya está preparado para importar por *BioTreat*, el detecta el modo de ese fichero, en el caso descrito el modo simple y presentará la información en pantalla; del mismo modo se realizaría para el modo complejo.

#### Información básica sobre el fichero

El software una vez que ha cargado el archivo, proporciona una información básica sobre las características del fichero, esto se puede ver en la esquina inferior izquierda de la pantalla, en color rojo, esta información es *Nombre de fichero, Número de canales, Frecuencia de muestreo* y *Duración total* (Figura 16).

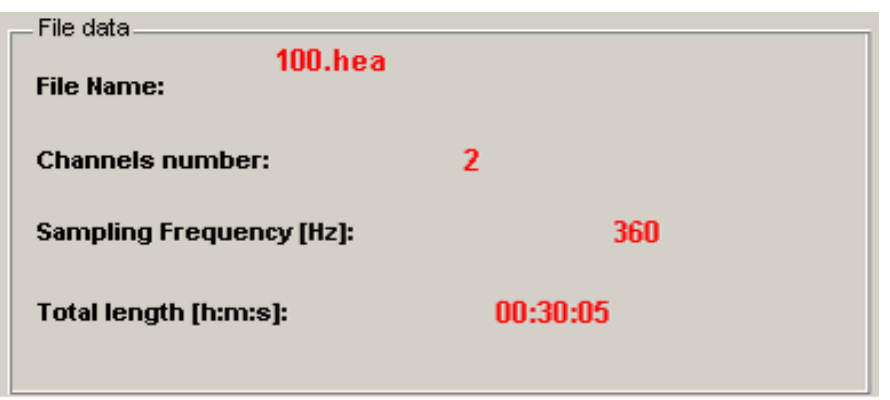

**Figura 16. Información básica del archivo cargado.** 

### *Operaciones sobre la presentación en pantalla de las señales*

 Sobre la representación en pantalla de las señales podemos realizar las siguientes operaciones:

- Cambiar la duración de la señal presentada en pantalla.
- Cambiar el número de derivaciones cardiacas presentadas en pantalla.
- Modificar la amplitud de las señales presentadas.
- Realizar zoom sobre las señales.
- Ir a un momento dado en el registro.
- Modificar las características de la pantalla de visionado.

#### Cambiar la duración de la señal presentada en pantalla.

La mayoría de las operaciones que podemos realizar en un registro ECG se encuentran en el panel situado en la parte inferior con el nombre '*Display*' (Figura 17) y en el menú de la parte superior denominado '*Config Display*', aunque existen algunas propiedades que se pueden modificar con alguna combinación de teclas.

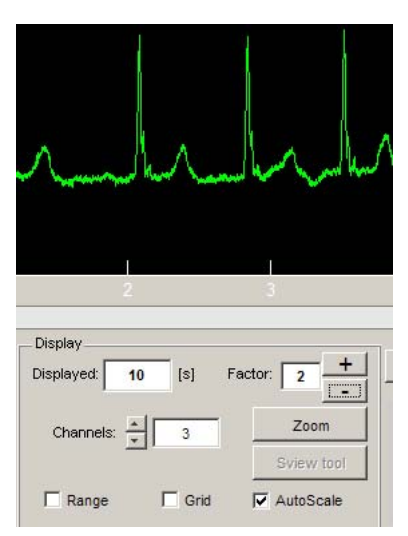

**Figura 17. Cambiar la duración de la señal presentada en pantalla.** 

#### Modificar la longitud de la señal presentada en pantalla

Para modificar la duración de la señal que se presenta basta con indicar en la parte inferior en el campo '*Displayed*' la duración en segundos de la señal que deseamos ver y luego pulsar el botón *Intro*, el software realiza un cambio en la presentación mostrando el tiempo que deseamos que represente desde el punto en el que nos encontremos.

#### Modificación de la amplitud de la señal presentada en pantalla

Existen diversos métodos para la modificación y control de la amplitud de la señal presentada, si lo que deseamos es modificar la amplitud en todos los canales bastará con pulsar sobre los botones +/- detrás del campo *Factor* (Figura 17) y aumentará o disminuirá la amplitud de la señal presentada con un factor igual al valor que se ponga en el campo del factor cuyo rango de valores es  $[1'1, \text{inf}$ .

De la misma forma que podemos modificar la amplitud sobre todas las señales, también se puede modificar la amplitud sobre una única derivación electrocardiográfica, para ello basta con situarnos encima de la derivación que deseamos cambiar su amplitud y pulsar el botón derecho del ratón para reducir la amplitud o el botón izquierdo para activar la opción de aumentar la amplitud, y por último pulsar la tecla '*Alt*' del teclado para ampliar o reducir tanto como se desee, recordar que esta modificación también esta sujeta al factor de modificación de amplitud, por lo que si deseamos cambiar la amplitud de una derivación con un factor diferente hay que modificar el valor del campo *Displayed*.

## Cambiar el número de derivaciones presentadas

De igual forma en el menú '*Displayed*', existe un apartado denominado '*Channels*', modificando este valor podemos cambiar el número de canales presentados en pantalla y cuyo rango de valores estará en función del número de canales que contenga el registro cargado.

### Realizar zoom sobre las señales.

Pulsando sobre el botón '*Zoom'* se activa la pantalla de zoom sobre las señales presentadas, esto tiene dos efectos sobre la pantalla de presentación, el primero es que las señales que antes aparecían con un único indicador de tiempo en la parte inferior, ahora presenta cada una de ellas su propio indicador y el segundo efecto se produce sobre el cursor que ahora adopta forma de lupa.

El zoom que está activado por defecto es el horizontal aunque pulsando sobre el botón derecho del ratón podemos cambiar el tipo de zoom que deseamos realizar sobre cada una de las derivaciones. Para volver las señales a su estado anterior podemos usar la combinación de teclas '*Shift + Click*' o con el botón derecho del ratón también permite ejecutar esta opción.

Por último para desactivar el modo zoom basta con pulsar de nuevo sobre el botón '*Zoom'*.

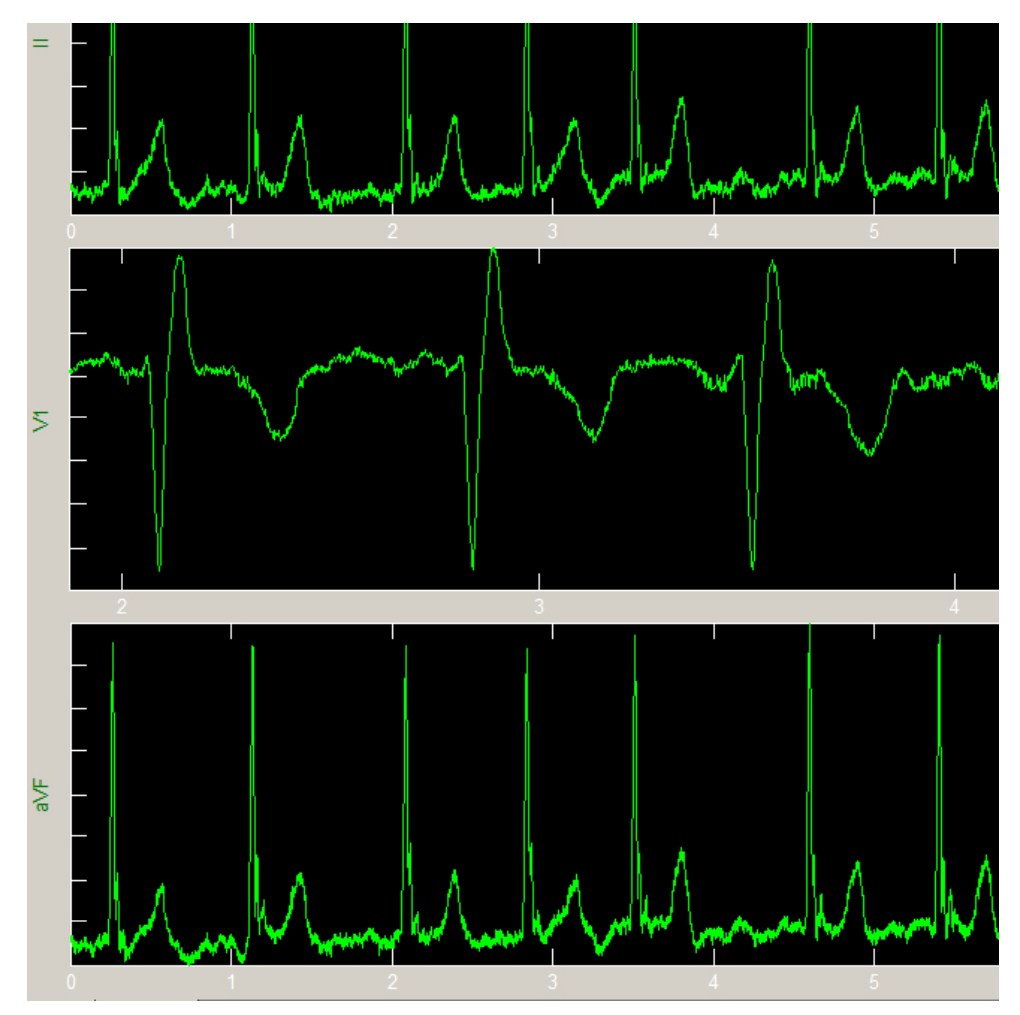

**Figura 18. Imagen en la que se aprecia que se ha realizado un zoom horizontal sobre la derivación V1. También se puede apreciar el cambio de aspecto de la pantalla.** 

#### Ir a un momento dado en el registro

Justo debajo de la barra de deslizamiento de tiempo existen dos herramientas (*Time* y *Go to second*) que permiten dirigirnos directamente a un momento determinado en la señal presentada (Figura 19), basta con indicar en el primero de ellos (*Time*) las horas, minutos o segundos en los que queremos posicionarnos y pulsar la tecla *Intro*, y en el segundo (*Go to second*) indicar el valor del segundo al que queremos ir.
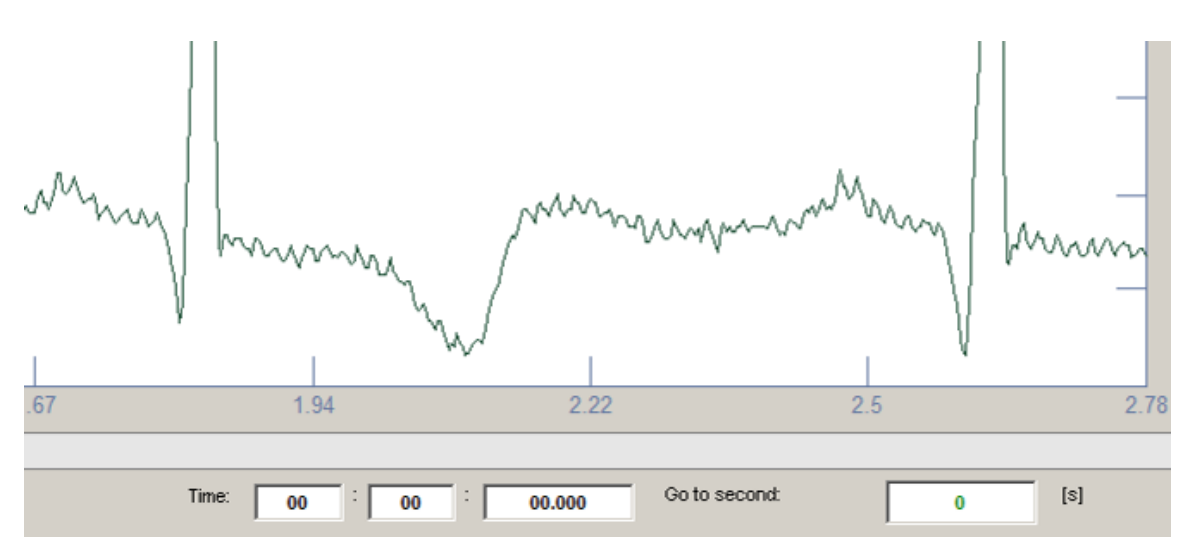

**Figura 19. Campos para dirigirnos a un momento determinado en la señal.** 

Otros efectos sobre la presentación en pantalla

Sobre la presentación de la señal en pantalla podemos realizar más efectos, estos son (Figura 20):

- Ver el rango de amplitud de las derivaciones. Para ello basta con activar el botón '*Range*'.
- Mostrar una cuadrícula sobre las señales, activando el botón '*Grid*'.
- O provocar el escalado automático de la señal, activando el botón '*AutoScale*'. El hecho de tener activo este botón provoca que siempre que nos deslicemos sobre la señal, ésta se autoescale a la presentación en pantalla, por lo que si hemos escalado la señal a nuestra mejor conveniencia es mejor tener desactivado este botón.

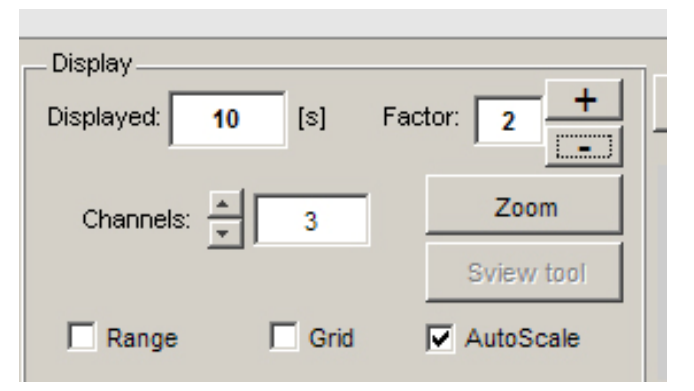

**Figura 20. Detalle de los efectos sobre los campos que modifican la presentación en pantalla de las señales.** 

Modificar las características de la pantalla de visionado.

BioTreat permite ajustar los colores de visualización tanto de la señal, como del fondo de pantalla así como de la rejilla, si ésta está activa.

Para ello en el menú superior '*Config Display*' (Figura 21) provee de las herramientas necesarias para modificar estos valores, así como para guardar o cargar configuraciones personalizadas por el propio usuario de la aplicación. Otra función importante que permite este menú es la de '*Channels Configuration*', si lo activamos se abre una ventana (Figura 22) en la que podemos indicar los valores máximo y mínimo de amplitud de todas las señales presentadas en pantalla, por defecto presenta los valores máximo y mínimo encontrados en todas las derivaciones, esto provoca también, una vez aceptados los cambios, que se desactive la opción de escalado automático.

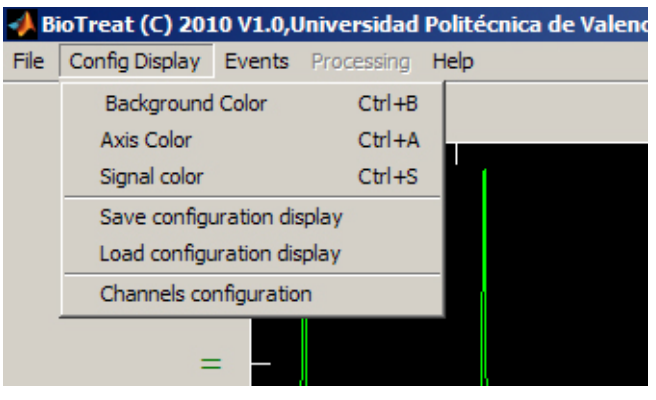

**Figura 21. Menú de configuración de pantalla.** 

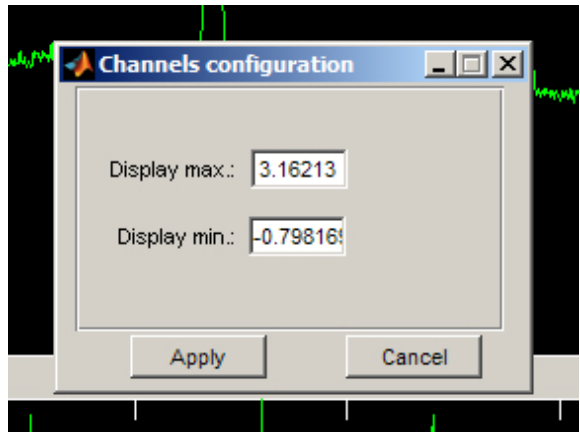

**Figura 22. Ventana de configuración de la amplitud máxima y mínima de la señal.** 

#### *Manejo de eventos*

Las herramientas necesarias para manejar los eventos sobre la señal se encuentran en el menú de la esquina inferior derecha (Figura 23) y en el menú de la parte superior denominado '*Events*'.

| Events              | Events     | Channels                                |
|---------------------|------------|-----------------------------------------|
| Add Event Class     | <b>QRS</b> | <b>All Channels</b><br>$\blacktriangle$ |
| Write Mode          | T wave     | MLI<br>IV5                              |
| Annotations/Coments |            |                                         |
| Show events         |            | ×                                       |

**Figura 23. Herramientas para el manejo de eventos.** 

#### Añadir clases de eventos

Antes de comenzar a añadir eventos sobre las señales es necesario definir los distintos tipos de eventos, para ello basta con pulsar sobre el botón '*Add Event Class*', esto provoca la apertura de una nueva ventana (Figura 24) en la que se puede indicar el nombre del evento y el color en el que queramos que aparezca. El listado las distintas clases de eventos que vamos añadiendo aparecen en la lista más a la derecha (*Events*). Para editar o eliminar cualquier tipo de evento basta con pulsar el botón derecho del ratón sobre la lista de eventos para editar (Figura 25), tanto el nombre como el color, o eliminarlo, lo que provoca que si han sido marcados sobre las señales eventos referidos a esa clase se eliminen también.

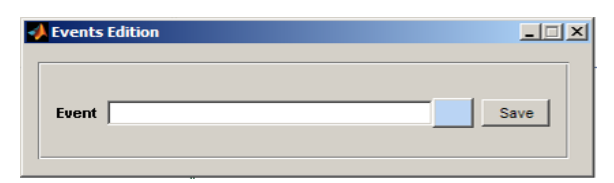

**Figura 24. Detalle de la ventana emergente para la edición de eventos.** 

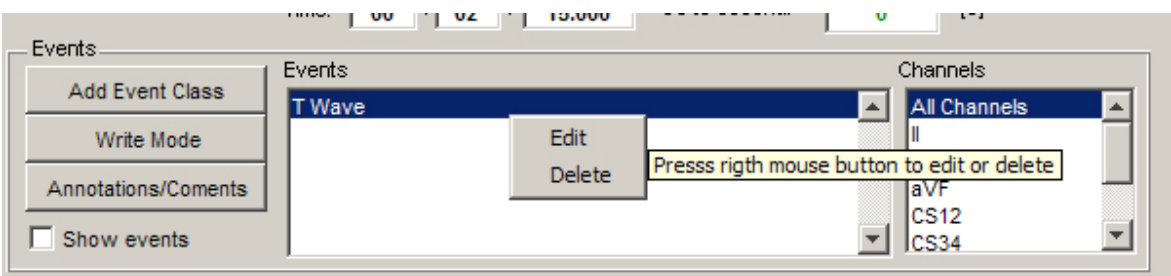

**Figura 25. Edición de eventos.** 

#### Añadir eventos sobre las señales

Para añadir eventos sobre una señal basta con activar el modo escritura, para ello pulsamos sobre el botón '*Write Mode*' y marcar sobre qué derivación deseamos indicar un evento, recordar que nos indicará el evento que tengamos marcado en la lista de clases de eventos.

Si deseamos marcar sobre todos los canales o sobre varios no continuos, basta con que una vez que hemos definido nuestro evento, en la lista de canales situada en la parte inferior derecha de la pantalla, marquemos los canales en los que aparezca el evento en cuestión (Figura 26).

Como última reseña, indicar que los eventos pueden ser de una determina duración o una simple marca en el registro, esto dependerá de la duración que le demos al evento marcado, es decir, un evento de duración 0 indica que es una marca en el registro.

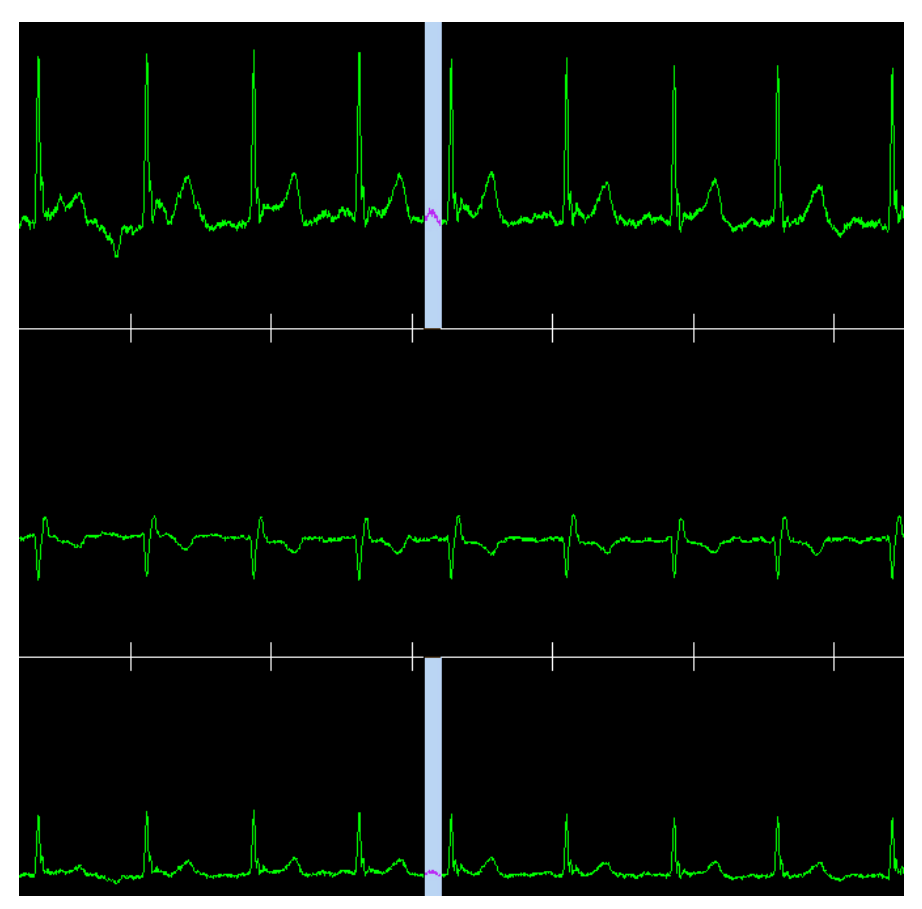

**Figura 26. Detalle del marcado de un evento en dos derivaciones no continuas.** 

Otra característica que permite el software es la posibilidad de cargar o guardar los eventos que hemos introducido sobre la señal en un archivo externo, cuyas características se describen más adelante, para ello basta con pulsar sobre las opciones que se presentan en el menú superior denominado '*Events*', los archivos cargados o guardados tiene la extensión '.evt', en este mismo menú nos encontramos con la posibilidad de acceder también a la tabla de eventos (Figura 27), que no es más que un listado de todos los eventos que hemos ido marcando sobre la señal. La información proporcionada por esta tabla es:

- Segundo de comienzo del evento (*Start line (sec.)*)
- Tipo de evento (*Type*)
- Canal sobre el que se produce (*Channel*)
- Duración en segundos (*Duration (sec.)*) 0 segundos indica que es una marca sobre la señal-.

Una forma rápida de acceder a un evento determinado es presionar la tecla F1 sobre un evento de la tabla de eventos y esto provoca que se presente en pantalla el evento seleccionado.

| $\Box$<br><b>Events</b> |                   |               |              |                 |  |  |
|-------------------------|-------------------|---------------|--------------|-----------------|--|--|
| Events table            |                   |               |              |                 |  |  |
|                         | Start line (sec.) | Type          | Channel      | Duration (sec.) |  |  |
| $\mathbf 1$             |                   | 2.2100 T wave | All Channels | 0.1160          |  |  |
| $\overline{\mathbf{c}}$ |                   | 3.1260 T wave |              | 0.0680          |  |  |
| 3                       |                   | 3.1260 T wave | $\mathsf I$  | 0.0680          |  |  |
| 4                       |                   | 3.1260 T wave | Ш            | 0.0680          |  |  |
|                         |                   |               |              |                 |  |  |
|                         |                   |               |              |                 |  |  |
|                         |                   |               |              |                 |  |  |
|                         |                   |               |              |                 |  |  |
|                         |                   |               |              |                 |  |  |
|                         |                   |               |              |                 |  |  |
|                         |                   |               |              |                 |  |  |
|                         |                   |               |              |                 |  |  |
|                         |                   |               |              |                 |  |  |
|                         |                   |               |              |                 |  |  |
|                         |                   |               |              |                 |  |  |

**Figura 27. Tabla de eventos.** 

Edición, eliminación e información sobre los eventos en la señal

Una de las principales características de la aplicación implementada es la posibilidad de editar los eventos o incluso eliminar aquellos que, bien por error, bien por que se le ha realizado algún procesado a la señal, éste ha generado un evento erróneo.

Para *obtener información sobre el evento o eliminarlo* basta con situar el cursor sobre el evento y pulsar el botón derecho del ratón, esto causa que aparezca una ventana emergente que informa del tipo de evento sobre el que estamos situados y permite eliminarlo, otras formas de eliminar un evento consisten en hacer uso, en los ratones que lo tengan, el tercer botón del ratón o bien pulsando el botón izquierdo y derecho del ratón a la vez.

Para *editar un evento* tenemos que situarnos encima del inicio o final del mismo, pulsando con el botón izquierdo del ratón el puntero cambia a la forma de ajuste horizontal, arrastrando hacia la derecha o izquierda nos permite modificar la amplitud o localización del evento.

#### Medición entre dos puntos de una derivación o canal

La aplicación permite la medida entre dos puntos en una señal tanto de la diferencia de potencial como del tiempo entre ambos puntos, para ello basta pulsar sobre el botón 'Measure' y marcar dos puntos sobre la señal, automáticamente aparecerá la información en el cuadro inmediatamente debajo al citado botón (Figura 28).

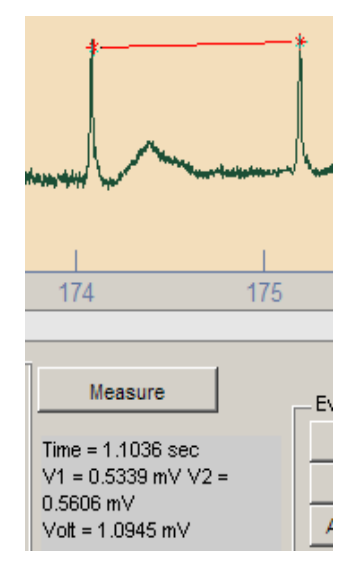

**Figura 28. Medida entre dos puntos de la señal.** 

Esta característica es importante ya que permite por ejemplo, medidas del intervalo QT. El intervalo QT corresponde a la despolarización y repolarización ventricular, se mide desde el principio del complejo QRS hasta el final de la onda T, importante en la diagnosis del síndrome QT Largo y el síndrome QT corto. Su duración varía según la frecuencia cardíaca y se han desarrollado varios factores de corrección para este intervalo.

Los métodos más usados para su corrección son la fórmula de Barzett:

$$
QT_c = \frac{QT}{\sqrt{RR}} \tag{1}
$$

Siendo RR el comienzo del intervalo QRS hasta el siguiente, medido en segundos, o un método más exacto desarrollado por Rautaharju:

$$
QT = \frac{656}{1 + \frac{Fc}{100}}
$$
 (2)

#### *Estructura de datos*

Se hace necesario conocer la estructura de datos empleada en los distintos archivos que puede exportar BioTreat, para su posterior tratamiento, independientemente si se ha cargado BioTreat o no.

#### Configuración de pantalla

El archivo generado está en formato Matlab© y su extensión es *.dcf*, en él se encuentran tres matrices (Tabla 16), la primera denominada *acolor* es una matriz 1x3 donde queda definido el color de la rejilla y valores de la señal, los datos matriz son de tipo double y contienen el color en formato RGB, de igual manera están definidas las otras dos matrices, *bgcolor* y *scolor* que indican el color de fondo y de la señal respectivamente.

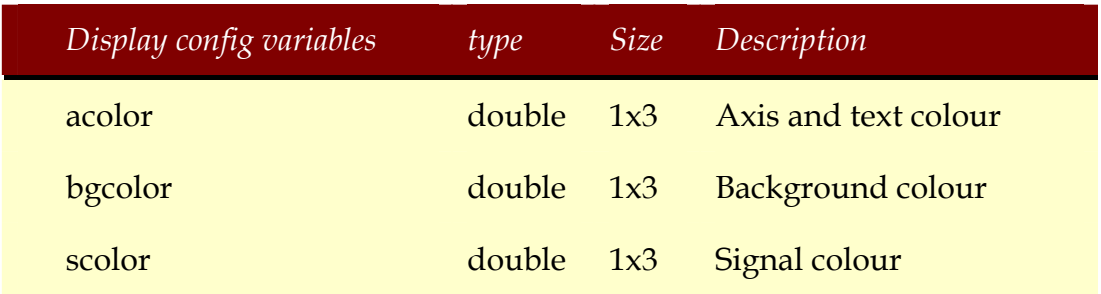

**Tabla 16. Estructura del archivo de exportación de la configuración de pantalla.** 

#### Eventos

El software genera un archivo para guardar los eventos y comentarios que se hayan introducido, cuya extensión es .*evt*. Este archivo está escrito en formato Matlab© y contiene cuatro matrices, *EventMatrix*, *evenclass*, *eventcolor* y *comments*, cuya estructura y descripción se puede ver en la Tabla 17.

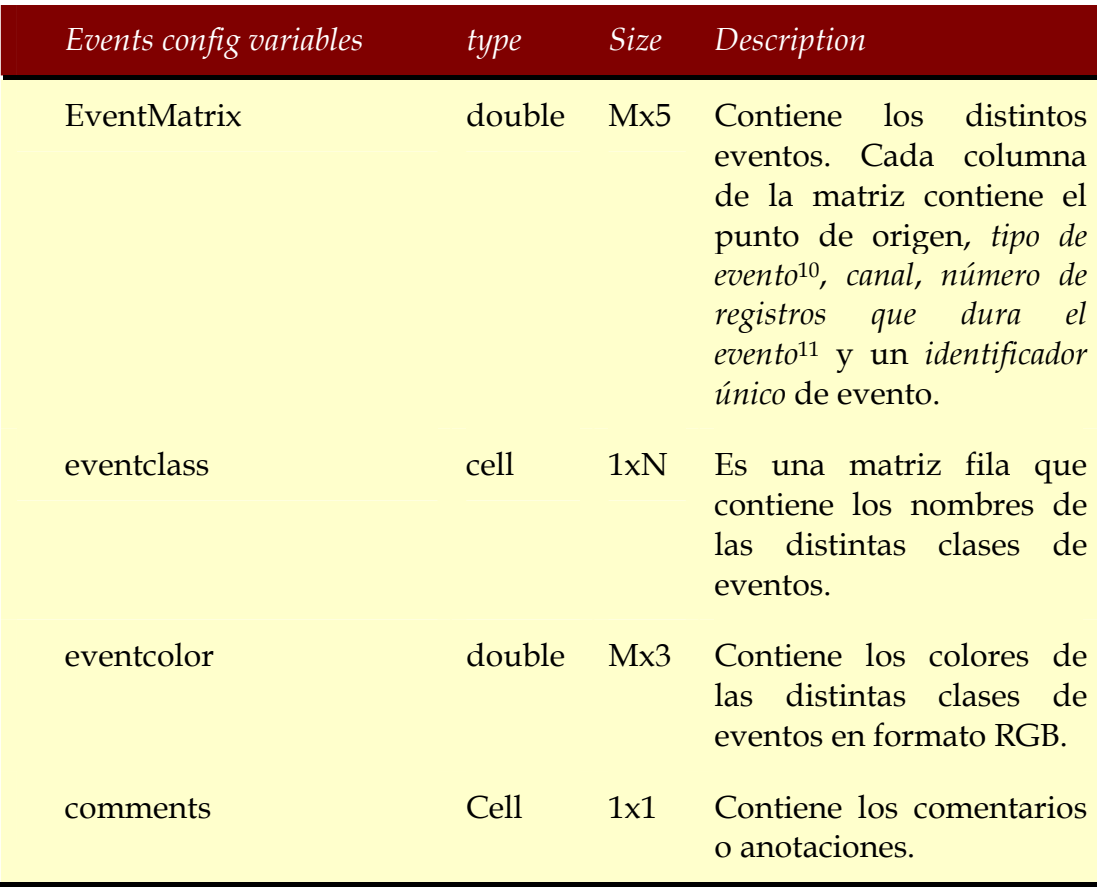

**Tabla 17. Estructura del archivo de exportación de eventos.** 

1

<sup>10</sup> Definidos en la matriz *eventclass* indica el número de columna a la que pertenece.

 $11$  Se realiza una resta entre la posición inicial y la final, para calcular la duración temporal basta con dividir el resultado entre la frecuencia de muestreo.

### *5. Resultados*

BioTreat ha sido probado con distintas señales de las principales bases de datos de señales electrocardiográficas no presentando problemas la lectura, tanto en registros de tamaño pequeño o mediano como en registros de larga duración, siendo capaz de representar todas las señales contenidas en los mismos incluso aquellas que no sólo contenían señales electrocardiográficas y mostrándose eficaz para la anotación y edición de eventos electrocardiográficos.

Las bases de datos de las que se han obtenido los registros para probar el rendimiento del software han sido SCP-ECG**,** MIT-BIH Arrhythmia Database e Intracardiac Atrial Fibrillation Database entre otras, además de estos registros, la aplicación también fue probada con registros en formato SCP proporcionados por el grupo de trabajo Biomedical Synergy, recogido de pacientes reales, mostrándose igualmente de eficaz.

Esta aplicación proporciona una herramienta eficaz y eficiente que independientemente del formato de almacenamiento de la señal registrada, proporciona una estructura única que es interpretada con un rendimiento aceptable, haciendo uso de las herramientas más actuales para la lectura de bioseñales, como es BioSig. El uso de estas herramientas en continua actualización y el haber programado la aplicación en Matlab© le proporcionan de un gran dinamismo, permitiendo actualizaciones futuras de forma bastante sencilla o añadir cualquier función de la que le queramos dotar.

Con respecto a los objetivos marcados en la introducción podemos afirmar que BioTreat cumple con todos ellos:

- Capacidad de importación, lectura y exportación de todos los estándares más comunes de almacenamiento de bioseñales, tanto electrocardiográficos como de otra índole, gracias a la perfecta integración con las herramientas proporcionadas por Biosig.
- Proporciona utilidades de visualización y edición de señales independientemente de su duración y número de derivaciones, ya que permite ajustar la presentación a conveniencia del usuario, no alterando el contenido de las mismas.
- La aplicación implementa una potente herramienta de anotación y documentación de eventos sobre las señales visualizadas, permitiendo importar y exportar los mismos de forma eficaz.
- Permite ilimitadas posibilidades de expansión para incluir, por ejemplo, algoritmos de procesado y análisis de señales.

Debido a todo lo comentado anteriormente la aplicación se convierte en una potente herramienta para el investigador en bioseñales, ya no sólo electrocardiográficas, permitiendo eliminar el proceso de documentación necesario para conseguir desmenuzar el formato de los archivos de intercambio de bioseñales y haciendo más eficiente su trabajo, dedicado exclusivamente al estudio de las señales.

### *6. Conclusiones y posibles líneas futuras*

En este trabajo de investigación presentado se ha realizado un estudio de los diferentes estándares de los formatos de archivos en los que se encuentran representadas distintas bioseñales, en él se demuestra cómo el uso de herramientas abiertas, proporcionan aplicaciones con gran potencia, como la que se ha desarrollado, capaces de integrar en una sola aplicación las utilidades necesarias para la lectura de distintos archivos (más de cuarenta formatos).

Sólo con el amplio conocimiento de las herramientas existentes y su estudio es posible desarrollar aplicaciones eficientes, ya que existen numerosas herramientas ya implementadas, que el investigador ha de conocer, para que con su uso optimice su trabajo y el software creado, únicamente hace encajar adecuadamente las mismas para resolver los problemas cotidianos que nos surgen en la labor investigadora, haciendo posible que sin que precisamente se tengan que conocer herramientas complejas para la representación de los distintos formatos de archivos que contienen bioseñales hacer más transparente la tarea de importar o exportar señales o editar eventos sobre la señal representada para el investigador.

Como líneas futuras comentar que esta herramienta debido, a su arquitectura, permite la anexión de múltiples módulos para su expansión, ya no solo por su implementación sino, también por la ampliación y optimización de las herramientas de las que hace uso, en continua mejora, entre los módulos con los que debemos enfocar las líneas futuras, se encuentran:

- Herramientas que permitan el procesado y acondicionamiento de bioseñales (herramientas de filtrado, caracterización de la señal, detección automática de patrones…), que con el uso de la herramienta de edición de eventos las hace más eficiente.
- Herramientas que permitan la importación de los eventos de aquellos formatos que soportan este tipo de estructuras, convirtiéndolo al formato usado por BioTreat de forma totalmente transparente.
- Posible salida comercial a la aplicación como herramienta de ayuda al diagnostico médico.
- Adecuación de la aplicación para que sea posible su uso con otros interfaces, como impresión de señales o distintos canales, uso con dispositivos de pantalla táctil, recogida on-line de señales, así como el envío de las mismas en a través de diferentes medios.

## **Referencias**

- [1] The open source software library for biomedical signal processing.: http://biosig.sourceforge.net.
- [2] *MATLAB® 7. Getting Started Guide. The MathWorks, Inc*. Massachusetts, 2010
- [3] Eva Pärt-Enander, Anders Sjöberg, Bo Melin, and Pernilla Isaksson, *The MATLAB Handbook*, New York, 1998.
- [4] J. D. Bronzino, *The biomedical engineering handbook*. CRC Press, 1995.
- [5] A. B. de Luna, *Electrocardiografía Clínica*. Espaxs, 1999.
- [6] A. Waller, .*A demonstration on man of electromotive changes accompanying the heart*. Sbeat,.J Physiol, vol. 8, pp. 229.234, 1887.
- [7] W. Einthoven, .*Nieuwe methoden voor clinisch onderzoek,*.Ned. Tijdschr Geneeskd, vol. 29, no. 2, pp. 263.286, 1893.
- [8] \_\_\_\_, *Über die form des menschlichen electrocardiogramas,* Arch Ges Physiol, vol. 60, pp. 101.123, 1895.
- [9] \_\_\_\_, *Un nouveau galvanomètre,* Arch Néerl Sci Exactes Nat, vol. 6, pp. 625.633, 1901.
- [10] S. S. Barold, *Willem einthoven and the birth of clinical electrocardiography a hundred years ago*, Card. Electrophysiol Rev., vol. 7, no. 1, pp. 99.104, 2003.
- [11] W. Einthoven, *The different forms of the human electrocardiogram and their signification*, Lancet, vol. 1, pp. 853.861, 1912.
- [12] Charles Fisch: *Electrocardigrafía; Braunwald: Tratado de Cardiología* (5ªedición); vol I, cap. 4; pag 115-164.
- [13] Bayés de Luna, A: T*ratado de electrocardiografía clínica. Científico Médica*, Barcelona, 1988.
- [14] Rodríguez Padial, Luis: *Curso Básico de Electrocardiografía. Bases teóricas y aplicación diagnóstica*. Jarpyo Editores, 1999.
- [15] Marriot HJL. *ECG. Análisis e interpretación*. Williams and Wilkins, Baltimore, 1987
- [16] Berne, Robert; Levy, Matthew: *Actividad eléctrica del corazón*; Berne-Levy Tratado de Fisiología; Cap 27, pag 457-486; Panamericana 1986.
- [17] J. M. Ferrero, J. M. J. Ferrero, J. Saiz, y A. Arnau, *Bioelectrónica: Señales Bioeléctricas.* Servicio Publicaciones UPV, 1994.
- [18] J. Malmivuo and R. Plonsey, *Bioelectromagnetism: Principles and Applications of Bioelectric and Biomagnetic Fields*. Oxford University Press, 1995.
- [19] D. Geselowitz, .*On the theory of the electrocardiogram,.Proceedings of the IEEE*, vol. 77, no. 6, pp. 857.876, 1989.
- [20] M. A. García and R. Moreno, *Electrocardiografía Básica. Cómo leer electrocardiogramas*. McGraw-Hill, 1999.
- [21] JP Cunha, MB Cunha, T Oliveira e Silva, A Varri and G Hellmann (2002) "*Biosignal digital interchange formats and applications*", In: Computational Methods in Biophysics, Biomaterials, Biotechnology and Medical Systems, T. Leondes Ed., Kluver Academic Publishers, pp. 269-294.
- [22] SCP-ECG, Standard Communication Protocol for Computer-Assisted electrocardiography, CEN/TC 251, EN 1064:2005+A1:2007. Feb. 2007.
- [23] Institute of Electrical and Electronics Engineers: http://www.ieee.org/
- [24] B.Kemp, A. Värri, A. C. Rosa, K. D. Nielsen and J. Gade*. A simple format for exchange of digitized polygraphic recordings*. Electroencephalography and Clinical Neurophysiology. 82: 391–393, 1992.
- [25] J. L. Willems, *Digital ECG Data Communication, Encoding and Storage*. Leuven,Belgium, 1989.
- [26] A. Talbot. BRITER: *Biosignal representation, integration and telecommunication services in rehabilitation*. In: Laires et al. (Eds), Health in the New Communications Age. IOS Press, 1995.
- [27] B.Kemp, A. Värri, A. C. Rosa, K. D. Nielsen and J. Gade. *A simple format for exchange of digitized polygraphic recordings.* Electroencephalography and Clinical Neurophysiology.82(5): 391–393, May.1992.
- [28] Eurpean Data Format +: http://www.edfplus.info. (Vistada en febrero de 2011).
- [29] Bob Kemp, Jesus Olivan. *European data format 'plus' (EDF+), an EDF alike standard format for the exchange of physiological data*. Clinical Neurophysiology, 114 (2003): 1755-1761.
- [30] Dr Markus Kuhn. University of Cambridge. Computer Laboratory. : http://www.cl.cam.ac.uk/~mgk25/ebs/. Visitada en marzo de 2011.
- [31] M. B. Cunha, J. P. Cunha and T. Oliveira e Silva*. SIGIF: A digital signal interchange formatwith application in neurophysiology*. IEEE Transactions on Biomedical Engineering. 44(5), 413–418, 1997.
- [32] American Society forTesting and Materials (ASTM). *Specification for Transferring Digital Neurophysiology Data Between Independent Computer Systems*. Washington, 1992.
- [33] Alpo Värri, *ENV 14271, File Exchange Format for Vital Signs an its use in digital ECG archiving*. 2nd OpenECG workshop "Integration of the ECG into the EHR & Interoperability of ECG Device Systems", 1.-3. April 2004, Berlin, Germany.
- [34] Prestandard ENV 14271, European Committee for Standardisation (CEN), Brussels, Belgium, 2004.
- [35] Prestandard ENV 13734, European Committee for Standardisation (CEN), Brussels, Belgium, 2000
- [36] A. Schlögl, O. Filz, H. Ramoser, G. Pfurtscheller, *GDF A general dataformat for biosignals,Technical Report*, 2004. http://pub.ist.ac.at/~schloegl/matlab/eeg/gdf4/TR\_GDF.pdf (Visitada en marzo de 2011)
- [37] Alois Schlögl*, GDF A GENERAL DATAFORMAT FOR BIOSIGNALS VERSION.* Cornell University Library, Mar 2011.
- [38] Carmen Vidaurre, Tilmann H. Sander, and Alois Schlögl. *BioSig: The Free and Open Source Software Library for Biomedical Signal Processing*. Hindawi Publishing Corporation. Computational Intelligence and Neuroscience. Volume 2011, Article ID 935364, 12 pages. doi:10.1155/2011/935364.
- [39] *File Exchange Format for Vital Signs*, prENV 14271. Project team CEN/TC251/PT-40, Revision 1.3, Format revised according to ISO Rules, 21/10/2002
- [40] J. W. Eaton, Octave, http://www.octave.org/.

# **Índice de tablas**

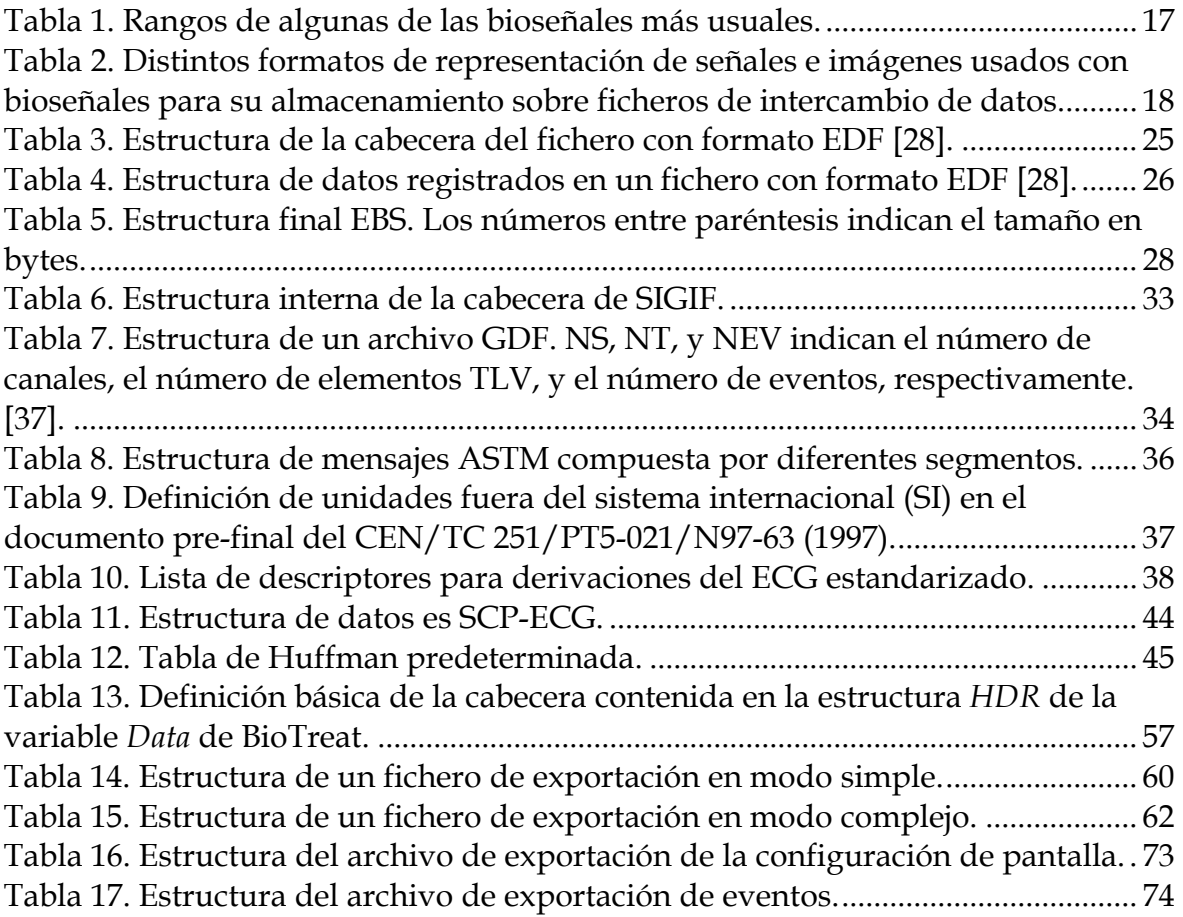

# **Índice de figuras**

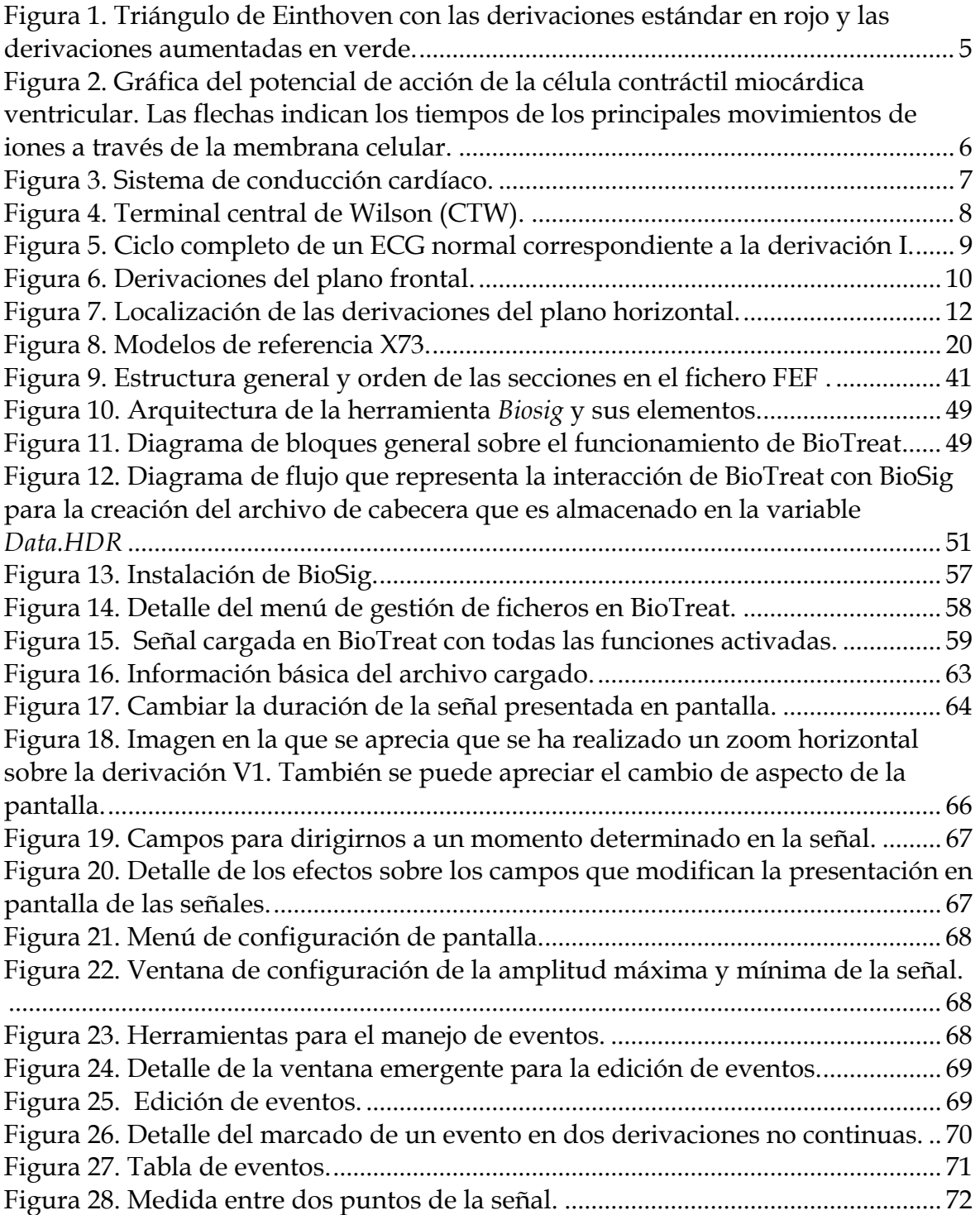